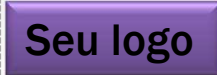

Seu órgão/sua organização Seu logo Seu orgão/sua organização

## Treinamento Gepnet2

Modelo para portal SPB Outubro/2016 – BRASÍLIA/DF Autor: Márcio de Moraes Palmeira

Disponibilizado sob a Licença Creative Commons CC-By-AS 3.0. Ao alterar ou redistribuir informe a fonte original. <sup>1</sup> 17/10/2016

Unidade 1 – Gestão Estratégica de Projetos na PF

### **Contextualização deste curso**

**Trilha de Capacitação em Gestão de Projetos**

- Curso Metodologia de Gerenciamento de Projetos MGP-PF.
- **Treinamento para Gerentes de Projetos Institucionais.**
- Treinamento para Atuação em UIGE/EGPS.
- Monitoria em GP.
- Docência em GP.

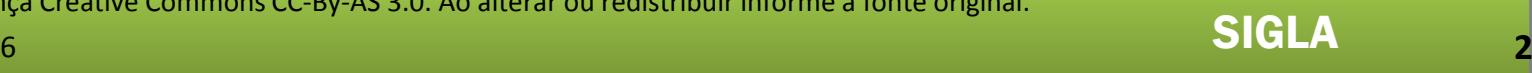

Unidade 1 – Gestão Estratégica de Projetos na PF

## OBJETIVO GERAL DO TREINAMENTO

• Conhecer e compreender a Metodologia de Gerenciamento de Projetos e os processos de iniciação, planejamento, monitoramento e encerramento dos projetos na PF.

'• Compreender o planejamento e a gestão estratégica na condução de projetos institucionais, elaborando termos de abertura, planos de gerenciamento de projetos, relatórios de situação, solicitações de mudanças, termos de aceite e termos de encerramento de projetos. • Conhecer os recursos do Sistema Gestor de Escritório de Projetos –GEPNET2.

Disponibilizado sob a Licença Creative Commons CC-By-AS 3.0. Ao alterar ou redistribuir informe a fonte original.

Unidade 1 – Gestão Estratégica de Projetos na PF

Proposta de horário para a capacitação:

## Manhã

1 - Início:<br>2 – Interv

2 – Intervalo (10 minutos)

3 – Encerramento

## **Tarde**

1 - Início:<br>2 – Interv

- 2 Intervalo (10 minutos)
- 3 Encerramento
- 08h30 10h10 10h11 – 10h20 10h21 – 12h00
- 14h 15h40 15h40 – 16h 16h – 17h40

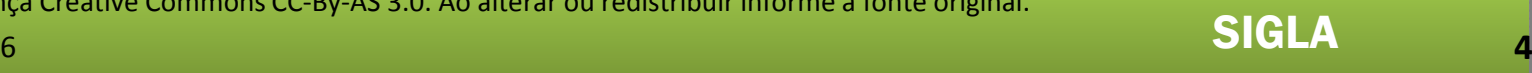

### SEU LOGO

GESTÃO GESTAU<br>ESTRATÉGICA DE<br>PROJETOS<br>NA PF PROJETOSNA PF

## Unidade 1 – Gestão Estratégica de Projetos na PF

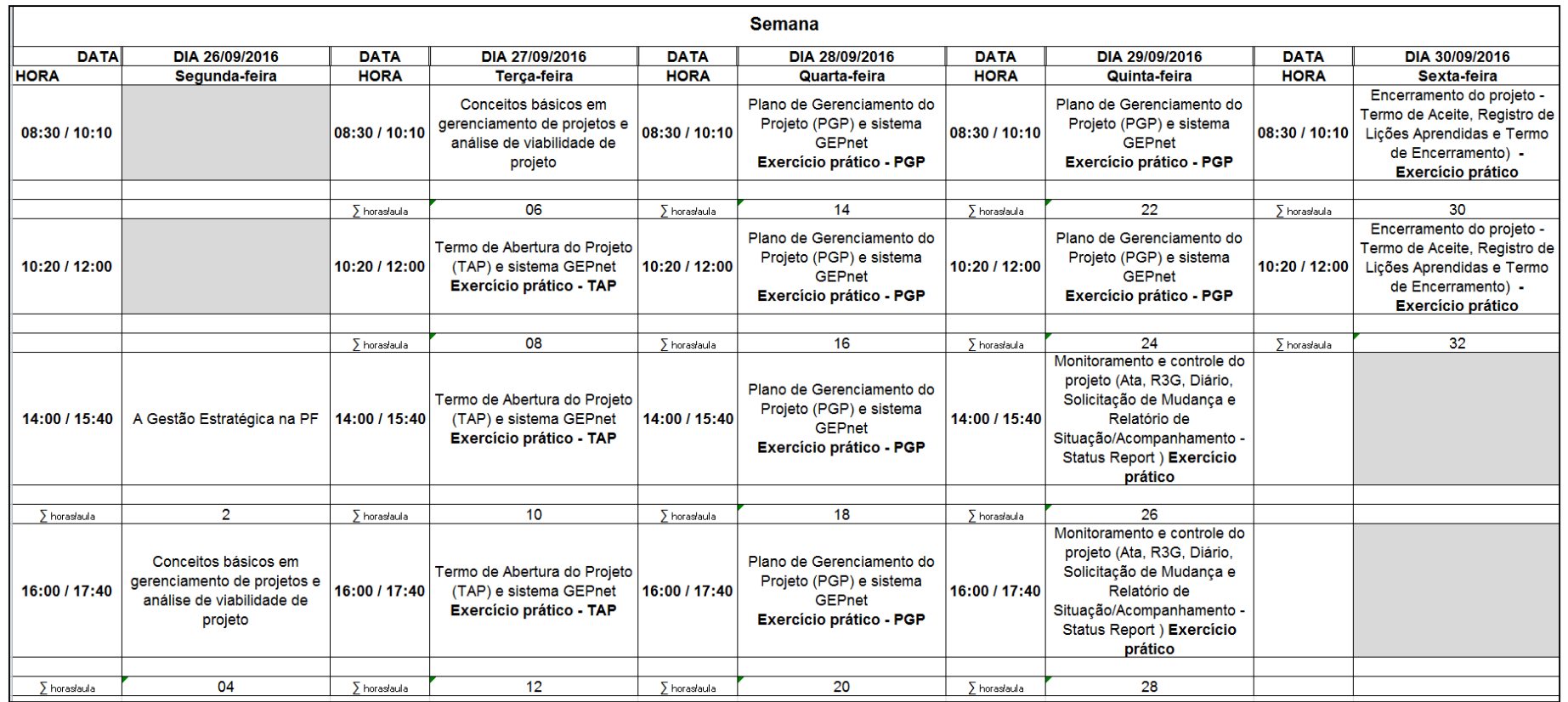

Disponibilizado sob a Licença Creative Commons CC-By-AS 3.0. Ao alterar ou redistribuir informe a fonte original.

Unidade 1 – Gestão Estratégica de Projetos na PF

### SEU LOGO

Professores

•Apresentação

- **>Participantes** 
	- •Nome e cargo
	- •Função e órgão de exercício
	- •Experiência anterior de projetos
	- •Expectativas para o curso

Disponibilizado sob a Licença Creative Commons CC-By-AS 3.0. Ao alterar ou redistribuir informe a fonte original.

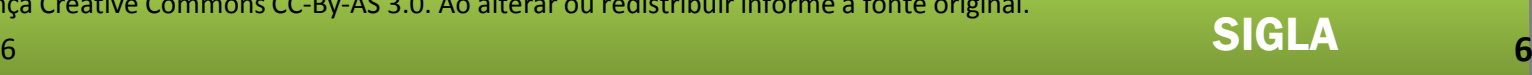

Unidade 1 – Gestão Estratégica de Projetos na PF

### SEU LOGO

### UNIDADE 1 – OBJETIVOS

•Descrever o ambiente da gestão estratégica no DPF.

•Identificar os Macro Objetivos, Objetivos Institucionais e Ações Estratégicas no Planejamento Estratégico da Polícia Federal.

•Conhecer a estrutura organizacional e funções da Coordenação do Centro Integrado de Gestão Estratégica - CIGE/PF.

•Conhecer a estrutura organizacional na área de gerenciamento de projetos da PF.

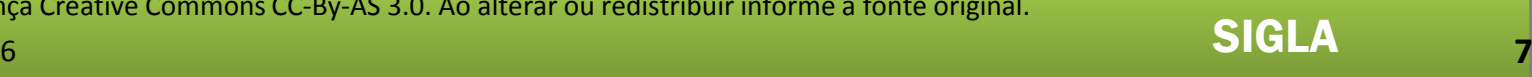

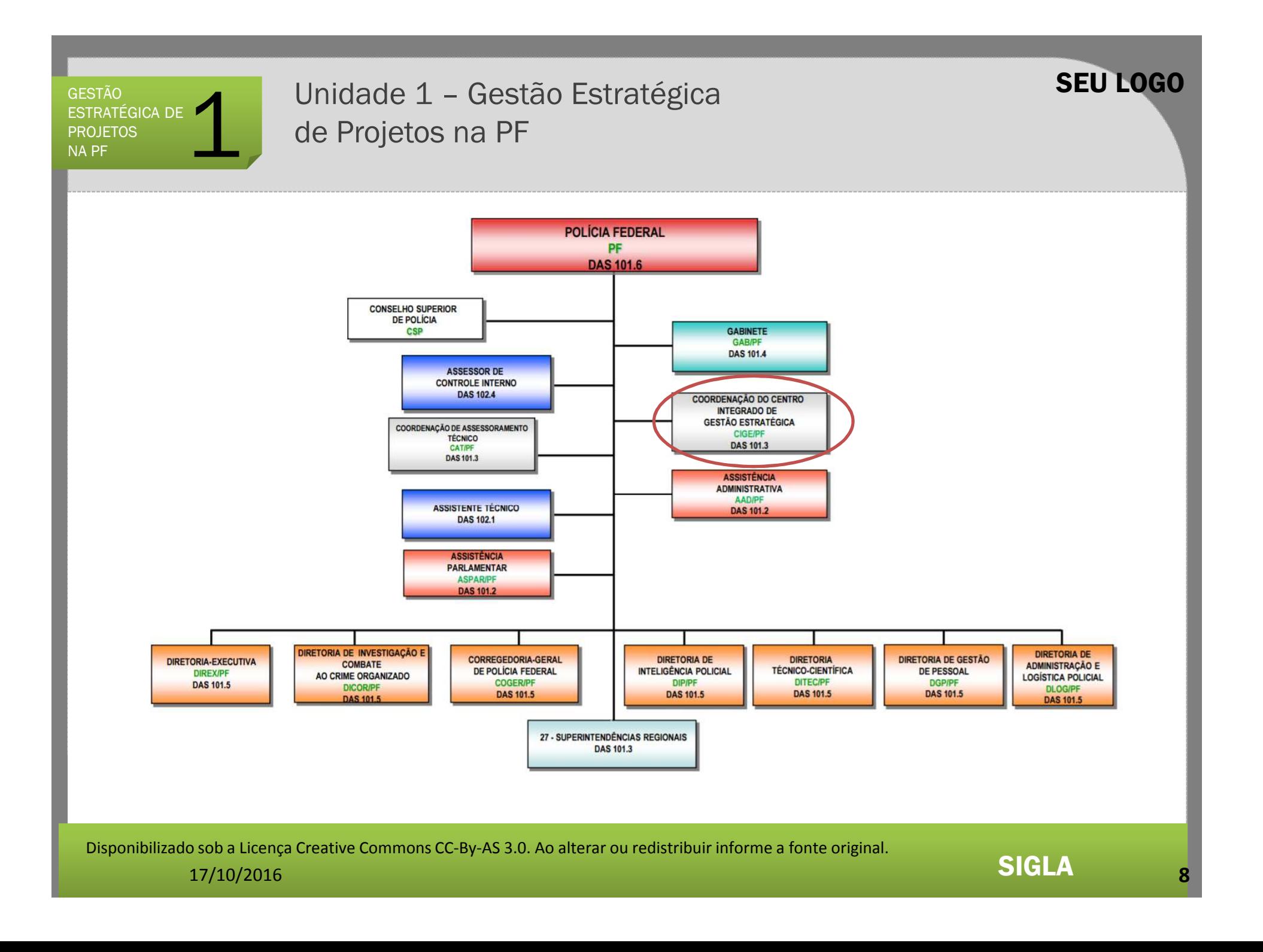

Unidade 1 – Gestão Estratégica de Projetos na PF

### **CIGE - Normativos**

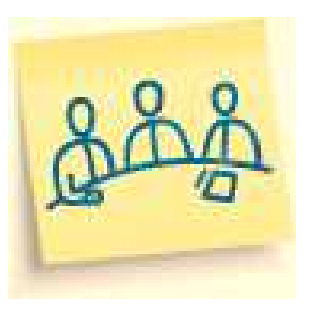

### **COORDENAÇÃO DO CENTRO INTEGRADO DE GESTÃO ESTRATÉGICA (CIGE/DPF)**

- Criada pela Portaria Nº 1990/2010-DG/DPF, de 30/11/2010.
- 'atribuições do **EGPE/CIGE** elencadas na Portaria 713/2009- DG/DPF. Publicada no BS 227, de 01-12-2010.•Portaria Nº 1991/2010-DG/DPF, de 30/11/2010. Alterou
- • Portaria Nº 2.877/MJ de 30/12/2011, aprovou o Regimento Interno da PF, integrou a **CIGE** na **estrutura formal** da PF e vinculou à Direção-Geral.
- • Portaria 490/MJ de 25/04/2016, revogou a Portaria 2.877 e confirmou a CIGE como integrante da estrutura formal da PF. Também alterou a denominação DPF para PF.

Disponibilizado sob a Licença Creative Commons CC-By-AS 3.0. Ao alterar ou redistribuir informe a fonte original.

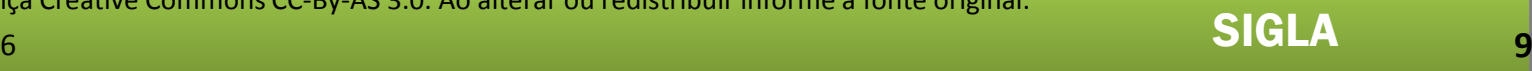

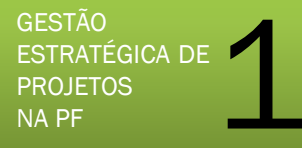

# Unidade 1 – Gestão Estratégica de Projetos na PF

### **Áreas de atuação da CIGE/PF**

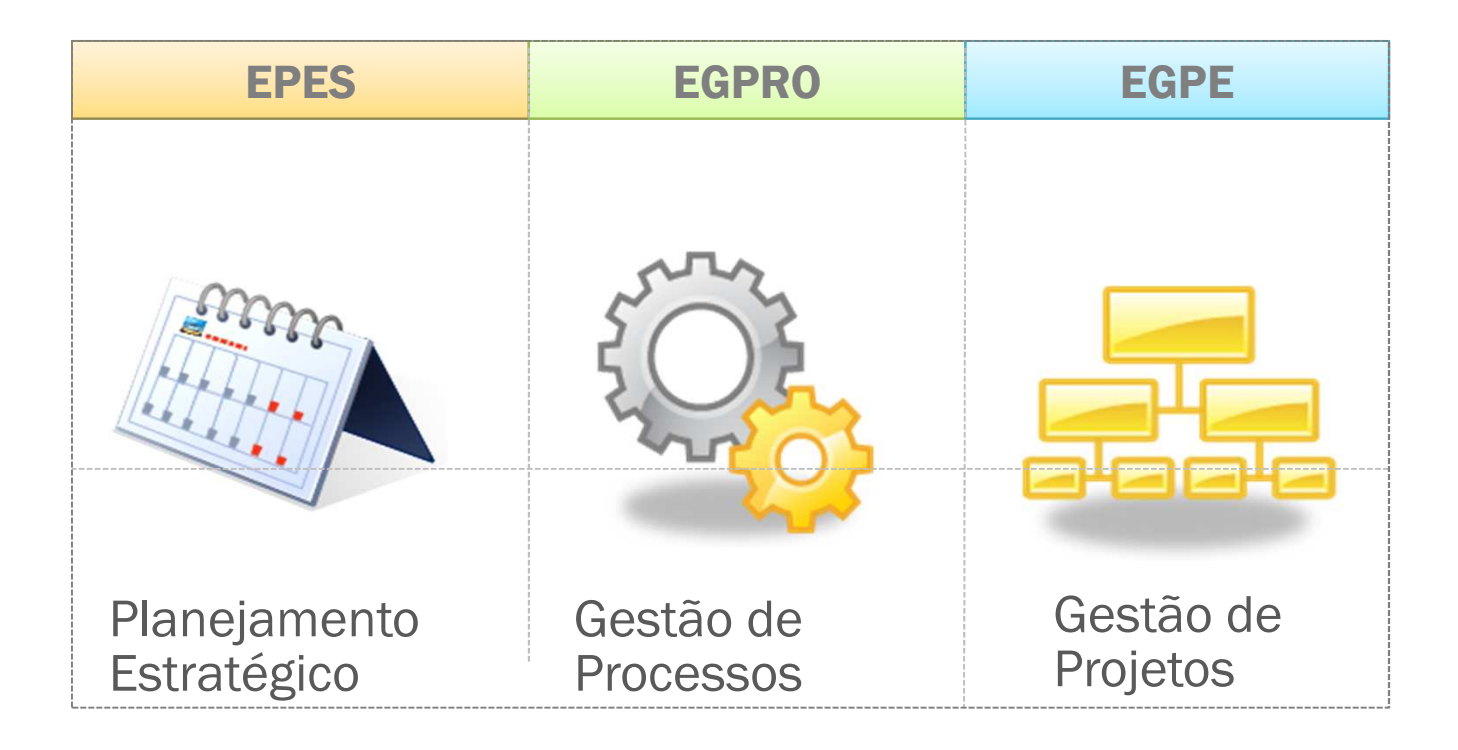

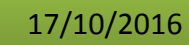

**<sup>10</sup>**

SEU LOGO

Unidade 1 – Gestão Estratégica de Projetos na PF

### **Porque a CIGE foi criada?**

**Para dar suporte à concretização do objetivo institucional Fortalecer a Cultura de Gestão Estratégica e às seguintes ações estratégicas** 

**(iniciativas):**

•**Planejamento Estratégico**

•**Gestão de Processos**

•**Gestão de Projetos**

•**Planejamento Estratégico PF 2014-2022**

Disponibilizado sob a Licença Creative Commons CC-By-AS 3.0. Ao alterar ou redistribuir informe a fonte original.

SEU LOGO

## Unidade 1 – Gestão Estratégica de Projetos na PF

### SEU LOGO

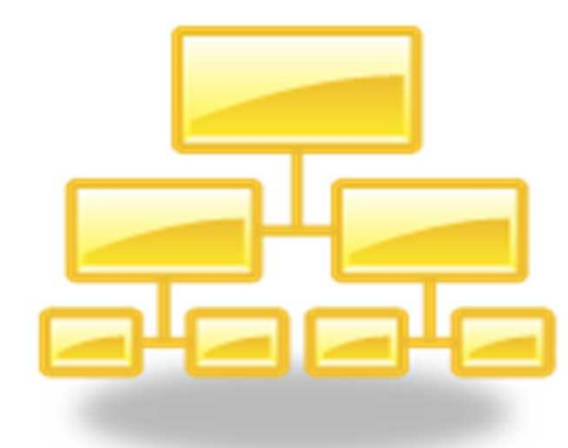

### **Missão do Escritório de Gestão de Projetos Estratégicos - EGPE/CIGE**

'**do portfólio** de projetos estratégicos, comunicar Coordenar <sup>e</sup> monitorar <sup>a</sup> **gestão dos projetos estratégicos** da Polícia Federal, promover <sup>a</sup> **gestãoinformações <sup>à</sup> Alta Direção** <sup>e</sup> disseminar <sup>a</sup> **metodologia de gerenciamento de projetos** da PF.

**Portaria 1991/2010-DG/DPF**, publicada no BS 227, de 01-12-2010.

Disponibilizado sob a Licença Creative Commons CC-By-AS 3.0. Ao alterar ou redistribuir informe a fonte original. 17/10/2016**<sup>12</sup>**

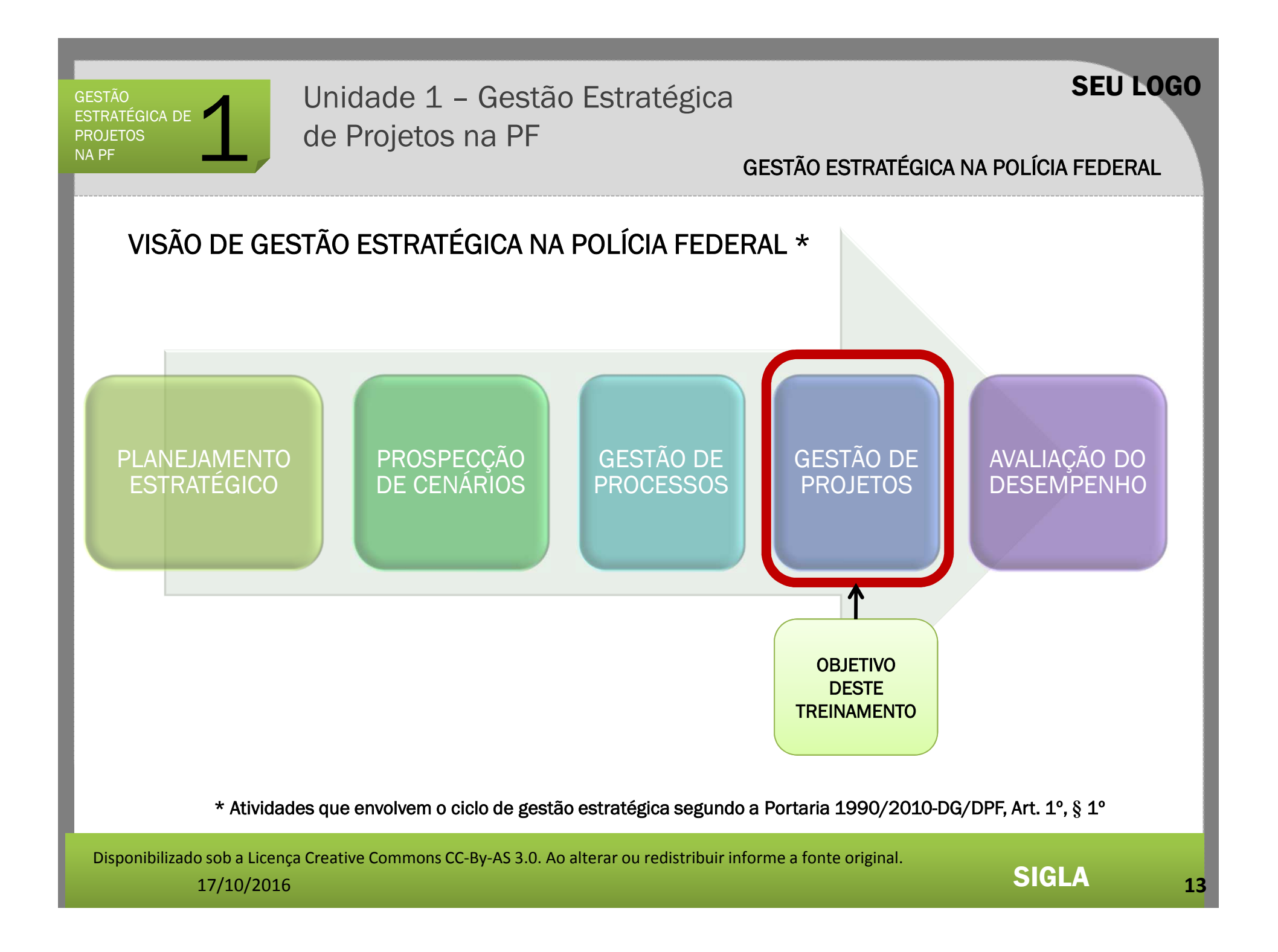

Unidade 1 – Gestão Estratégica de Projetos na PF

GESTÃO ESTRATÉGICA NA POLÍCIA FEDERAL

SEU LOGO

**Formas de atuação da gestão estratégica de PROJETOS na Polícia Federal**

 $\bullet$ Governança da estrutura organizacional de gestão de projetos •Metodologia de Gerenciamento de Projetos •Capacitações em gestão de projetos (presencial <sup>e</sup> EAD) •Comunicação por meio do Portal CIGE na intranet PF •Sistema Gestor de Escritórios de Projetos – GEPNET (UIGE, EGPS <sup>e</sup> GGE)

Disponibilizado sob a Licença Creative Commons CC-By-AS 3.0. Ao alterar ou redistribuir informe a fonte original.

## Unidade 1 – Gestão Estratégica de Projetos na PF

### SEU LOGO

GESTÃO ESTRATÉGICA NA POLÍCIA FEDERAL

Metodologia de Gerenciamento de Projetos da Polícia Federal (MGP-PF)

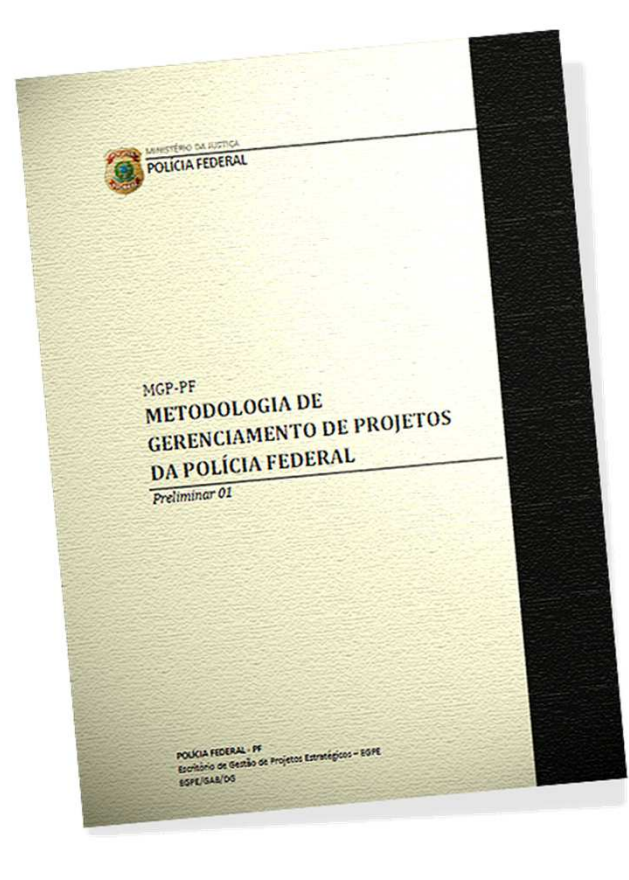

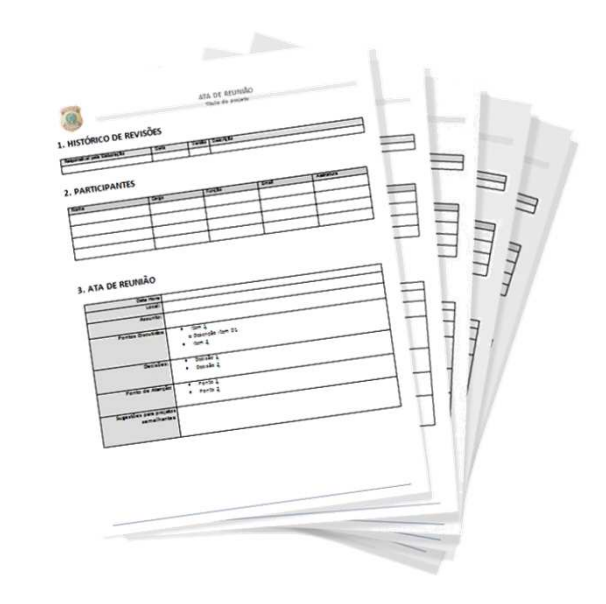

Aprovada e instituída na PF em 09/08/2010 - Portaria 1244/2010-DG/DPF.Última versão - 5.0, publicada no BS 248 de 27/12/2012.Baseada no PMBOK – 4ª Edição – 2008.

Disponibilizado sob a Licença Creative Commons CC-By-AS 3.0. Ao alterar ou redistribuir informe a fonte original.

17/10/2016

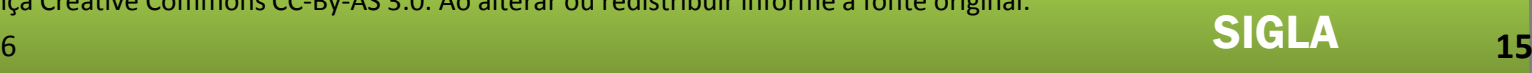

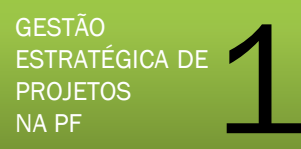

## Unidade 1 – Gestão Estratégica de Projetos na PF

### SEU LOGO

### GESTÃO ESTRATÉGICA NA POLÍCIA FEDERAL

#### **Ações de capacitação - Curso EAD MGP-PF**

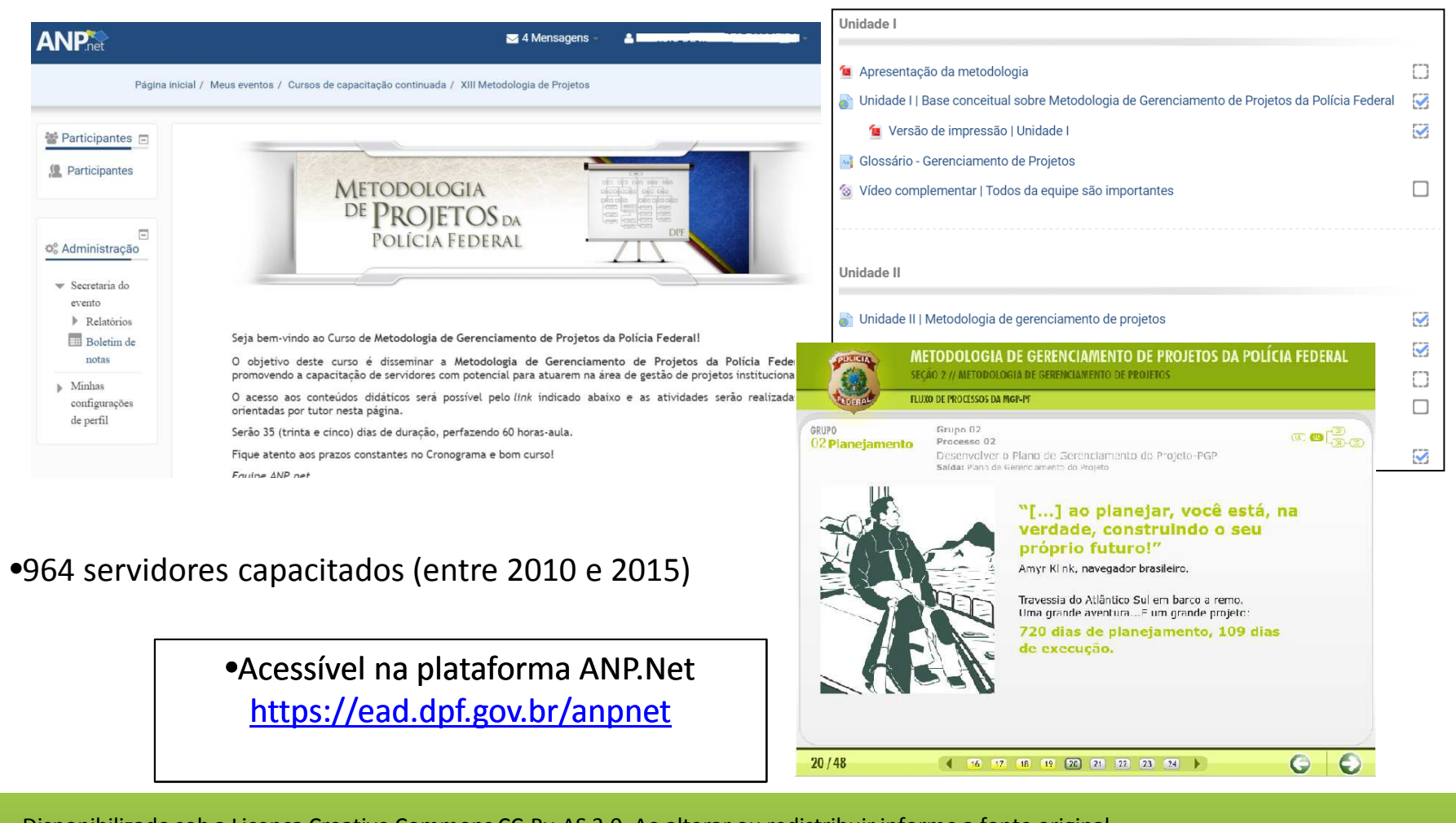

Disponibilizado sob a Licença Creative Commons CC-By-AS 3.0. Ao alterar ou redistribuir informe a fonte original.

17/10/2016

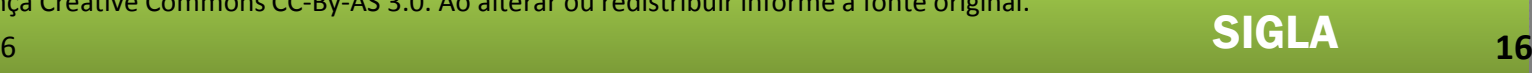

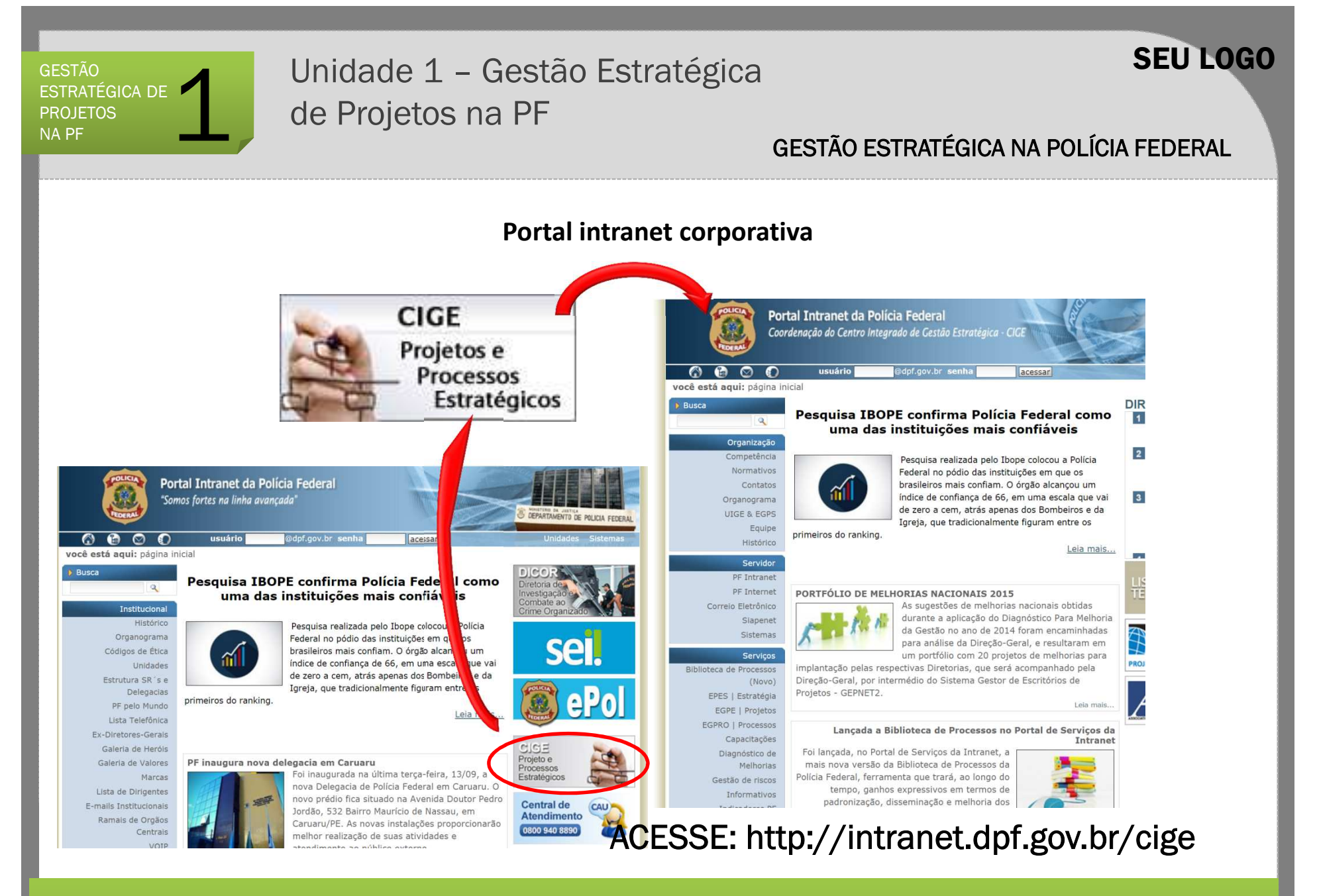

Disponibilizado sob a Licença Creative Commons CC-By-AS 3.0. Ao alterar ou redistribuir informe a fonte original.

17/10/2016

## Unidade 1 – Gestão Estratégica de Projetos na PF

### SEU LOGO

#### GESTÃO ESTRATÉGICA NA POLÍCIA FEDERAL

#### Sistema Gestor de Escritórios de Projetos – GEPNET 1

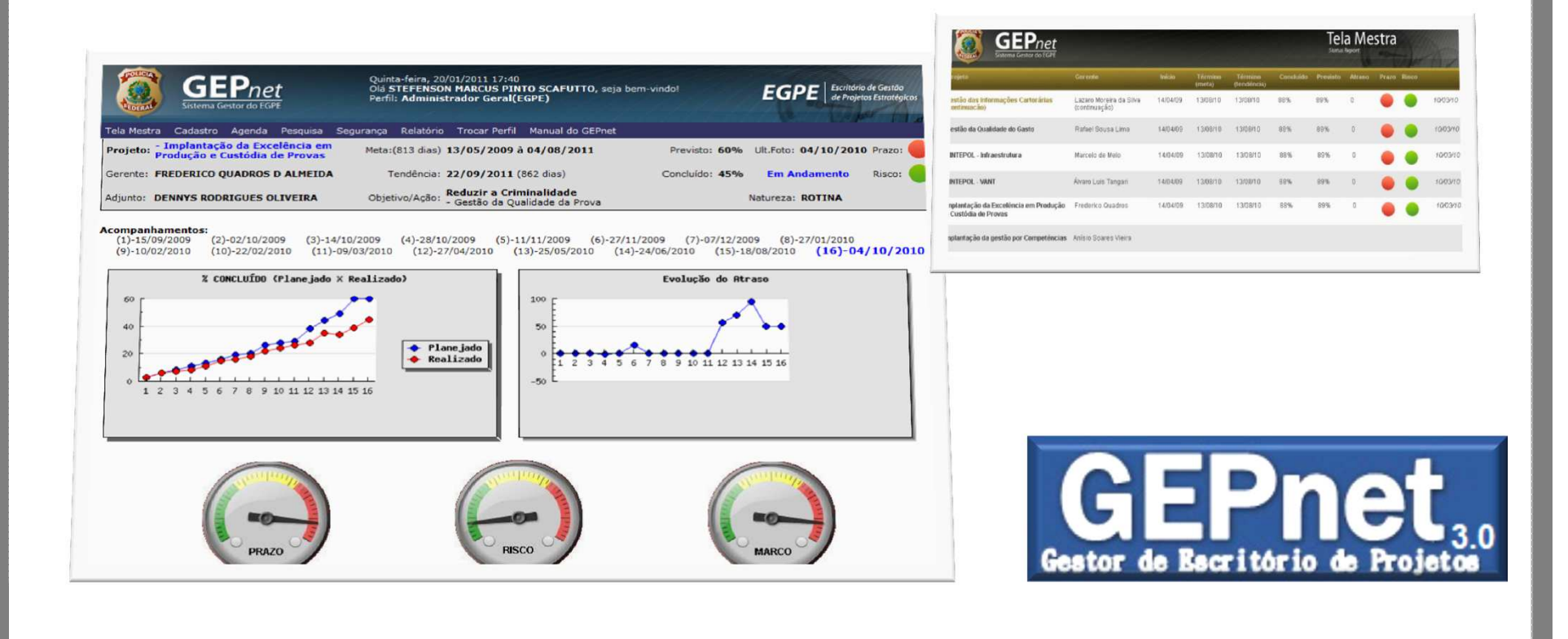

Disponibilizado sob a Licença Creative Commons CC-By-AS 3.0. Ao alterar ou redistribuir informe a fonte original.

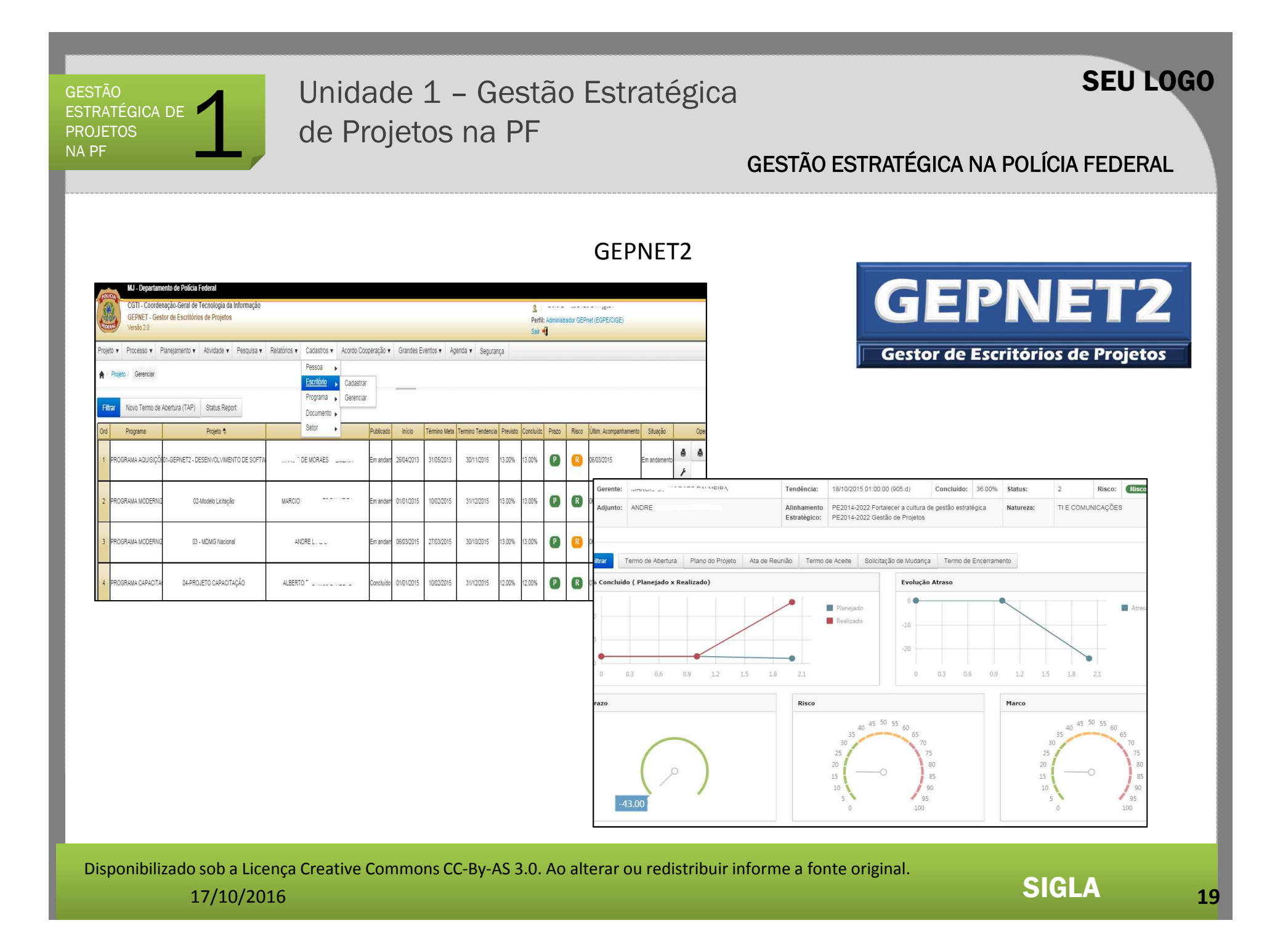

# Unidade 1 – Gestão Estratégica de Projetos na PF

### SEU LOGO

### GEPNET – Software Público

'Escritórios de Projetos e à gestão do portfólio de projetos das organizações.Objetivo: Compartilhar com Órgãos públicos parceiros, o sistema desenvolvido pela Polícia Federal para dar suporte aos

Órgãos participantes:

Secretaria Executiva MJ, APO-Autoridade Pública Olímpica, TJ/SP, Ministério das Cidades, SSP/Goiás, CADE/MJ, FUNAI/MJ, STI/MP, TRF–SC, TRT12 e ANAC.

A partir de 2015, o software Gepnet foi disponibilizado no Portal do Software Público Brasileiro – Portal SPB, mantido pela Secretaria de Tecnologia da Informação do Ministério do Planejamento, Desenvolvimento e Gestão – STI/MP.

Disponibilizado sob a Licença Creative Commons CC-By-AS 3.0. Ao alterar ou redistribuir informe a fonte original.

## Unidade 1 – Gestão Estratégica de Projetos na PF

### GEPNET – Software Público

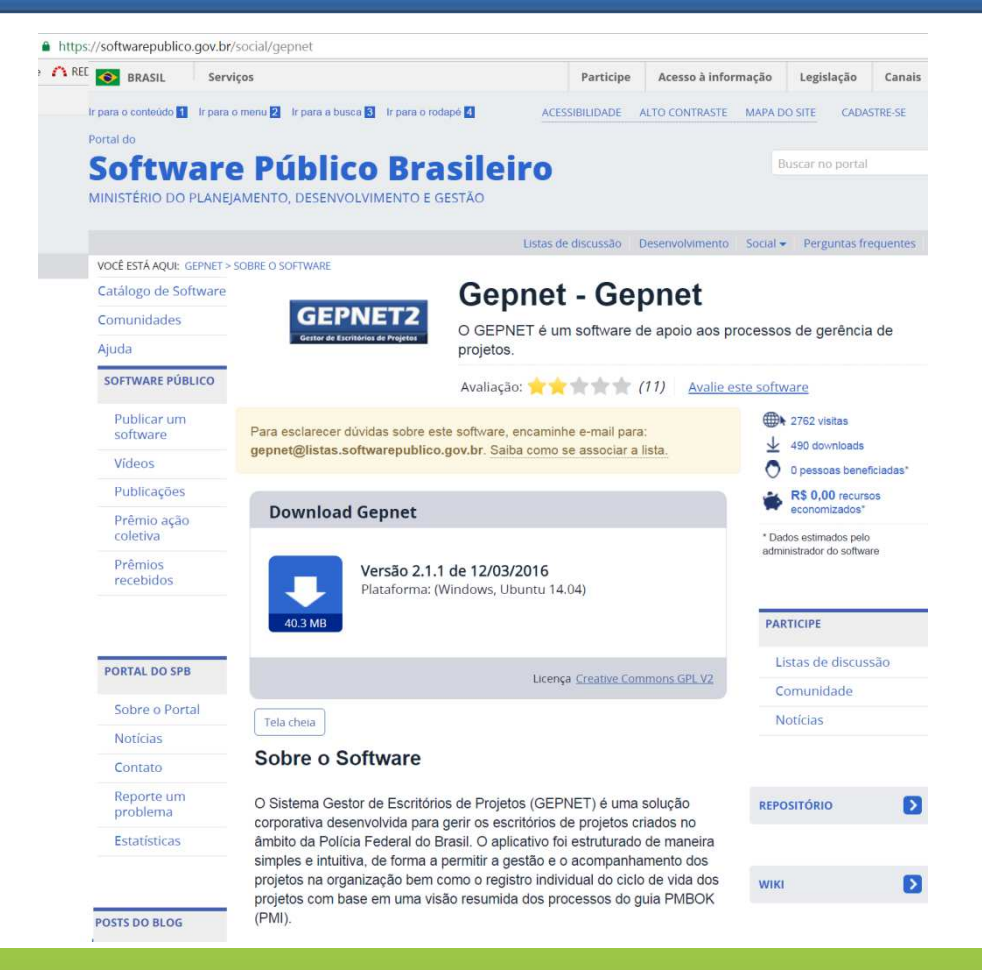

Disponibilizado sob a Licença Creative Commons CC-By-AS 3.0. Ao alterar ou redistribuir informe a fonte original.

17/10/2016

**<sup>21</sup>**

SEU LOGO

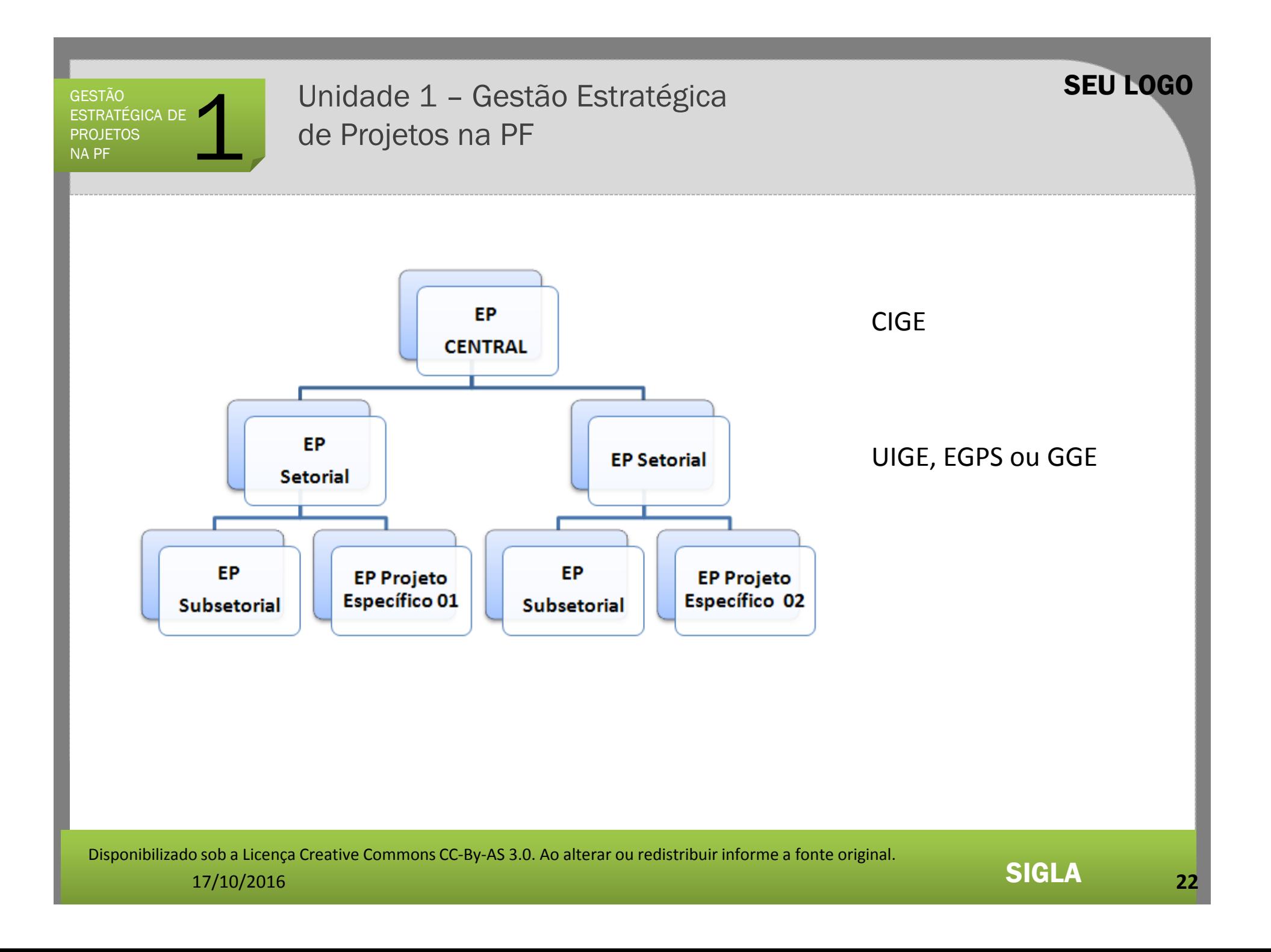

Unidade 1 – Gestão Estratégica de Projetos na PF

A Unidade Integrada de Gestão Estratégica - UIGE

### **Porque instituir uma UIGE?**

 Possibilitar o monitoramento, a avaliação e o controle da gestão estratégica (planejamento estratégico, gestão de processos organizacionais, gestão de projetos institucionais e indicadores de desempenho) no âmbito de uma Unidades descentralizada.

**Relação de EGPS e UIGE PF**

**http://intranet.dpf.gov.br/cige/organizacao/UIGE-EGPS/**

Disponibilizado sob a Licença Creative Commons CC-By-AS 3.0. Ao alterar ou redistribuir informe a fonte original.

**<sup>23</sup>**

SEU LOGO

# Unidade 1 – Gestão Estratégica de Projetos na PF

### **Escritório de Projetos**

#### **Conceito**

 Corpo ou entidade organizacional <sup>à</sup> qual são atribuídas responsabilidades relacionadas ao gerenciamento centralizado <sup>e</sup> coordenado dos projetos sob seu domínio. Também conhecidocomo PMO (Project Management Office).

'funções de suporte ao gerenciamento de projetos até ser responsável pelo gerenciamento direto de um projeto. As funções do EP podem variar desde <sup>o</sup> fornecimento de

Na Polícia Federal, <sup>o</sup> EP recebe <sup>a</sup> sigla EGPS (Escritório de Gestão de Projetos Setorial) ou GGE (Grupo de GestãoEstratégica).

**Vídeo 1**

SEU LOGO

SIGLA

Link para Vídeo 1:http://www.ricardo-vargas.com/pt/videos/3/

Disponibilizado sob a Licença Creative Commons CC-By-AS 3.0. Ao alterar ou redistribuir informe a fonte original.

17/10/2016

**<sup>24</sup>**

Unidade 1 – Gestão Estratégica de Projetos na PF

**Escritório de Projetos PF - Atribuições**

<sup>I</sup> – **ACOMPANHAR <sup>O</sup> PORTFÓLIO** DE PROJETOS;

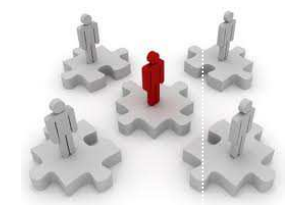

SEU LOGO

II – **PRESTAR CONSULTORIA AOS GERENTES** DE PROJETOS <sup>E</sup> SERVIDORES;

III – **MANTER ATUALIZADAS** NO SISTEMA GESTOR DE ESCITÓRIOS DE PROJETOS (GEPNET) AS INFORMAÇÕES DOS PROJETOS SOB SUA RESPONSABILIDADE;

IV – **GERENCIAR <sup>A</sup> COMUNICAÇÃO** COM AS PARTES INTERESSADAS DOS PROJETOS;

<sup>V</sup> – **ELABORAR RELATÓRIOS GERENCIAIS** PERIÓDICOS OU QUANDO SOLICITADO;

VI – **CAPACITAR OS SERVIDORES**, DE ACORDO COM AS COMPETÊNCIAS NECESSÁRIAS PARA <sup>O</sup> DESEMPENHO DAS FUNÇÕES LIGADAS <sup>À</sup> GESTÃO DE PROJETOS NA UNIDADE;

# Unidade 1 – Gestão Estratégica de Projetos na PF

#### **Escritório de Projetos – Benefícios**

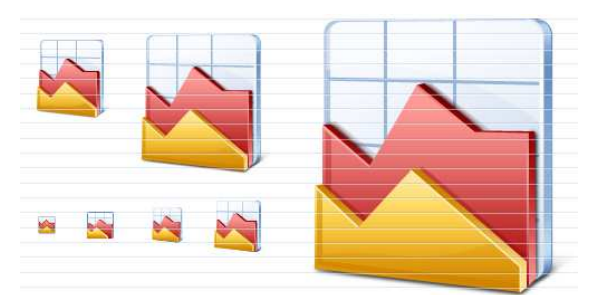

- • Eficiência no alcance dos objetivos, por meio da adoção <sup>e</sup> disseminação de técnicas de Gerenciamento de Projetos para <sup>o</sup> planejamento;
- • Uniformização de conceitos <sup>e</sup> procedimentos relacionados <sup>à</sup> área de projetos na Instituição;
- • Informações atualizadas para apoiar <sup>a</sup> decisão de gestores em assuntos que envolvem <sup>o</sup> acompanhamento <sup>e</sup> <sup>o</sup>desempenho referentes aos projetos;
- •Objetividade na gestão do portfólio de projetos;

Disponibilizado sob a Licença Creative Commons CC-By-AS 3.0. Ao alterar ou redistribuir informe a fonte original.

е произведение произведения в произведении с произведении с произведении с произведении с произведении с произ<br>В соответственности произведение произведения с произведения с произведения с произведения с произведения с пр

SEU LOGO

Unidade 1 – Gestão Estratégica de Projetos na PF

### UNIDADE 1 – RESUMO

- Ambiente da gestão estratégica na PF.
	- Objetivos Institucionais e Ações Estratégicas no PE 2014-2022 da Polícia Federal.
	- Estrutura organizacional da CIGE/DPF.
- Ambiente de gestão de projetos
	- '•Metodologia de Gerenciamento de Projetos.
	- Capacitações em gestão de projetos (presencial <sup>e</sup> EAD).
	- Portal CIGE na intranet PF.
	- Sistema Gestor de Escritórios de Projetos GEPNET.
	- Estrutura organizacional de gestão de projetos (UIGE, EGPS <sup>e</sup> GGE).

SEU LOGO

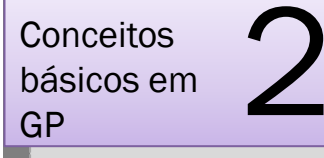

UNIDADE 2 – Conceitos básicos em Gestão de Projetos

## '**gerenciamento de projetosConceitos básicos em**

**Baseado no Guia PMBOK 4ª Edição - <sup>2008</sup>**

Disponibilizado sob a Licença Creative Commons CC-By-AS 3.0. Ao alterar ou redistribuir informe a fonte original.

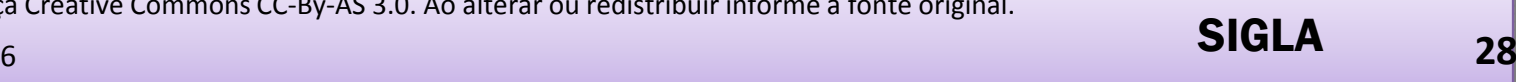

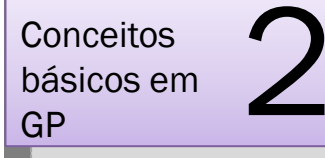

UNIDADE 2 – Conceitos básicos em Gestão de Projetos

## UNIDADE 2 – OBJETIVOS

- Identificar os conceitos básicos e as áreas de conhecimento em gerenciamento de projetos segundo o guia PMBOK.
- Descrever as áreas de conhecimento em gerenciamento de projetos do guia PMBOK.
- Relacionar os grupos de processos e as áreas de conhecimento do guia PMBOK ao fluxo de processos da MGP-PF.
- Relacionar os campos da Análise de Viabilidade de Projeto (AVP) às áreas de conhecimento em gestão de projetos.
- Aplicar os conceitos abordados em exercício prático (Elaboração de AVP).

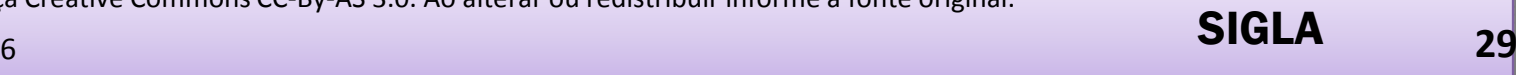

UNIDADE 2 – Conceitos básicos em Gestão de Projetos

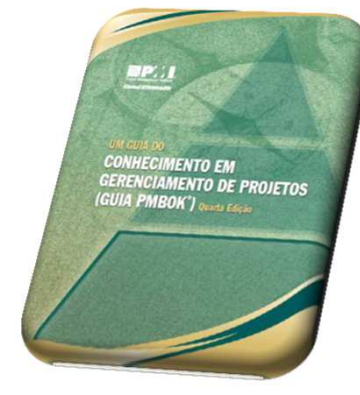

4ª Edição - <sup>2008</sup>

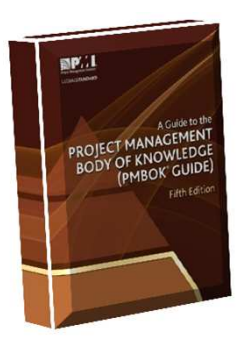

– 2013 – em Inglês

## Project Management Body of Knowledge – PMBOK

Publicação mantida pelo PMI (Project Management Institute)

- https://brasil.pmi.org/brazil/home.aspx -

 Um Guia que identifica <sup>o</sup> conjunto de conhecimentos <sup>e</sup> melhores práticas mundiais na área de gerenciamento de projetos, na visão do PMI.

<sup>A</sup> publicação <sup>é</sup> difundida mundialmente <sup>e</sup> seus conceitos são reconhecidos como boas práticas para <sup>o</sup> sucesso dos projetos. 5ª Edição

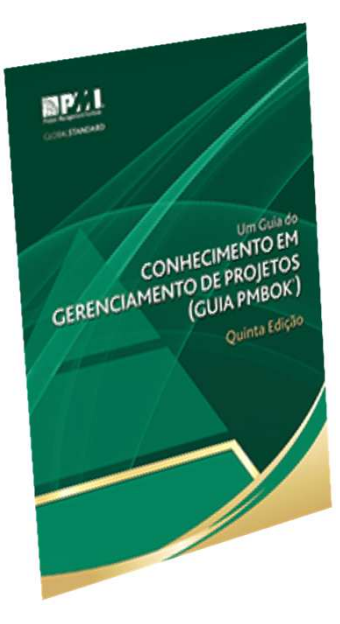

SEU LOGO

5ª Edição – 2014 – em Português

Disponibilizado sob a Licença Creative Commons CC-By-AS 3.0. Ao alterar ou redistribuir informe a fonte original.

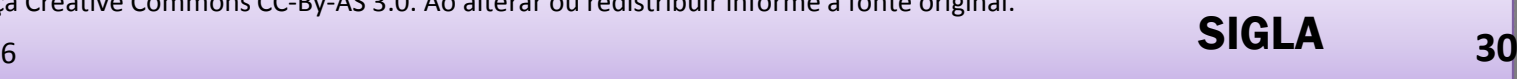

## UNIDADE 2 – Conceitos básicos em Gestão de Projetos

### Project Management Institute - PMI

- • O Project Management Institute (PMI®) é uma das principais associações mundiais de gerenciamento de projetos.
- • O PMI, nos últimos 45 anos, vem possibilitando a seus associados , a oportunidade de compartilhar teorias, melhores práticas e experiências em gerenciamento de projetos.
- profissionais certificados em mais de 160 países.<br>Todos os princinais setores da economia estão • O PMI foi fundado em 1969 e conta atualmente, com mais de 700.000 associados e 370.000
- $\bullet$  Todos os principais setores da economia estão representados em seus quadros: TI, defesa e aeroespacial, serviços financeiros, telecomunicações, engenharia e construção, agências governamentais, seguro, saúde e muitos outros.
- • Possui vários programas de certificação profissional, entre elas a CERTIFICAÇÃO PMP, mundialmente reconhecida. (Project Management Professional –PMP).

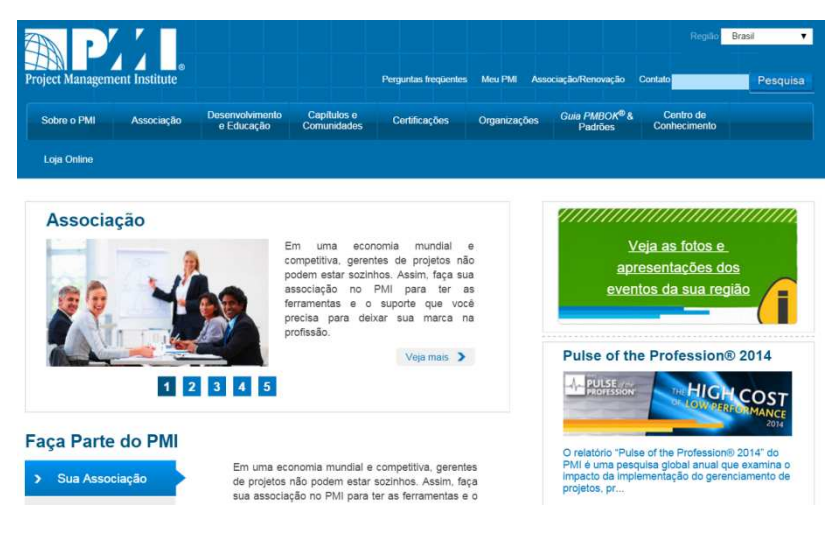

#### https://brasil.pmi.org/brazil/home.aspx

Disponibilizado sob a Licença Creative Commons CC-By-AS 3.0. Ao alterar ou redistribuir informe a fonte original.

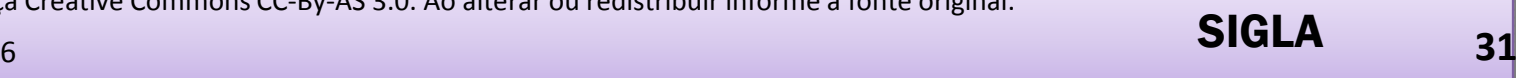

UNIDADE 2 – Conceitos básicos em Gestão de Projetos

#### **Conceito de Gerenciamento de Projetos**

Aplicação de conhecimentos, habilidades, ferramentas <sup>e</sup> técnicas às atividades do projeto <sup>a</sup> fim de atender seus requisitos.

'aplicação <sup>e</sup> da integração dos seguintes grupos de processos: iniciação, planejamento, execução, monitoramento/controle <sup>O</sup> gerenciamento de projetos <sup>é</sup> realizado por meio da <sup>e</sup> encerramento (PMI, 2008).

Disponibilizado sob a Licença Creative Commons CC-By-AS 3.0. Ao alterar ou redistribuir informe a fonte original.

SIGLA**<sup>32</sup>**

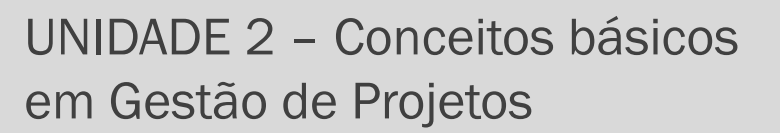

### **Conceito de Gerente do Projeto**

Profissional designado para coordenar as atividades relacionadas ao alcance dos objetivos do projeto. Destacam-se, entre as suas responsabilidades:

- ' dos objetivos, metas <sup>e</sup> prazos, de forma <sup>a</sup> atender às expectativas da unidade demandante. • gerenciar <sup>o</sup> projeto, promovendo <sup>o</sup> alinhamento**INTEGRADOR**.
- • manter <sup>a</sup> equipe <sup>e</sup> as partes interessadas informadas sobre <sup>o</sup> andamento do projeto. **COMUNICADOR**.

**Vídeo 2**

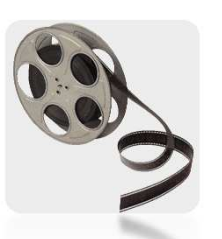

SIGLA

Link para Vídeo 2:http://www.ricardo-vargas.com/pt/videos/7/

Disponibilizado sob a Licença Creative Commons CC-By-AS 3.0. Ao alterar ou redistribuir informe a fonte original.

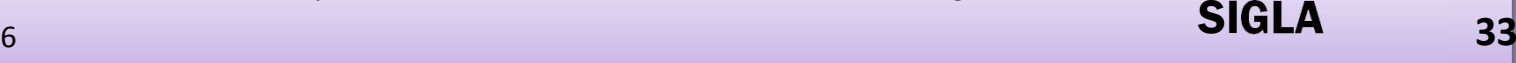

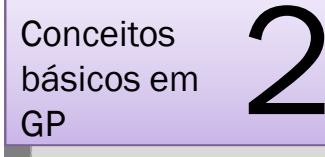

UNIDADE 2 – Conceitos básicos em Gestão de Projetos

#### **ASPECTOS COMPORTAMENTAIS RELACIONADOS AO GERENCIAMENTO DE PROJETOS**

Capacidade de Comunicação:

Iniciativa, engajamento, entusiasmo, capacidade de motivação;

Capacidade de fazer contatos, mente aberta;

 Sensibilidade, autocontrole, habilidade em reconhecer valores, prontidão para assumir responsabilidades, integridade pessoal;

'

Resolução de conflitos;

Habilidade em encontrar soluções, pensamento holístico;

Lealdade, solidariedade, prontidão em ajudar; e

Capacidade de Liderança.

Fonte: Referencial Brasileiro de Competências em Gerenciamento de Projetos (2004) - IPMA

Disponibilizado sob a Licença Creative Commons CC-By-AS 3.0. Ao alterar ou redistribuir informe a fonte original.

17/10/2016

SIGLA**<sup>34</sup>**

UNIDADE 2 – Conceitos básicos em Gestão de Projetos

#### **Metodologia de Gerenciamento de Projetos**

Documento composto por técnicas <sup>e</sup> processos que visam <sup>a</sup> aumentar <sup>e</sup> <sup>a</sup> garantir <sup>a</sup> eficiência do trabalho realizado dentro de uma organização.

'Deve ter como objetivo formar um marco conceitual sobre projetos na organização <sup>e</sup> as seguintes diretrizes:

- •unificação de uma linguagem sobre gerência de projetos;
- •definição de processos padrões sobre gestão de projetos;
- •simplicidade e aplicabilidade;
- •integração entre pessoas e equipes; e
- •foco em resultados.

Metodologia de Gerenciamento de Projetos da Polícia Federal (MGP-PF), atualmente na Versão 5.0, foi publicada no BS 248 de 27/12/2012.

Disponibilizado sob a Licença Creative Commons CC-By-AS 3.0. Ao alterar ou redistribuir informe a fonte original.

SIGLA

**<sup>35</sup>**

## UNIDADE 2 – Conceitos básicos em Gestão de Projetos

A Polícia Federal e os demais órgãos da Administração Pública estão avançando no esforço de modernização de sua atuação. A PF baseou sua MGP-PF em metodologias mais maduras ecomplexas, tais como:

- •Banco Central
- •Receita Federal
- •**TCU**
- $\bullet$  CGU •
- STI/MP (SISP) •
- •Ministério da Justiça

A Metodologia de Gerenciamento de Projetos da Polícia Federal (MGP-PF) pode ser acessada em:

http://intranet.dpf.gov.br/cige/servicos/gestao-projetos/

Disponibilizado sob a Licença Creative Commons CC-By-AS 3.0. Ao alterar ou redistribuir informe a fonte original.

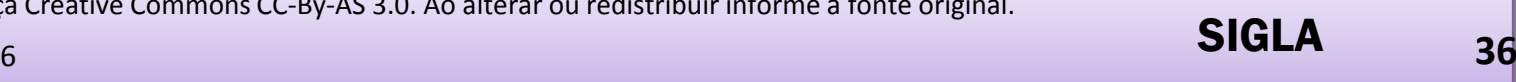
# UNIDADE 2 – Conceitos básicos em Gestão de Projetos

### **Conceito de Projeto**

objetivos não serão ou não poderão ser atingidos e o projeto for<br>encerrado - ou quando - o mesmo - não- for- mais- necessário De acordo com <sup>o</sup> PMBOK (2008), "projeto <sup>é</sup> um esforço temporário empreendido para criar um produto, serviço ou<br>reaultade.ovaluaiva" A que poturaza temperária indica um inícia **resultado exclusivo**". A sua natureza temporária indica um início<br>e um término definidos. O término é alcancado quando os <sup>e</sup> um término definidos. <sup>O</sup> término <sup>é</sup> alcançado quando os objetivos forem atingidos ou quando se concluir que esses<br>objetivos não serão ou não poderão ser atingidos e o projeto for encerrado, ou quando <sup>o</sup> mesmo não for mais necessário. Temporário não significa necessariamente de curta duração."

Disponibilizado sob a Licença Creative Commons CC-By-AS 3.0. Ao alterar ou redistribuir informe a fonte original.

SEU LOGO

UNIDADE 2 – Conceitos básicos em Gestão de Projetos

### **Conceito de Processo**

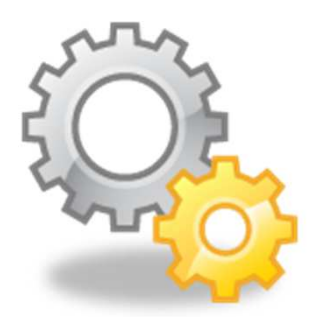

processo ou a transferência do controle para outro processo".<br>No âmbito do Governo Eederal, considerando especificamen: Segundo <sup>o</sup> BPM CBOK® (2009), "processo <sup>é</sup> um conjunto definido de atividades ou comportamentos executados por humanos ou máquinas para alcançar uma ou mais metas [...] são compostos por várias tarefas ou atividades inter-relacionadas que solucionam uma questão específica". Além<br>disso, o guia afirma que "os processos são disparados por eventos específicos disso, <sup>o</sup> guia afirma que "os processos são disparados por eventos específicos e apresentam um ou mais resultados que podem conduzir ao término do<br>processo ou a transferência do controle para outro processo"

No âmbito do Governo Federal, considerando especificamente os conceitos <sup>e</sup> as diretrizes emanadas da GesPública2, conforme <sup>a</sup> Guia de Gestão de Processos (disponível em http://www.gespublica.gov.br/ferramentas),<br>processo é considerado um conjunto de recursos e atividades inter. processo é considerado um conjunto de recursos e atividades inter-<br>relacionadas.ou interativas.que.transformam.insumos.(entradas).em.servicos relacionadas ou interativas que transformam insumos (entradas) em serviços ou produtos (saídas).

Com base nessas definições, na MGPro-PF processo <sup>é</sup> definido como um conjunto de atividades inter-relacionadas que levam, de forma rotineira, <sup>à</sup> transformação de insumos em produtos.

Disponibilizado sob a Licença Creative Commons CC-By-AS 3.0. Ao alterar ou redistribuir informe a fonte original.

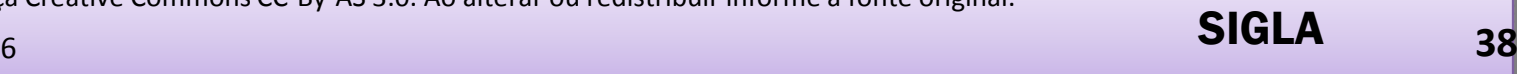

UNIDADE 2 – Conceitos básicos em Gestão de Projetos

**Conceito de Patrocinador (***Sponsor***)**

**Responsável pelo financiamento e/ou apoio político do projeto.**

' <sup>o</sup> comprometimento <sup>e</sup> <sup>a</sup> motivação da equipe <sup>e</sup> das demais partes <sup>O</sup> patrocinador <sup>é</sup> <sup>o</sup> ator que tem como responsabilidade <sup>o</sup> envolvimento pelo sucesso da implantação do projeto, garantindointeressadas.

- •Tem poder de veto nas decisões entre os gerentes de projeto <sup>e</sup> os usuários chaves.
- •Aprova os recursos necessários para melhorar <sup>a</sup> produtividade.
- • Acompanha <sup>e</sup> atesta, por intermédio de reuniões, questões relativas ao andamento doprojeto.
- •Tem poder de decisão para responder sobre questões inerentes ao projeto.

Disponibilizado sob a Licença Creative Commons CC-By-AS 3.0. Ao alterar ou redistribuir informe a fonte original.

17/10/2016

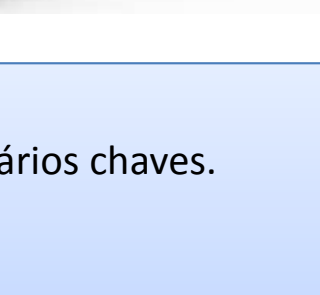

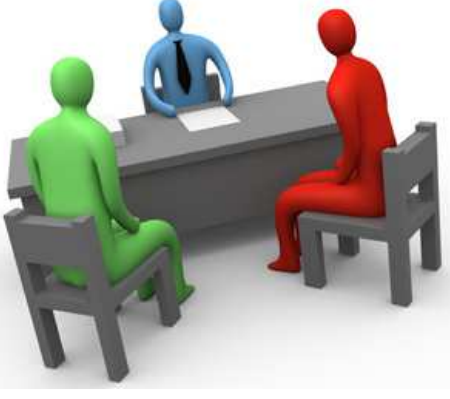

UNIDADE 2 – Conceitos básicos em Gestão de Projetos

### **Conceito de Partes Interessadas (***Stakeholders***)**

Correspondem <sup>a</sup> pessoas ou instituições, internas ou externas, que afetam oupodem ser afetadas pelo projeto.

### Exemplos:

- •Diretor Geral, Escritório de Projetos
- •Gerente de Projetos, Equipe do Projeto
- •Usuários.Sociedade, Fornecedores

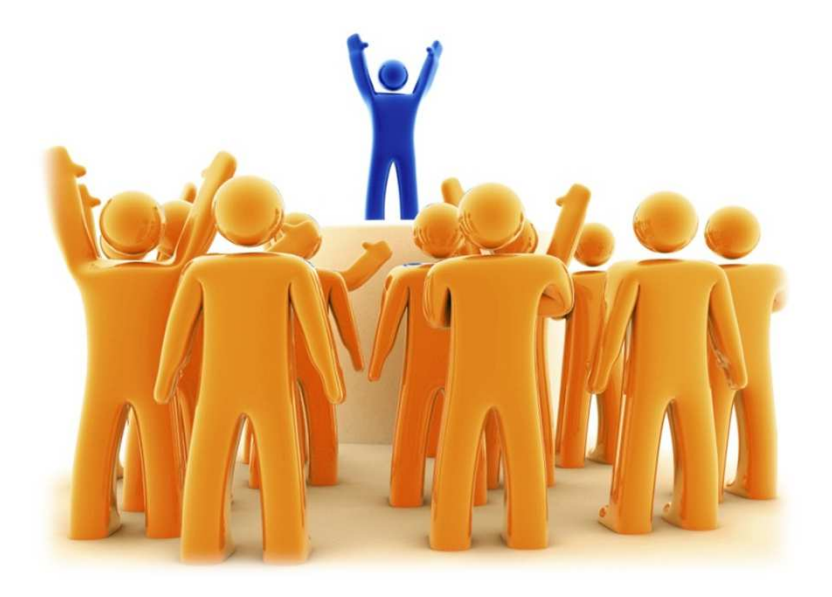

Disponibilizado sob a Licença Creative Commons CC-By-AS 3.0. Ao alterar ou redistribuir informe a fonte original.

**<sup>40</sup>**

SEU LOGO

### **Conceito de Premissa**

Hipóteses que assumimos como verdadeiras para <sup>o</sup> projeto. Para <sup>a</sup> fase de planejamento, são consideradas como certas, reais <sup>e</sup> seguras. Caso não sejam atendidas, as premissas podem oferecer um grau de risco aos objetivos do projeto. Neste sentido, <sup>o</sup> gerente de projetos deve efetuar <sup>o</sup> planejamento de resposta aos riscos identificados.

#### **Exemplos de Premissas:**

- 1. Apoio da Direção ao projeto.<br>2. Disponibilidade de 02 servido
- 2. Disponibilidade de 02 servidores em missão por 30 dias.<br>3. Disponibilidade orcamentária para o proieto.
- ... Disponibilidade orçamentária para o projeto.
- 4. Não vai chover.<br>5. O prazo do proi
- 5. O prazo do projeto não sofrerá atraso.

Disponibilizado sob a Licença Creative Commons CC-By-AS 3.0. Ao alterar ou redistribuir informe a fonte original.

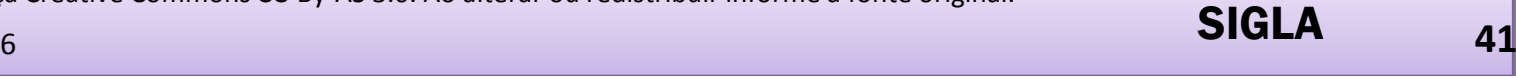

# UNIDADE 2 – Conceitos básicos em Gestão de Projetos

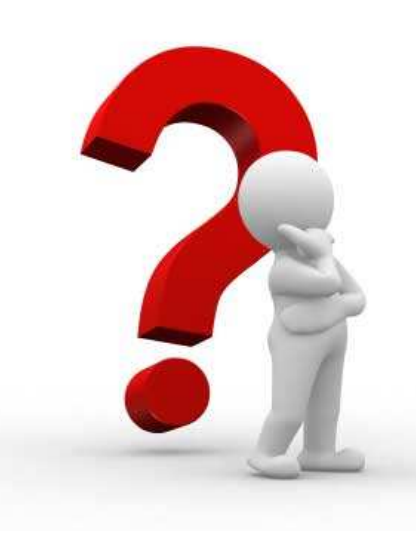

### **Conceito de Restrições**

 São fatores <sup>e</sup> limitações que afetam diretamente <sup>o</sup> desempenho do projeto <sup>e</sup> <sup>a</sup> maneira com que uma atividade será executada. Não são hipóteses, são fatos, condições <sup>e</sup> requisitos que existem no momento doprojeto.

### EXEMPLOS DE RESTRIÇÕES

- Leis, normas e contratos vigentes; •
- • Prazos pré-definidos para o projeto (Junho/2016 –Jogos Olímpicos)
- •Tecnologia disponível.
- $\bullet$ Condições geo-climáticas.
- •Infra-estrutura interna e externa disponível.

Link para Vídeo 3:http://www.ricardo-vargas.com/pt/videos/8/

Disponibilizado sob a Licença Creative Commons CC-By-AS 3.0. Ao alterar ou redistribuir informe a fonte original.

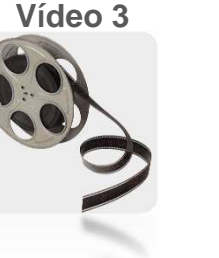

SEU LOGO

### 17/10/2016

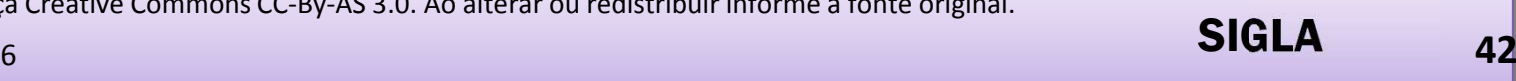

# UNIDADE 2 – Conceitos básicos em Gestão de Projetos

### **Conceito de Riscos**

'

 Conjunto de eventos futuros <sup>e</sup> incertos, que podem ocorrer sob <sup>a</sup> forma de ameaças ou oportunidades <sup>e</sup> que, caso se concretizem, podem influenciar de forma positiva ou negativa, <sup>o</sup> alcance dos objetivos do projeto (escopo).

 A causa de um risco pode ser um requisito do projeto, uma premissa ou uma restrição.

### Exemplos de Risco Ameaça:

- • Desmobilização da equipe, causada pela rotatividade de servidores.
- •Greve.
- •Condições geo-climáticas <sup>e</sup> intempéries.
- •Desmotivação da equipe.<br>Falta de dinheiro.
- •• Falta de dinheiro.<br>• Interferências nol
- •· Interferências políticas contrárias ao projeto.<br>————————————————————

### Exemplos de Risco Oportunidade:

- • Ausência de delegações em evento de dignitários.
- • Remoção iminente servidores para <sup>a</sup> Unidade.
- $\bullet$  Rotatividade de dirigentes no órgão público.
- $\bullet$ Cancelamento de outros projetos.

Disponibilizado sob a Licença Creative Commons CC-By-AS 3.0. Ao alterar ou redistribuir informe a fonte original.

17/10/2016

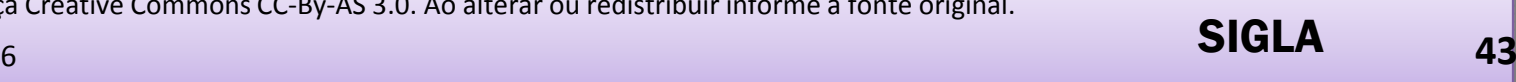

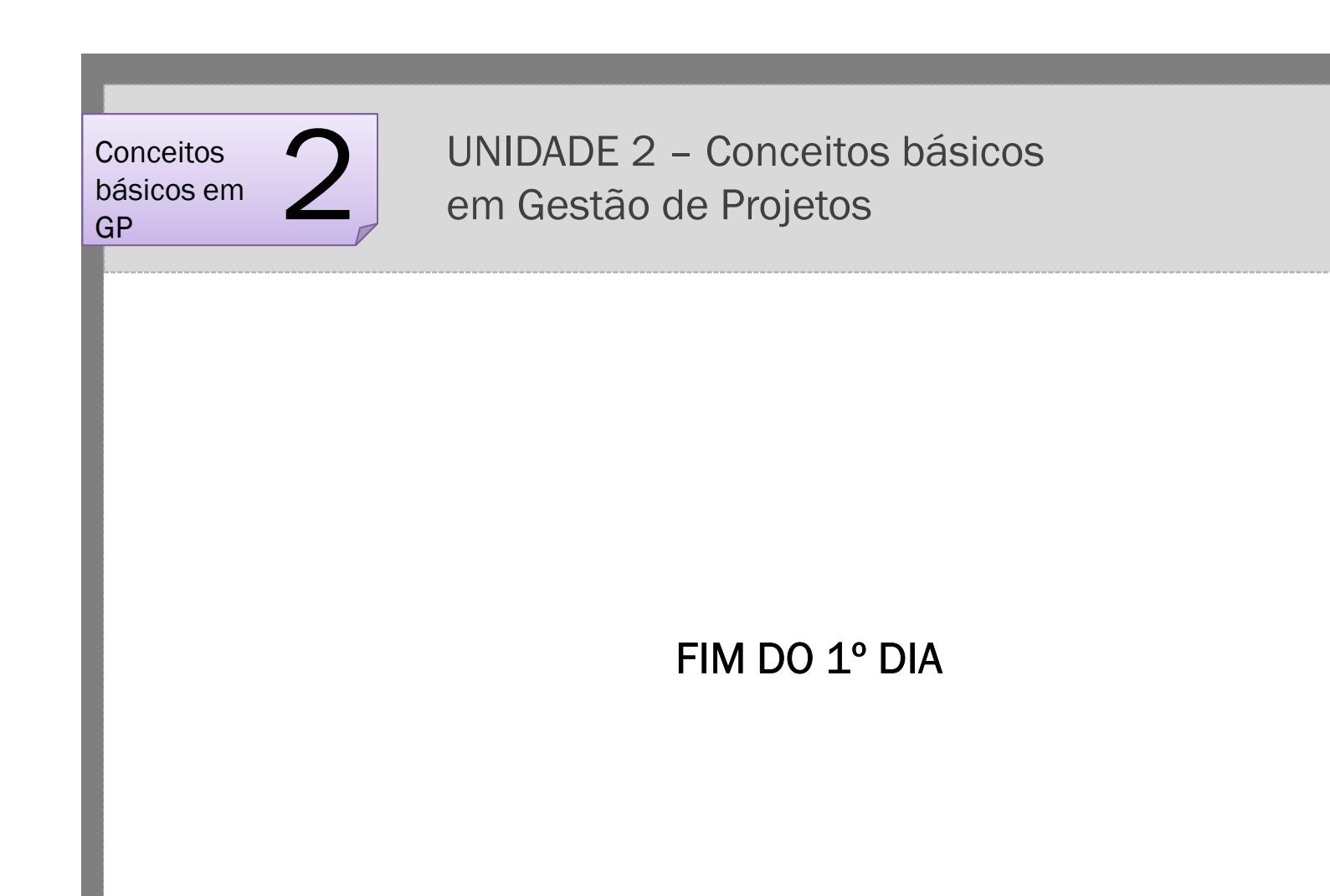

Disponibilizado sob a Licença Creative Commons CC-By-AS 3.0. Ao alterar ou redistribuir informe a fonte original.

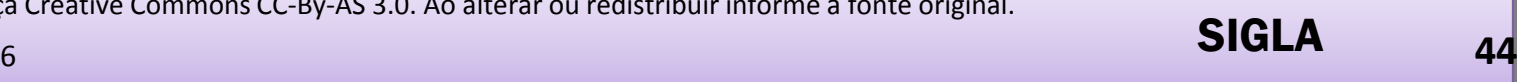

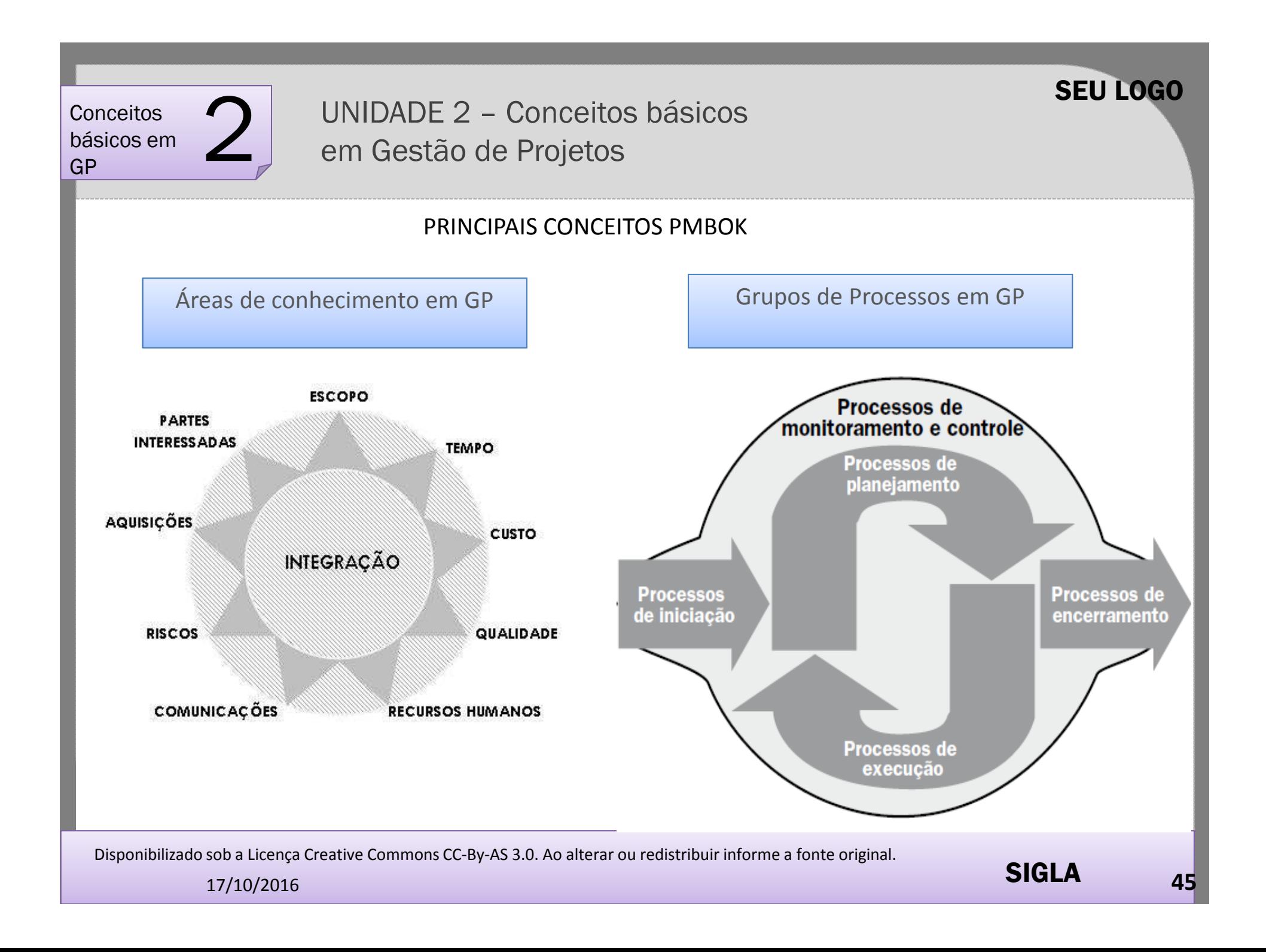

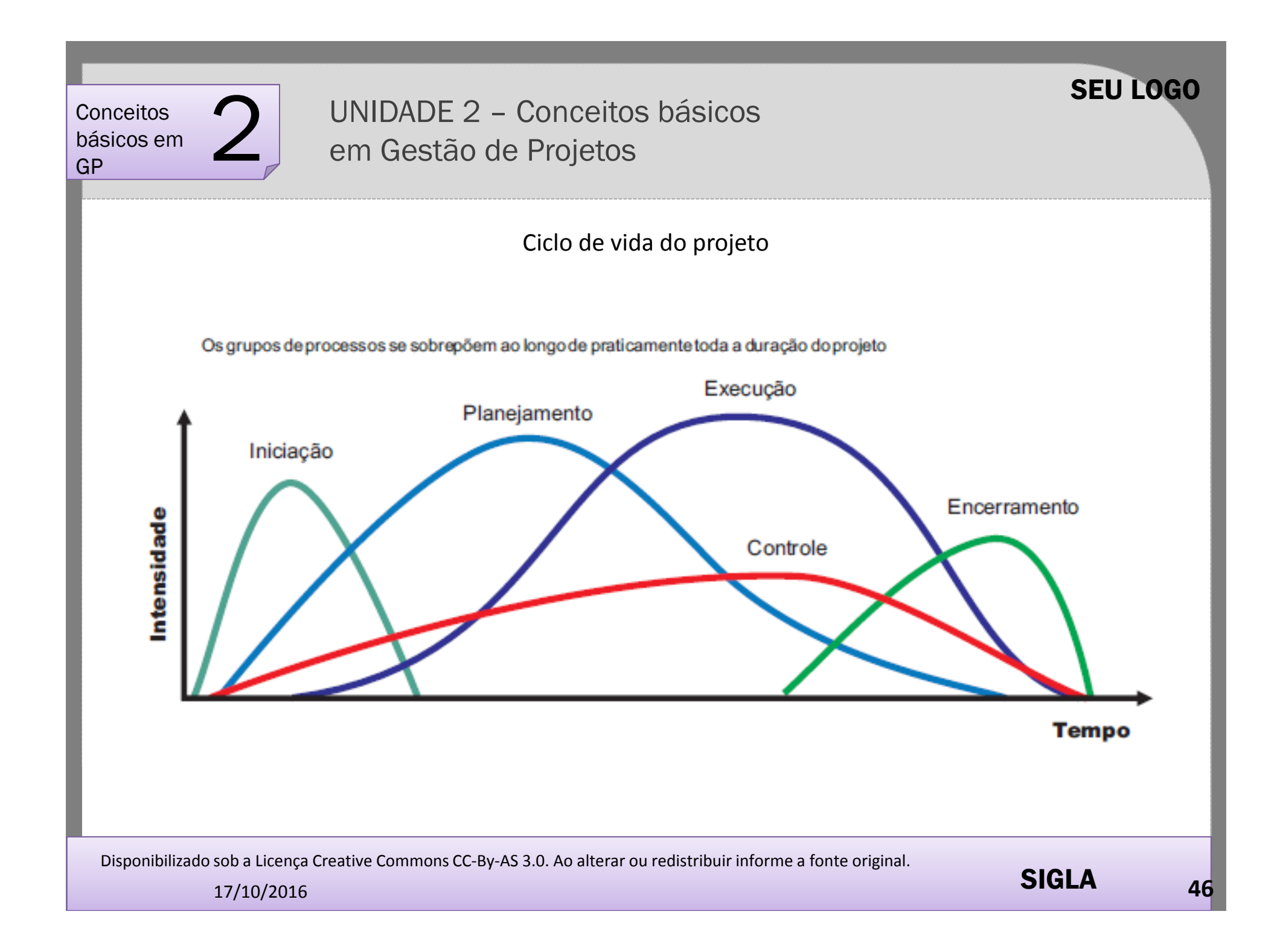

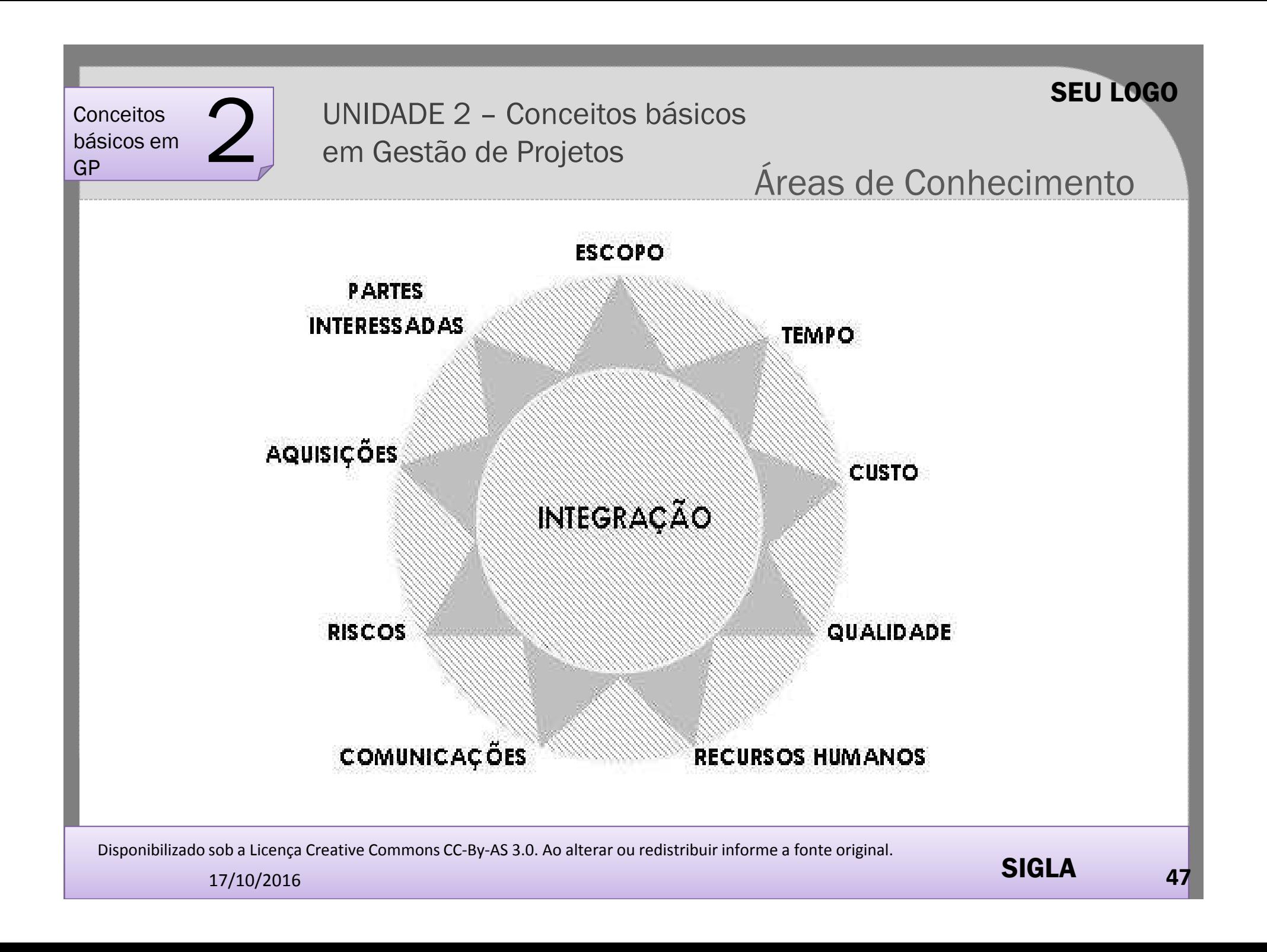

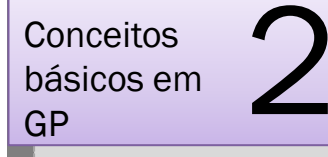

UNIDADE 2 – Conceitos básicos em Gestão de Projetos

Áreas de Conhecimento

SEU LOGO

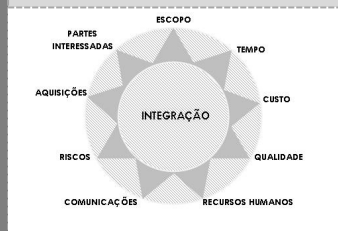

**Escopo:** Refere-se às atividades requeridas para assegurar que <sup>o</sup> projeto contemple todos os produtos necessários para <sup>o</sup> êxito do projeto. Representa <sup>o</sup> conjunto de realizações que se pretende colocar sob <sup>a</sup> forma de um projeto; expressa <sup>o</sup> "tamanho" ou amplitude do projeto, estabelecendo <sup>o</sup> seu "raio de ação" ou"cobertura".

**Tempo**: Relaciona-se às atividades necessárias ao cumprimento doprazo previsto para <sup>a</sup> implementação do projeto.

**Custo**: Refere-se às atividades necessárias para assegurar que <sup>o</sup>projeto aconteça dentro do orçamento previsto.

Disponibilizado sob a Licença Creative Commons CC-By-AS 3.0. Ao alterar ou redistribuir informe a fonte original.

17/10/2016

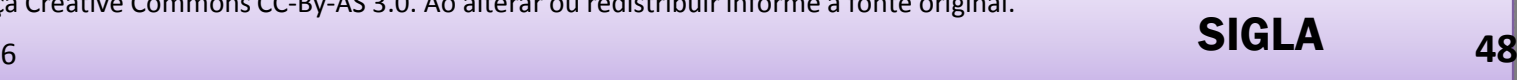

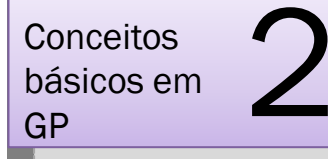

UNIDADE 2 – Conceitos básicos em Gestão de Projetos

Áreas de Conhecimento

SEU LOGO

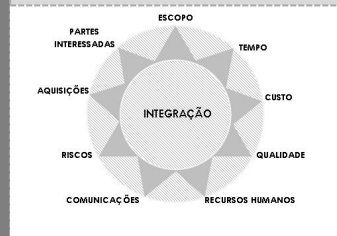

**Qualidade**: Trata das atividades requeridas para garantir que <sup>o</sup> projeto ofereça os produtos previstos, em conformidade com osrequisitos definidos pelo demandante ou patrocinador.

'**Recursos Humanos**: Refere-se às atividades requeridas para possibilitar <sup>o</sup> uso efetivo do pessoal alocado no projeto, considerando os membros da equipe, patrocinador, usuários, fornecedores, entre outros.

**Comunicações**: Inclui as atividades requeridas para garantir <sup>a</sup> coleta, <sup>a</sup> distribuição, <sup>o</sup> armazenamento, <sup>a</sup> divulgação <sup>e</sup> <sup>o</sup> controledas informações do projeto.

Disponibilizado sob a Licença Creative Commons CC-By-AS 3.0. Ao alterar ou redistribuir informe a fonte original.

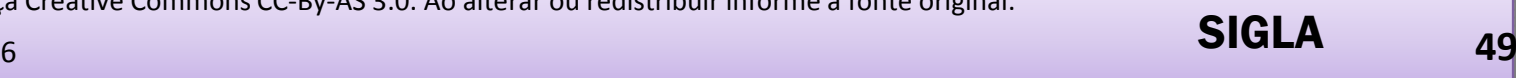

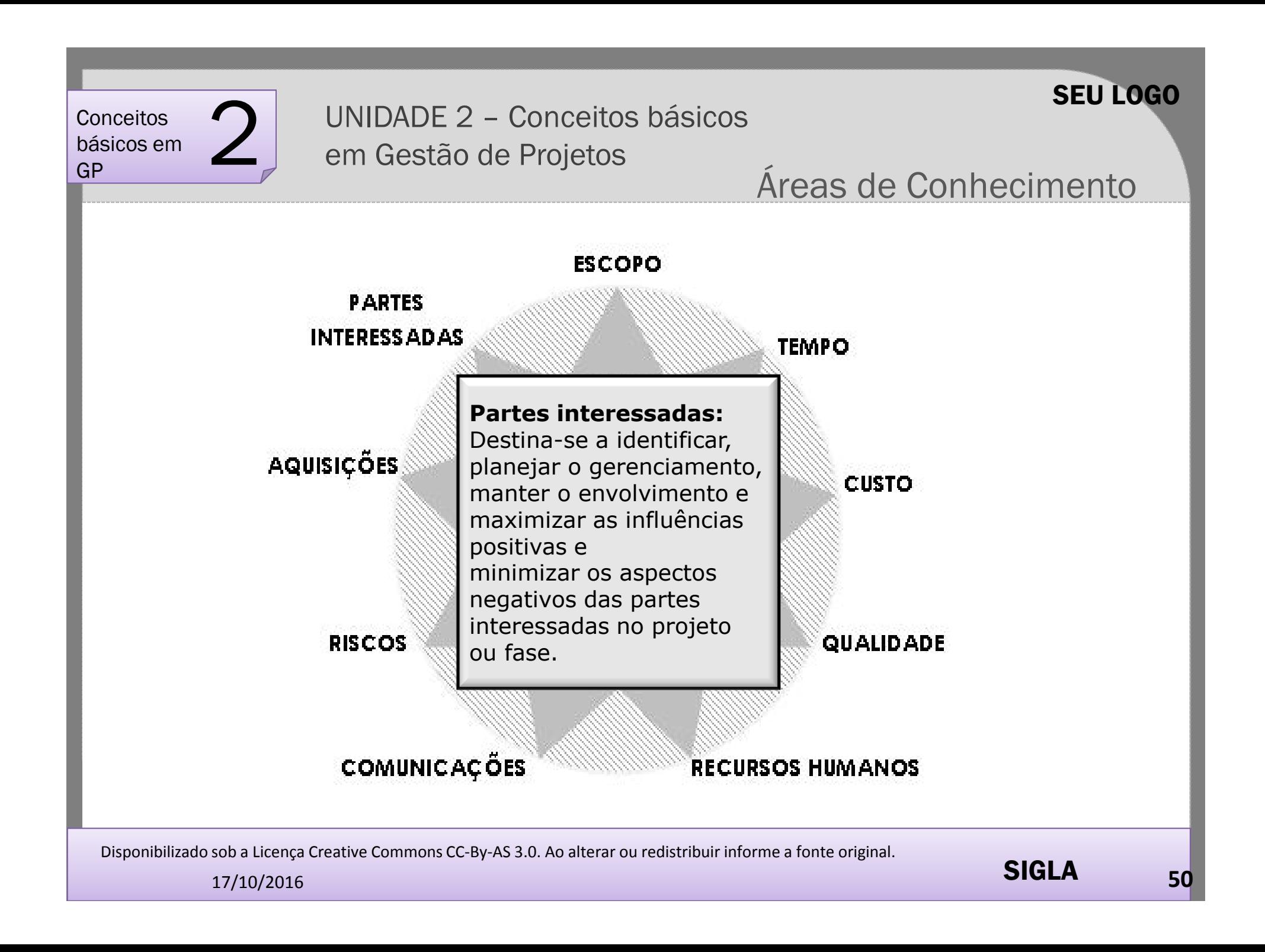

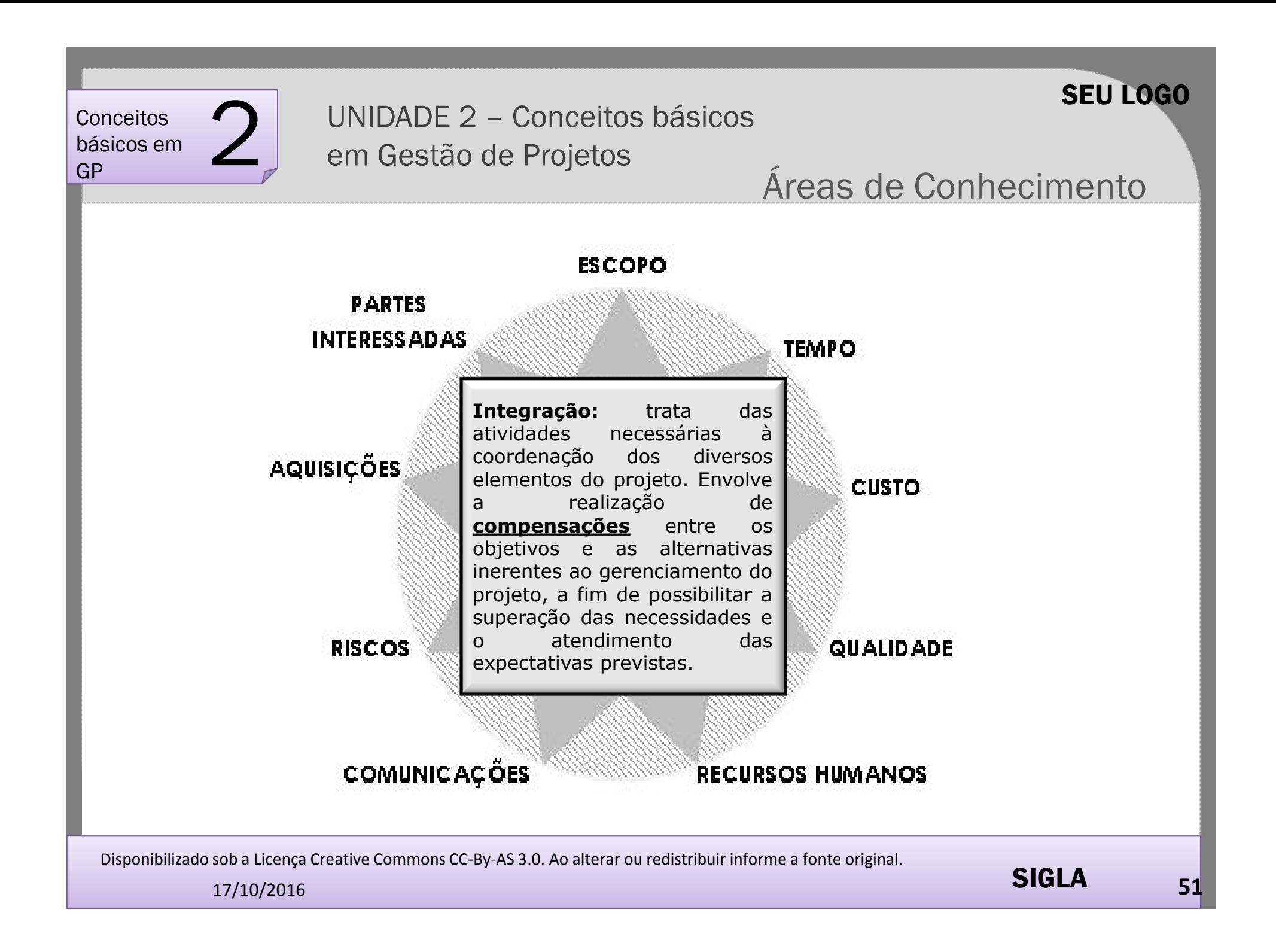

#### PROCESSOS DO GERENCIAMENTO DE PROJETOS - PMBOK 4<sup>8</sup> EDICÃO

**PROCESSOS** PROCESSOS DE EXECUÇÃO PROCESSOS DE PLANEJAMENTO DE INICIAÇÃO E INICIAÇÃO<br>
Desenvolver<br>
o termo de<br>
abertura<br>
do projeto  $\begin{picture}(180,190) \put(0,0){\vector(1,0){100}} \put(150,0){\vector(1,0){100}} \put(150,0){\vector(1,0){100}} \put(150,0){\vector(1,0){100}} \put(150,0){\vector(1,0){100}} \put(150,0){\vector(1,0){100}} \put(150,0){\vector(1,0){100}} \put(150,0){\vector(1,0){100}} \put(150,0){\vector(1,0){100}} \put(150,0){\vector(1,0){100}} \put(150,0){$ Orientar e gerenciar a **Desenvolver** Execução em Gestão de Projetos de Projetos de Projetos de Projetos de Projetos de Projetos de Projetos de Projetos de P<br>Em 1990, estado de Projetos de Projetos de Projetos de Projetos de Projetos de Projetos de Projetos de Projeto o termo de do projeto abertura **Desenvolver** o cronograma Mobilizar Coletar **Estimar os Estimar as** a equipe **OS** do projeto Realizar a **Requisitos** recursos das duracões das **Identificar** atividades garantia da atividades as partes qualidade **Interessadas Desenvolver Definir** a equipe  $\leftarrow$ o Escopo do projeto **Distribuir Desenvolver Estimar os Determinar informações** o plano de RH o orcamento custos Gerenciar Criar<sub>a</sub> a equipe EAP do projeto **Gerenciar as** capacitação em projetos expectativas das partes **Realizar** Planejar o interessadas **Planejar** as **Planejar** Planejar aquisicões Legenda gerenciamentocomunicações as aquisicões a qualidade de riscos Integração PROCESSOS DE ENCERRAMENTO **Escopo Realizar Realizar Encerrar** Planejar Identificar a análise a análise **Tempo Encerrar** respostas o projeto os riscos qualitativa quantitativa as aquisições a riscos ou a fase de riscos de riscos **Custos Qualidade** PROCESSOS DE MONITORAMENTO E CONTROLE **RH** Realizar o **Monitorar** Verificar Controlar o Comunicações controle da e controlar cronograma o escopo qualidade os riscos **Monitorar** e Realizar o **Riscos** controlar o controle trabalho integrado **Aquisições** de mudanças do projeto Controlar **Reportar o Administrar** Controlar Somente estão desempenho as aquisições o escopo **os custos** representadas as © Design Mauro Sotille principais ligações Disponibilizado sob a Licença Creative Commons CC-By-AS 3.0. Ao alterar ou redistribuir informe a fonte original. SIGLA17/10/2016**<sup>52</sup>**

WWW PMTFCH COM BR

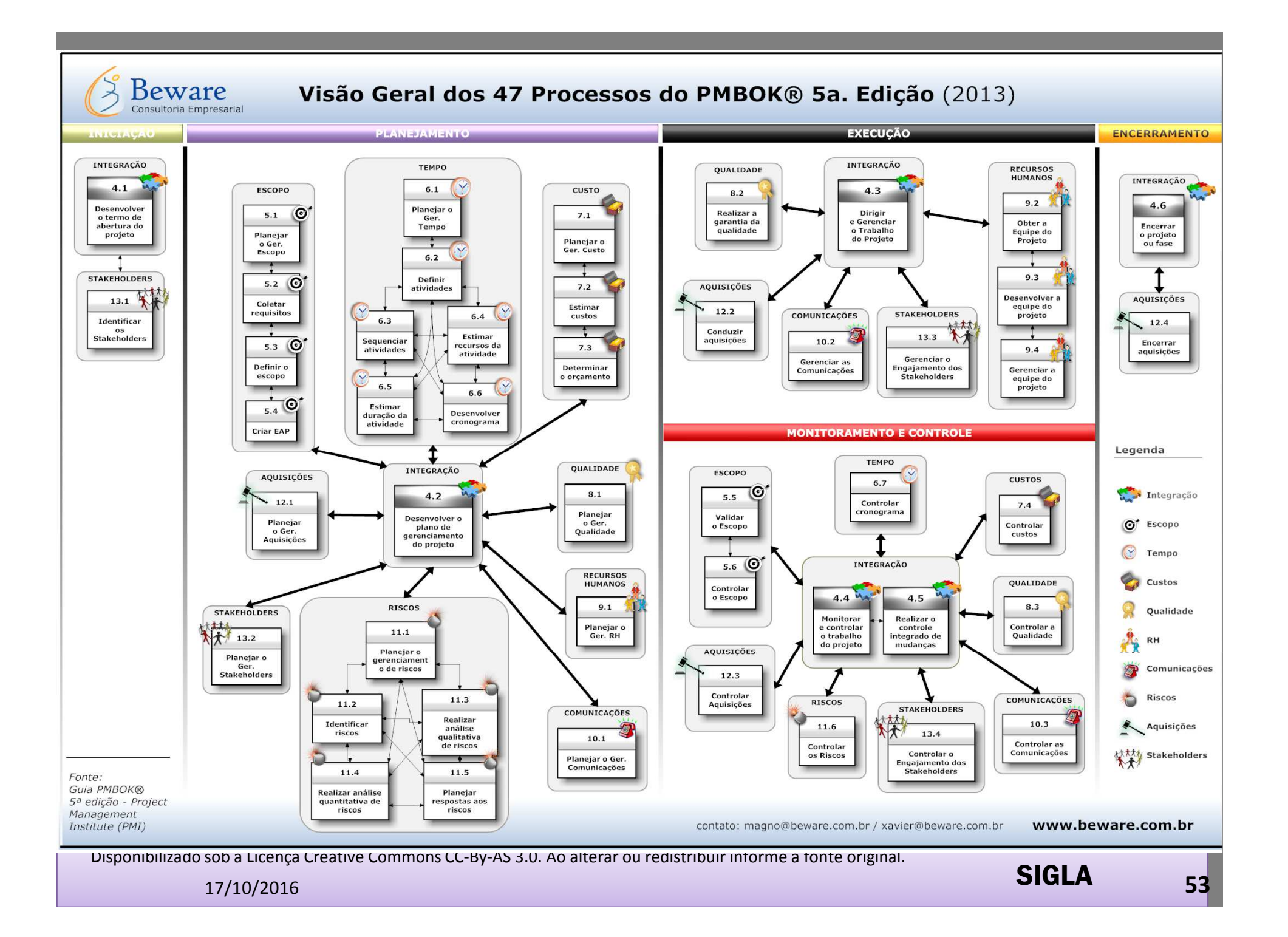

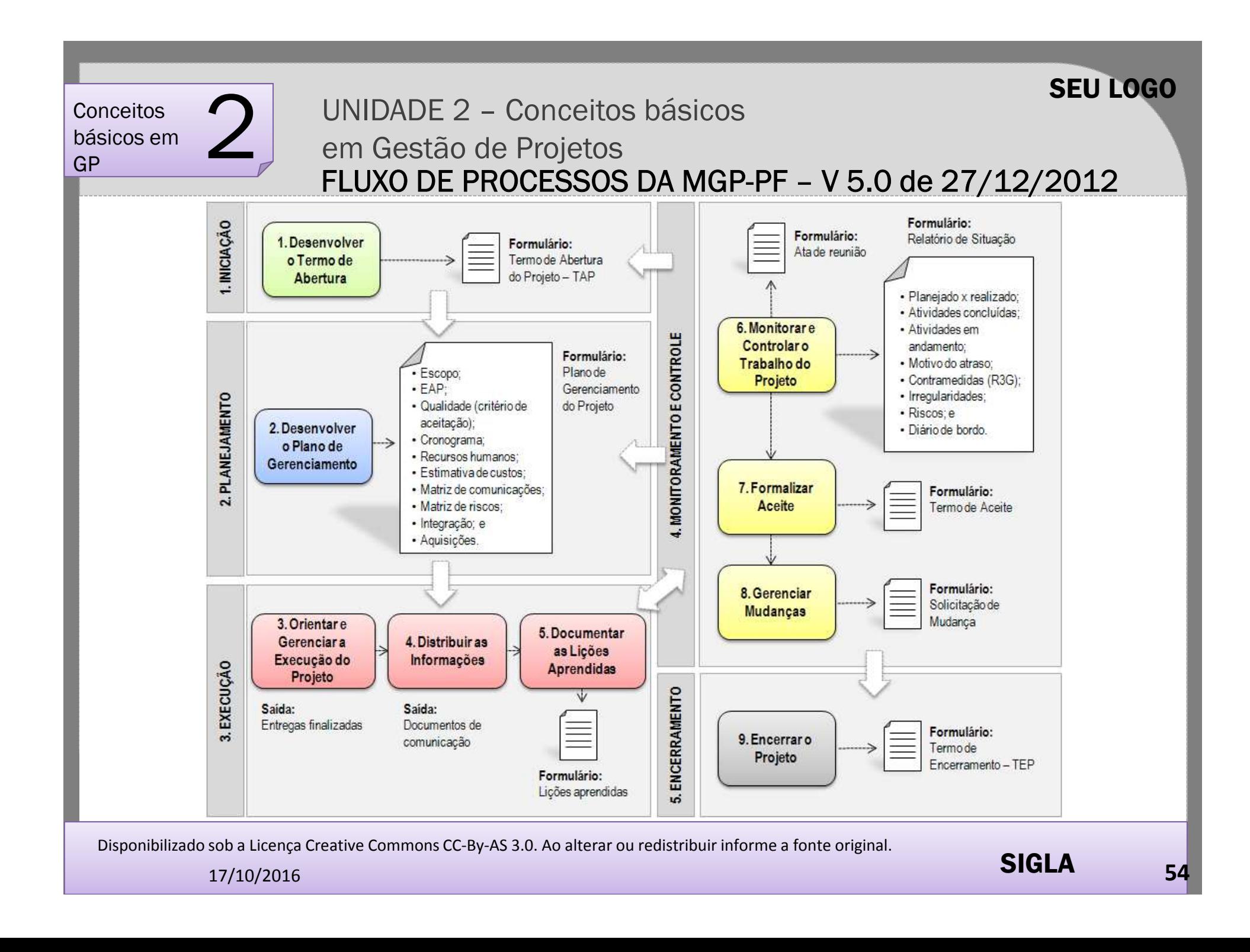

UNIDADE 2 – Conceitos básicos em Gestão de Projetos

# **Análise de Viabilidade de Projeto**

- $\blacktriangleright$  Como surge um projeto?
	- •Demandante / Solicitação / Solucão para demanda ou problema.
	- •Pedido formal.
- Conceito de análise de viabilidade de projeto  $\blacktriangleright$
- $\blacktriangleright$ Dados descritos em uma análise de viabilidade de projeto
- $\blacktriangleright$ Causas de inviabilidade de um projeto

Disponibilizado sob a Licença Creative Commons CC-By-AS 3.0. Ao alterar ou redistribuir informe a fonte original.

SEU LOGO

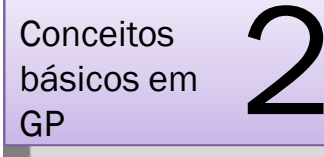

UNIDADE 2 – Conceitos básicos em Gestão de Projetos

# **Análise de Viabilidade de Projeto**

- $\blacktriangleright$  **Exercício prático**
	- $\blacktriangleright$ **Preencher <sup>o</sup> formulário Análise de Viabilidade de Projeto - AVP**

Disponibilizado sob a Licença Creative Commons CC-By-AS 3.0. Ao alterar ou redistribuir informe a fonte original.

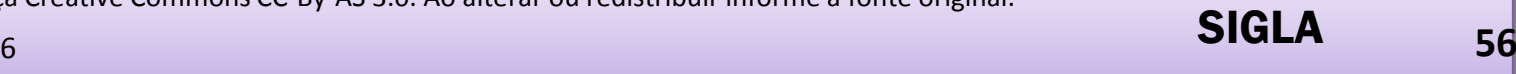

SEU LOGO

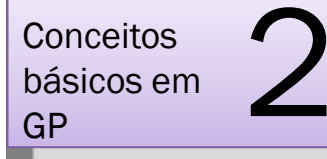

UNIDADE 2 – Conceitos básicos em Gestão de Projetos

### UNIDADE 2 – RESUMO

•Identificar os conceitos básicos e as áreas de conhecimento em gerenciamento de projetos segundo o guia PMBOK.

- Descrever as áreas de conhecimento em gerenciamento de projetos do guia PMBOK.
- Relacionar os grupos de processos e as áreas de conhecimento do guia PMBOK ao fluxo de processos da MGP-PF.
- Relacionar os campos da Análise de Viabilidade de Projeto (AVP) às áreas de conhecimento em gestão de projetos.
- Preencher a Análise de Viabilidade de Projeto (AVP).
- Aplicar os conceitos abordados em exercício prático (Elaboração de AVP).

Disponibilizado sob a Licença Creative Commons CC-By-AS 3.0. Ao alterar ou redistribuir informe a fonte original.

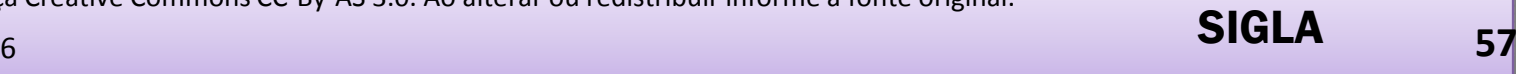

SEU LOGO

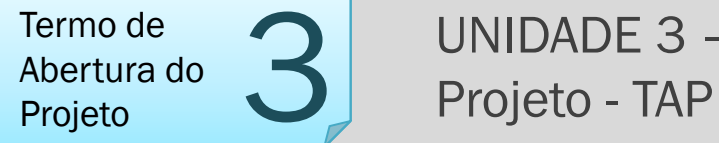

UNIDADE 3 – Termo de Abertura do

# **TERMO DE ABERTURA DO PROJETO**

**Com o uso do sistema GEPNET2**

Disponibilizado sob a Licença Creative Commons CC-By-AS 3.0. Ao alterar ou redistribuir informe a fonte original.

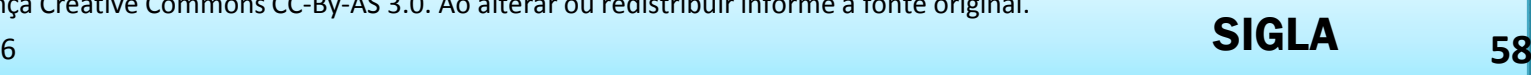

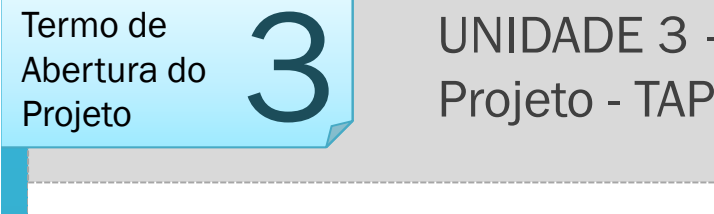

# UNIDADE 3 – OBJETIVOS

- •Conhecer o sistema GEPnet2, compreender os níveis de acesso e atribuições dos perfis de acesso e usar seus recursos.
- Identificar o fluxo de processos da MGP-PF no sistema GEPNET2.
- '• Relacionar os campos do Termo de Abertura de Projeto (TAP) ao fluxo de processos da MGP-PF.
- Cadastrar e preencher o TAP no sistema GEPNET2.
- Aplicar os conceitos abordados em exercício prático (Elaboração de TAP).

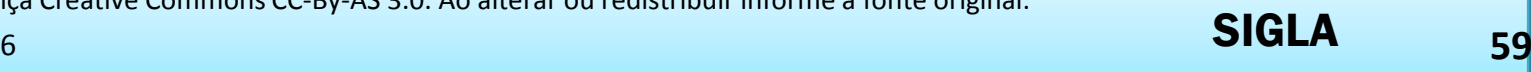

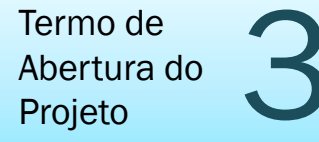

# UNIDADE 3 - Termo de Abertura do Termo de Abertura do **3** UNIDADE 3 -<br>Projeto - TAP

# **SISTEMA GEPNET2**

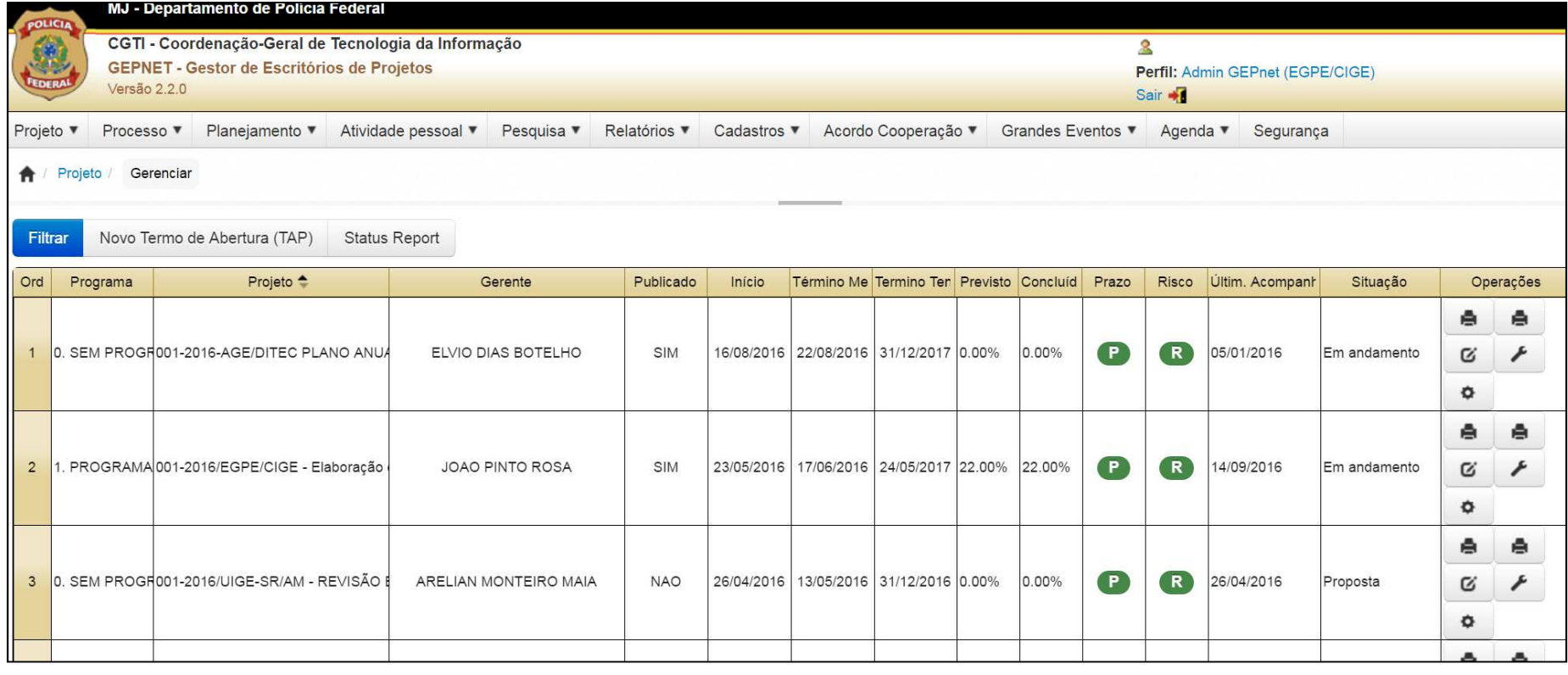

Disponibilizado sob a Licença Creative Commons CC-By-AS 3.0. Ao alterar ou redistribuir informe a fonte original.

SIGLA**<sup>60</sup>**

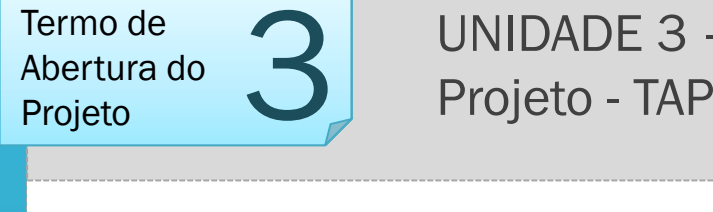

UNIDADE 3 - Termo de Abertura do<br>Projeto - TAP

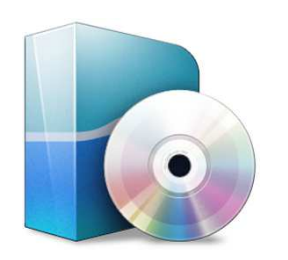

# **VISÃO GERAL DO SISTEMA**

SISTEMA GESTOR DOS ESCRITÓRIOS DE PROJETOS

' CIGE/PF, às UIGE <sup>e</sup> aos EGPS acompanhar <sup>e</sup> registrar <sup>o</sup> ciclo de vida dos projetos O **Sistema GEPNet** <sup>é</sup> uma ferramenta desenvolvida em linguagem livre (PHP), com banco de dados *POSTGRESQL* <sup>e</sup> servidor *Apache.* <sup>O</sup> sistema permite <sup>à</sup> do portfólio de projetos da Polícia Federal.

Disponibilizado sob a Licença Creative Commons CC-By-AS 3.0. Ao alterar ou redistribuir informe a fonte original.

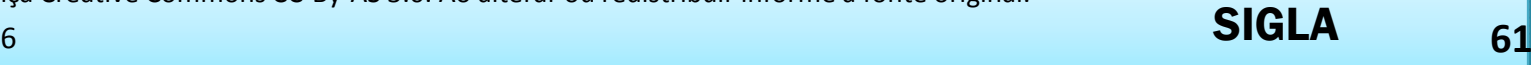

SEU LOGO

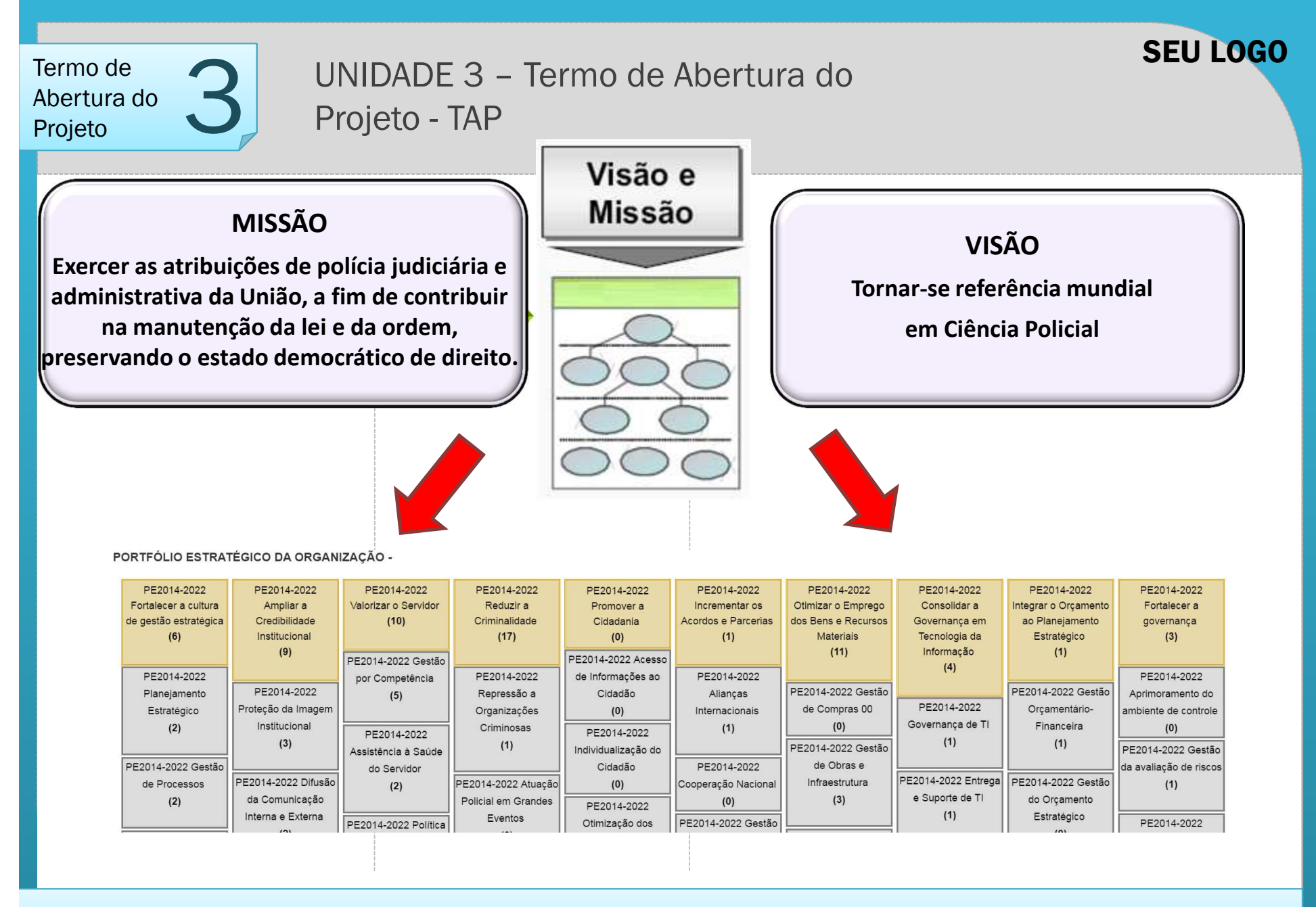

Disponibilizado sob a Licença Creative Commons CC-By-AS 3.0. Ao alterar ou redistribuir informe a fonte original.

17/10/2016

SIGLA62 **62 12 12 13 13 14 14 15 16 17 17 18 17 18 17 18 17 18 17 18 17 18 18 19 19 10 11 12 13 14 15 16 17 18 18 1** 

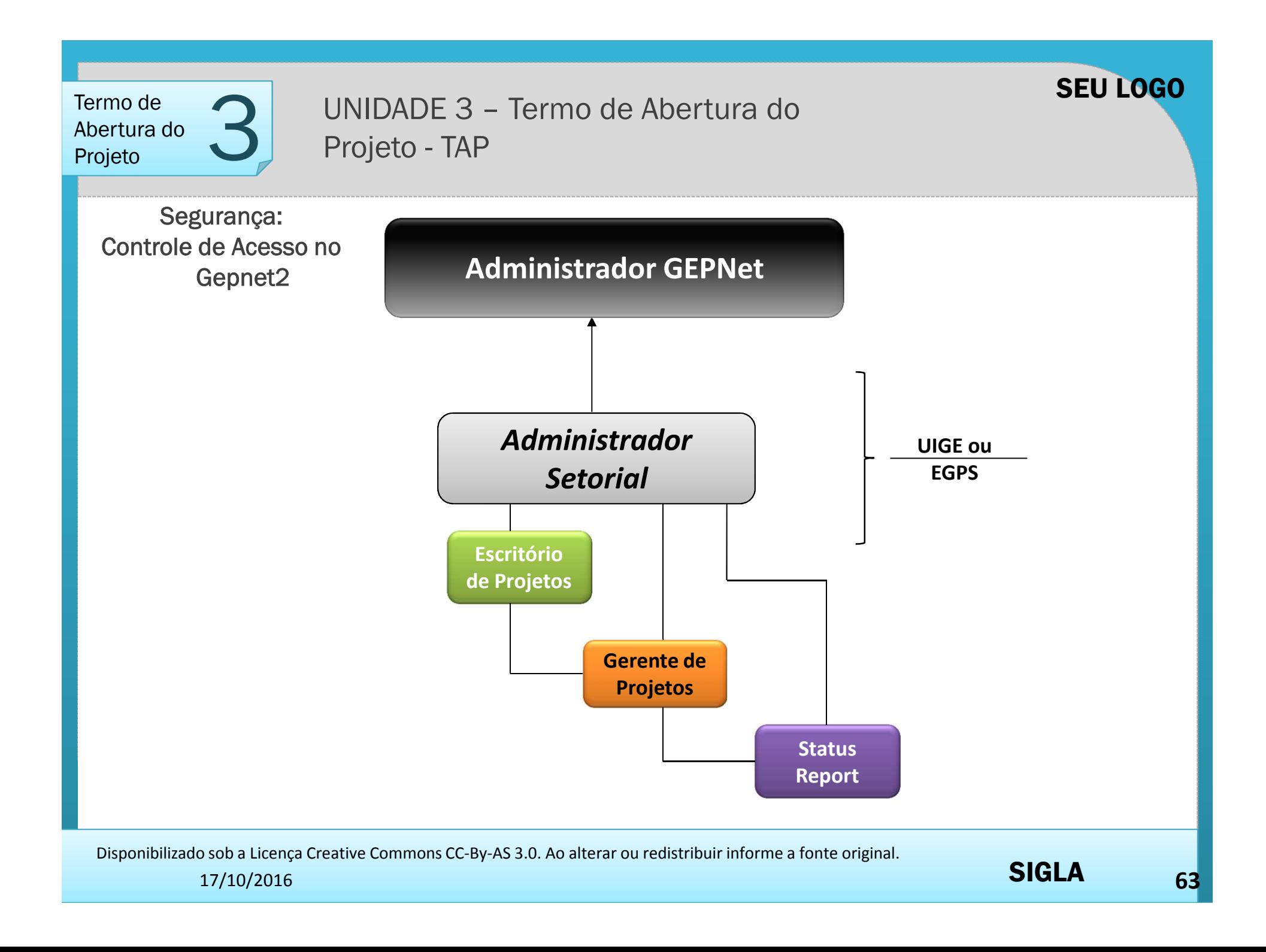

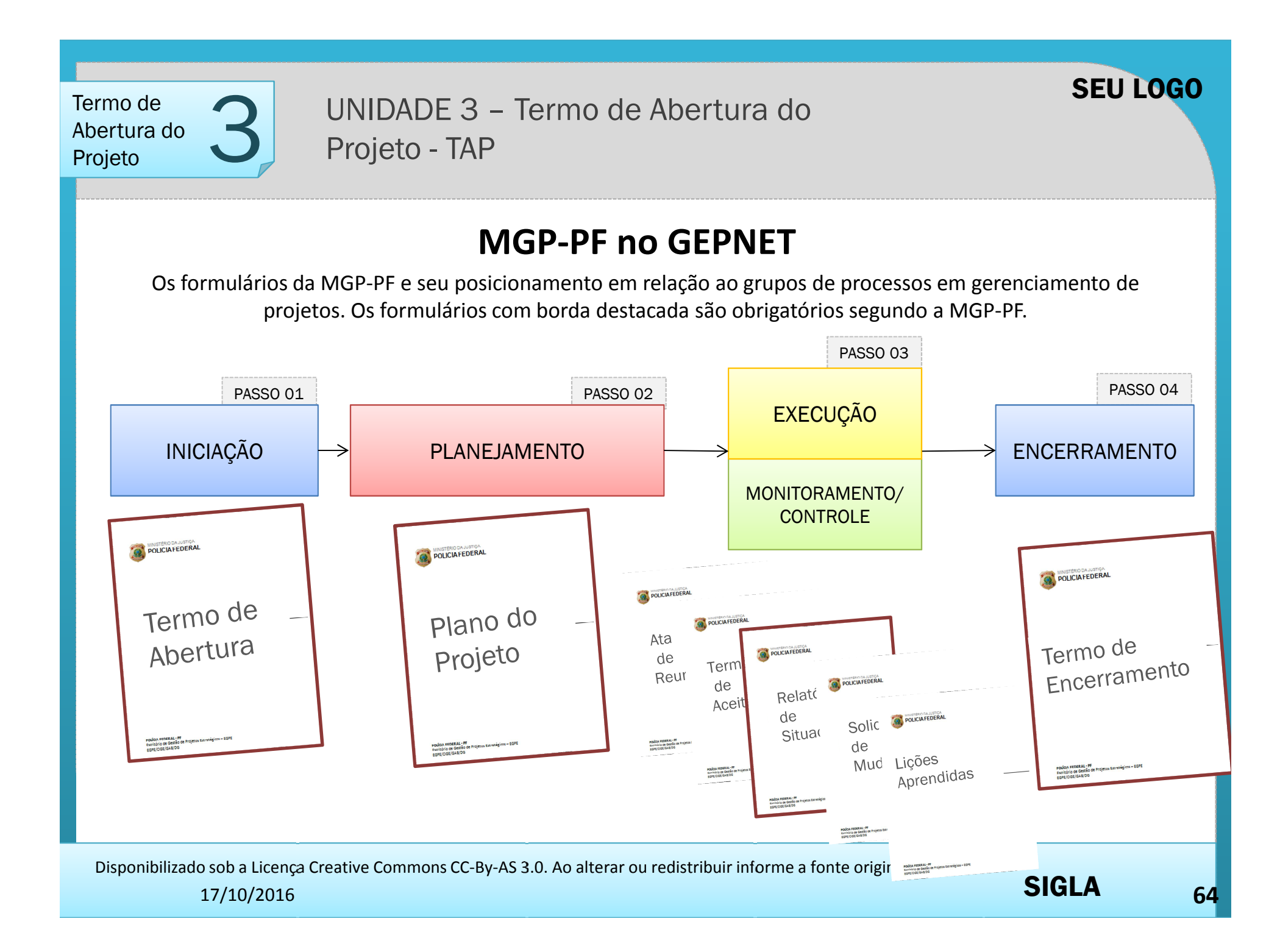

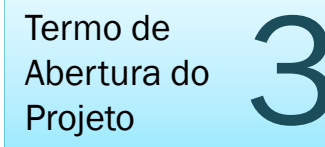

# UNIDADE 3 – Termo de Abertura do <sup>3</sup>Termo de **3**<br>Abertura do **3**<br>Projeto - TAP

As abas de trabalho do GEPNet e sua relação com os grupos de processos em gerenciamento de projetos. Os formulários com borda destacada são obrigatórios segundo a MGP-PF.

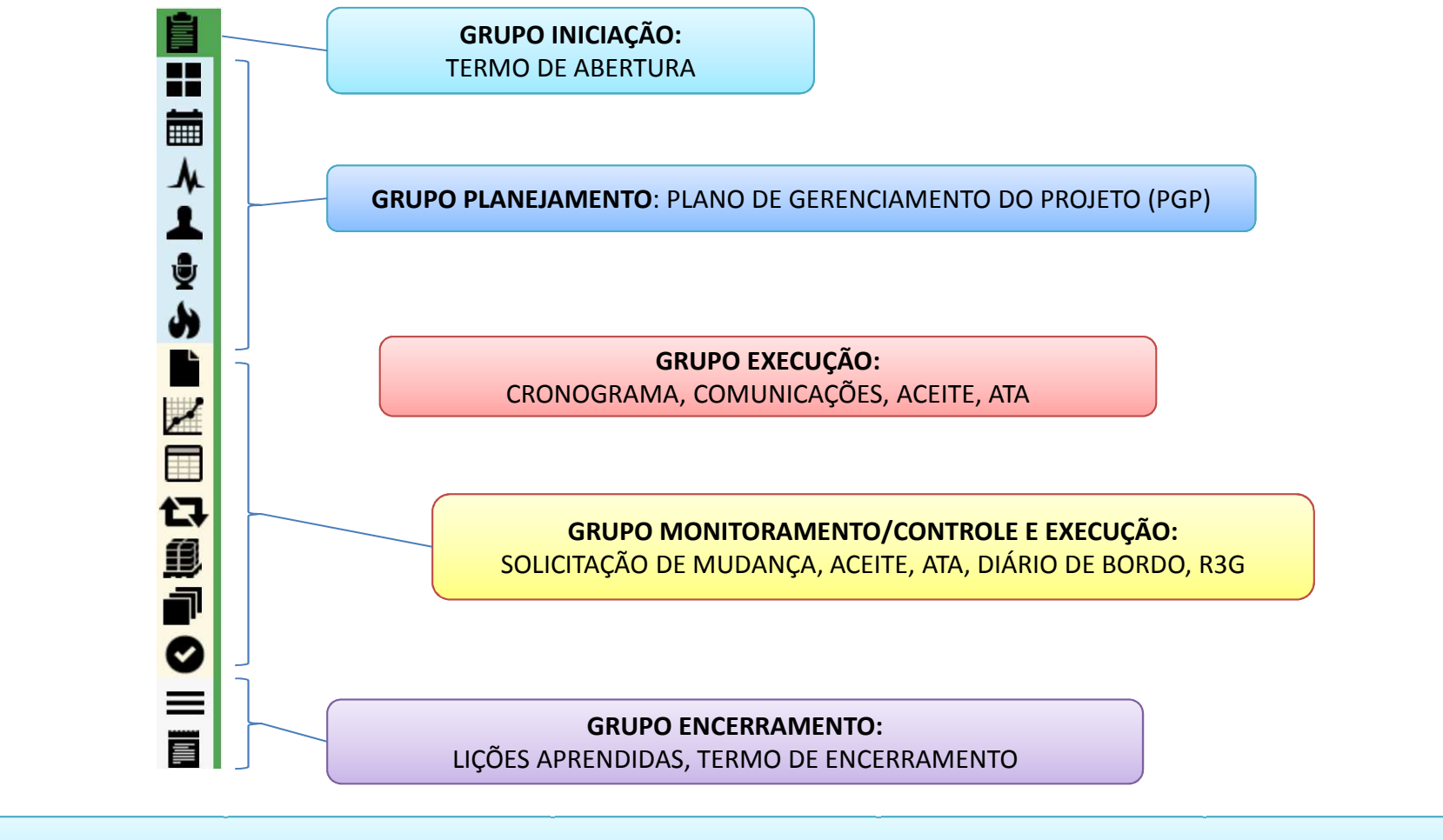

Disponibilizado sob a Licença Creative Commons CC-By-AS 3.0. Ao alterar ou redistribuir informe a fonte original.

17/10/2016

SEU LOGO

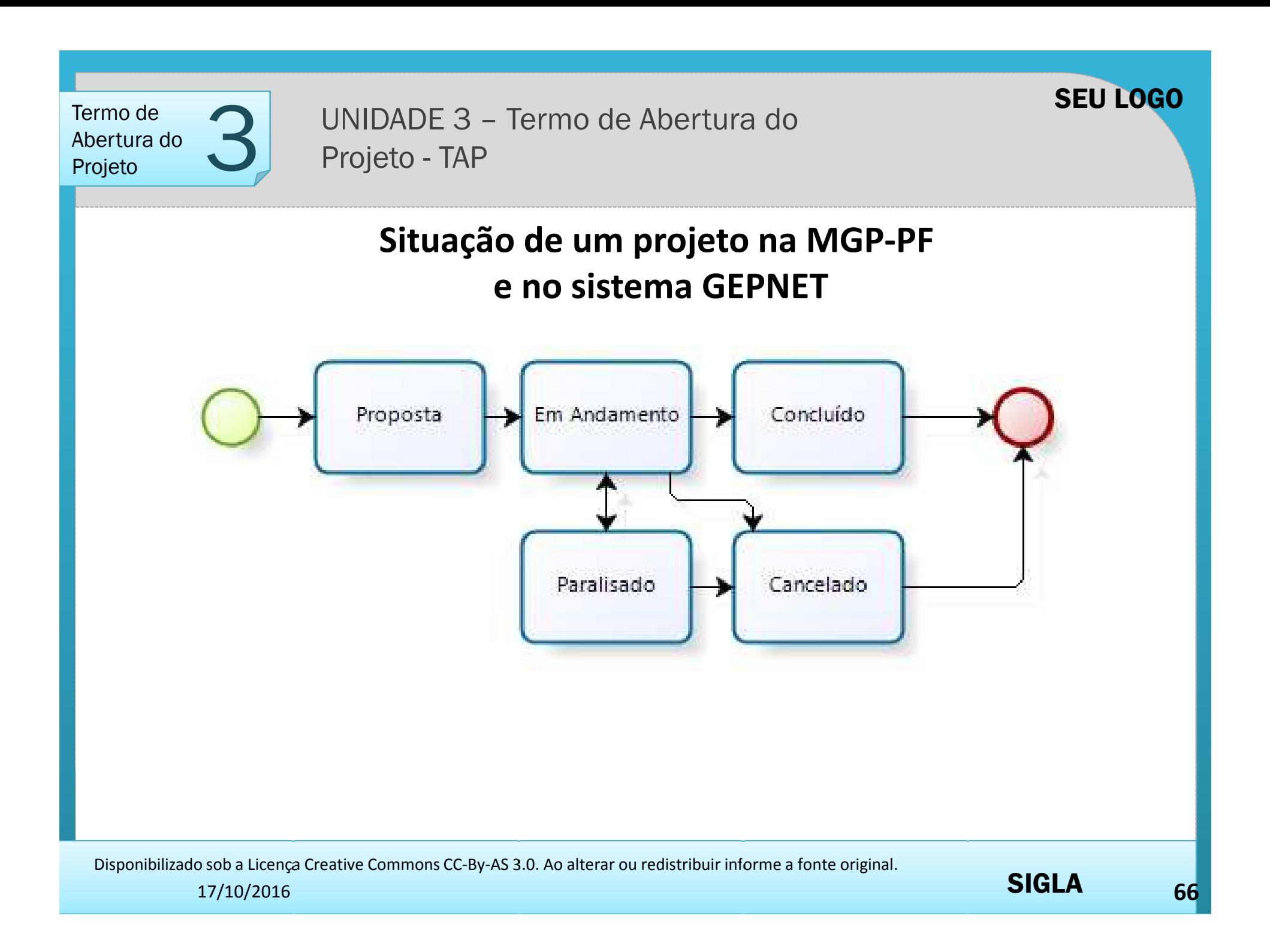

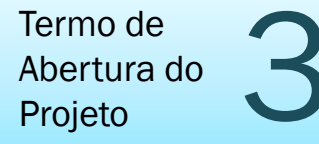

UNIDADE 3 - Termo de Abertura do Termo de Abertura do **3** UNIDADE 3 -<br>Projeto - TAP

# **Navegabilidade – Ícones**

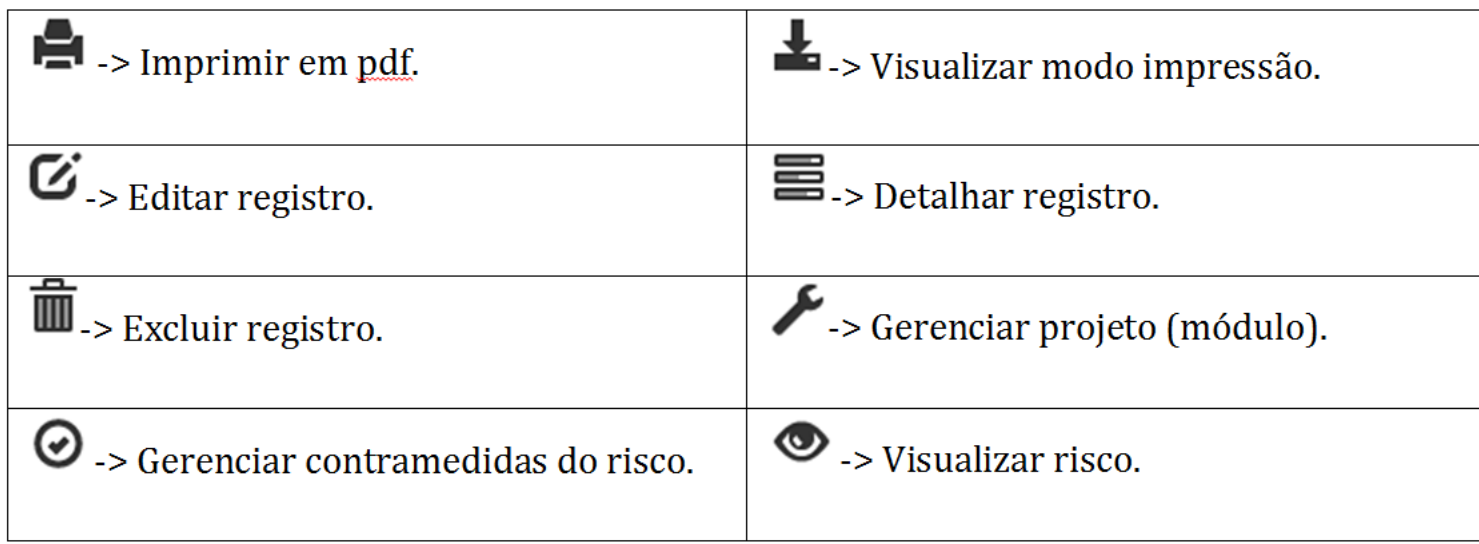

Tabela 1 - Ícones de operação sistema Gepnet2

Disponibilizado sob a Licença Creative Commons CC-By-AS 3.0. Ao alterar ou redistribuir informe a fonte original.

SEU LOGO

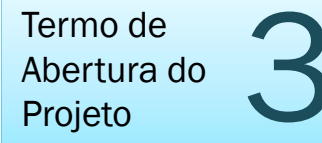

UNIDADE 3 – Termo de Abertura do Termo de Abertura do **3** UNIDADE 3 -<br>Projeto - TAP

> Para fins de treinamento prático no sistema GEPNet2 será seguida <sup>a</sup> ordem dos grupos de processos da MGP-PF.

> > '

Acessar <sup>o</sup> sistema Gepnet2 no ambiente de treinamento.

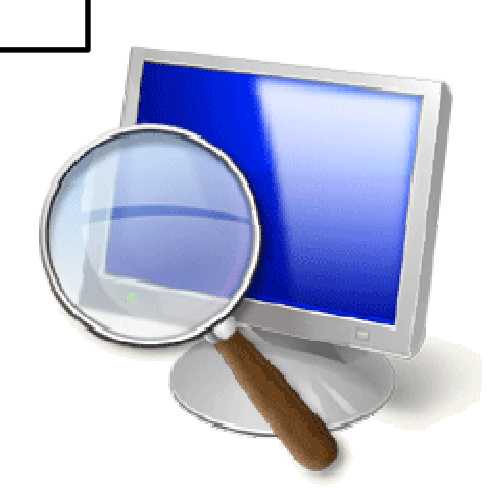

SIGLA

Disponibilizado sob a Licença Creative Commons CC-By-AS 3.0. Ao alterar ou redistribuir informe a fonte original.

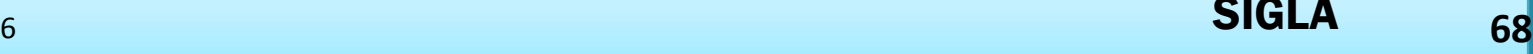

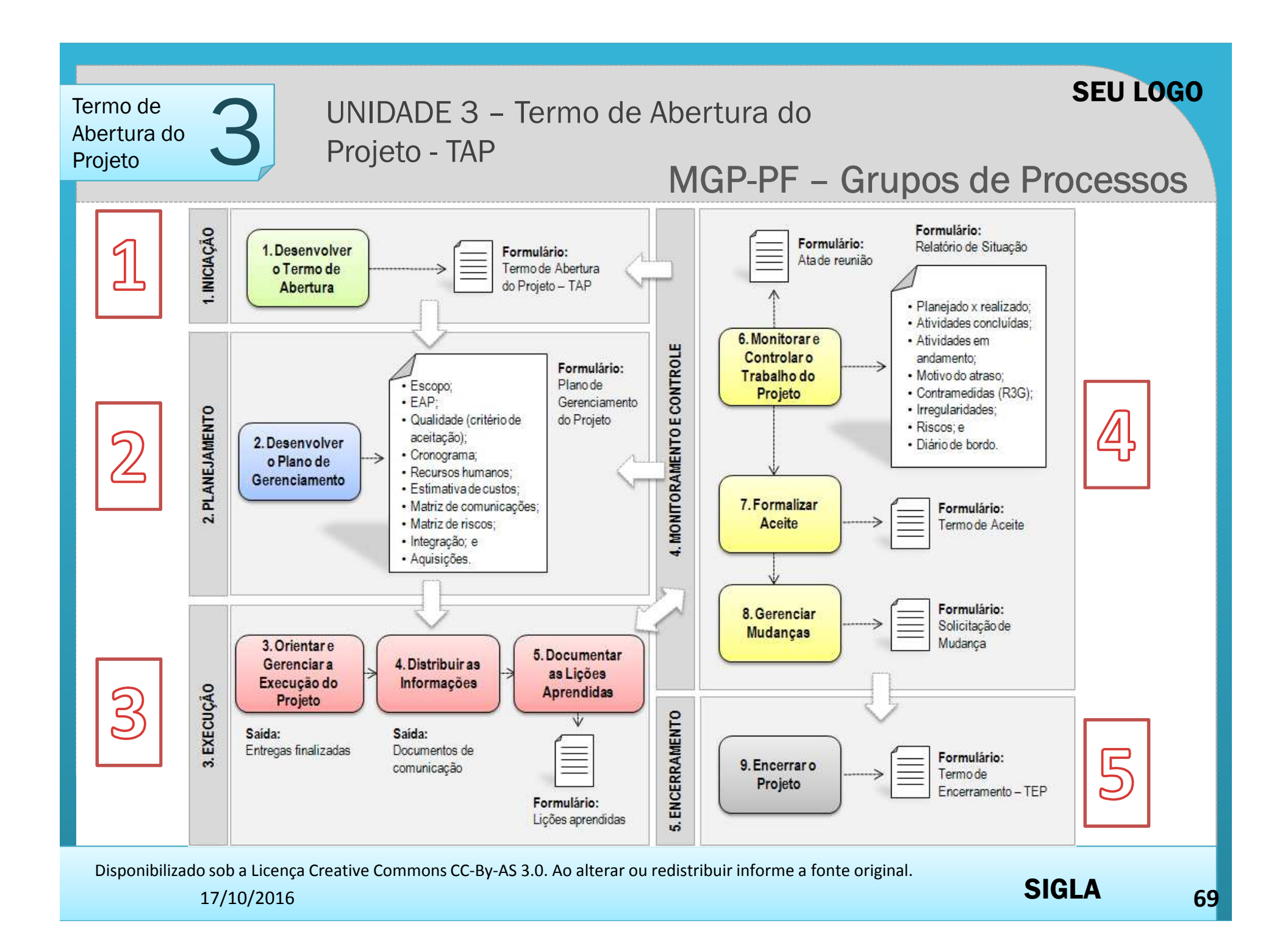

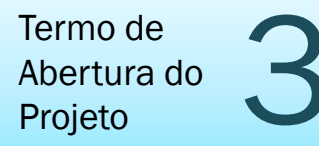

 UNIDADE 3 – Termo de Abertura do <sup>3</sup>Termo de Abertura do **3** UNIDADE 3 -<br>Projeto - TAP

# **Grupo de Processo 1. Iniciação:Desenvolver o Termo de Abertura do Projeto**

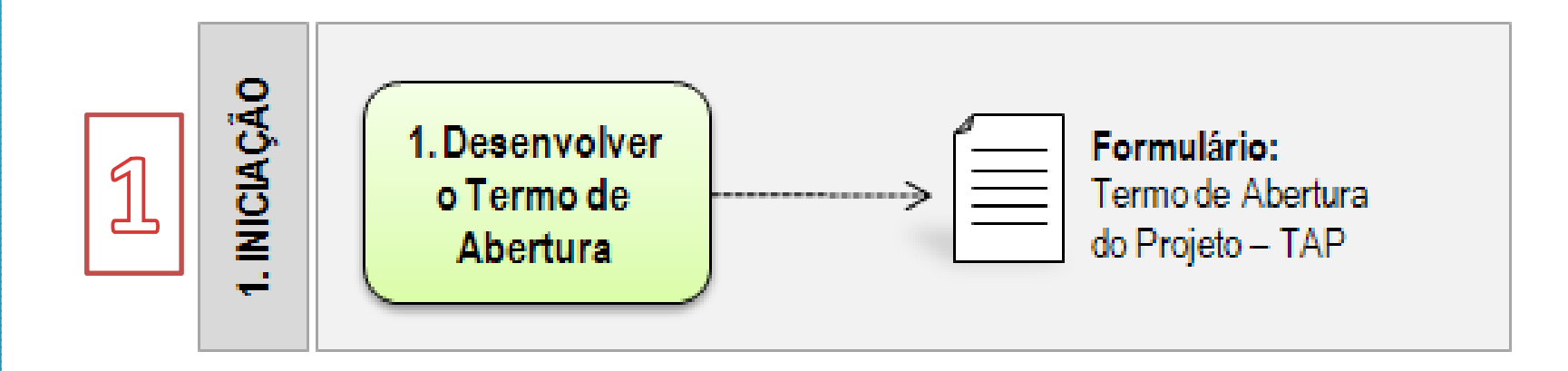

Disponibilizado sob a Licença Creative Commons CC-By-AS 3.0. Ao alterar ou redistribuir informe a fonte original.

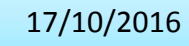

**<sup>70</sup>**

SEU LOGO

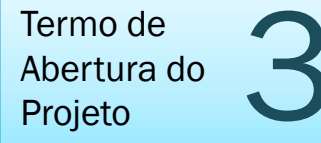

UNIDADE 3 – Termo de Abertura do Termo de Abertura do **3** UNIDADE 3 -<br>Projeto - TAP

# **Passo 1**: Selecionar o item de menu Projeto – Novo<br>**MJ - Departar**

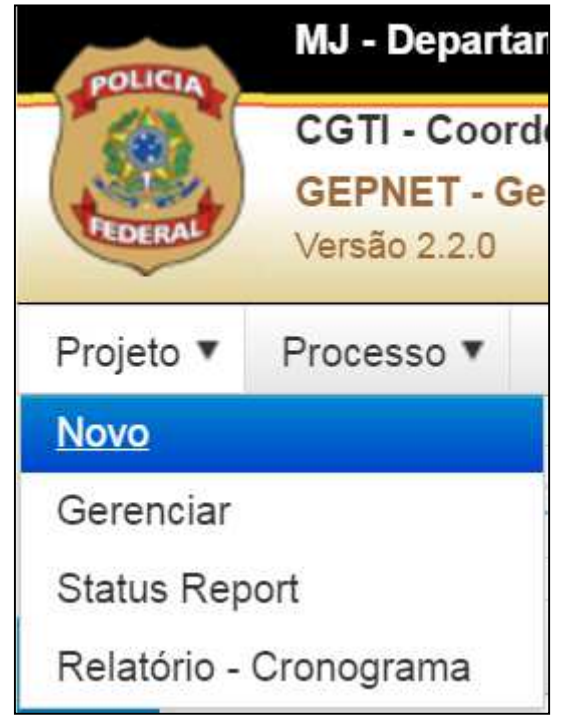

Disponibilizado sob a Licença Creative Commons CC-By-AS 3.0. Ao alterar ou redistribuir informe a fonte original.

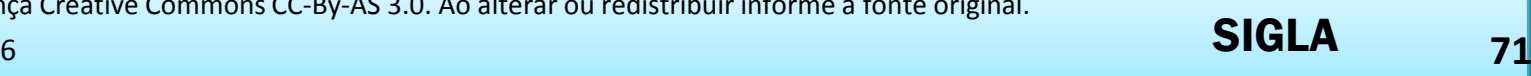

2

UNIDADE 3 - Termo de Abertura do<br>Projeto - TAP Termo de **3**<br>Abertura do **3** DINIDADE 3 -<br>Projeto - TAP

## **Observações em relação ao preenchimento do TAP**

<sup>O</sup> conteúdo dos campos **Programa**, **Área Executora** <sup>e</sup> **EGPS Responsável** deve ser previamente cadastradono sistema, através do Menu Cadastros.

<sup>O</sup> conteúdo do campo **Alinhamento Estratégico** (Objetivos Institucionais <sup>e</sup> Ação Estratégica) deve ser previamente cadastrado no sistema, através do MenuPlanejamento.

<sup>O</sup> conteúdo do campo **Natureza** está inserido no código do sistema <sup>e</sup> deve ser alterado manualmente.

<sup>O</sup> conteúdo dos campos **Demandante**, **Patrocinador**, **Gerente** <sup>e</sup> **Gerente Adjunto** deve ser cadastrado previamente no sistema através do Menu Cadastro – Pessoa.

O **código do projeto**, após <sup>o</sup> salvamento do registro do TAP, será composto por número sequencial, ano <sup>e</sup> sigla do Escritório cadastrador. Este código não pode ser alterado após <sup>a</sup> sua geração pelo sistema. Se <sup>o</sup> projeto for gerenciado por um Escritório diferente daquele em que foi cadastrado (através da alteração do EGPS Responsável) <sup>o</sup> código permanecerá <sup>o</sup> mesmo, não $\overline{a}$ sendo passível de alteração. Mas, é possível "migração" de projetos entre Escritórios.

O **prazo do plano do projeto** sempre estará inserido dentro do **prazo do projeto**.

<sup>A</sup> Natureza do projeto sempre será <sup>a</sup> natureza preponderante do objetivo do projeto ou de seus resultados, podendo na prática, um corresponder <sup>a</sup> mais de uma natureza.

Disponibilizado sob a Licença Creative Commons CC-By-AS 3.0. Ao alterar ou redistribuir informe a fonte original.

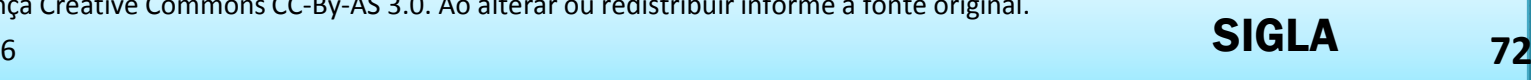
2

# UNIDADE 3 - Termo de Abertura do<br>Projeto - TAP Termo de **3**<br>Abertura do **3** DINIDADE 3 -<br>Projeto - TAP

#### PERIODICIDADE DE ATUALIZAÇÃO:

Período definido nas Regras de Monitoramento do Plano de Gerenciamento do Projeto (PGP), como sendo <sup>o</sup> lapso de tempo (em dias corridos) existente entre uma atualização do cronograma <sup>e</sup> demais informações <sup>e</sup> <sup>a</sup> atualização subseqüente. Esta atualização consiste na elaboração do Relatório de Situação ou de Acompanhamento, que irá compor <sup>o</sup> *Status Report*.

#### CRITÉRIO DO FAROL :

Campo responsável por medir <sup>o</sup> atraso do projeto, comparando as datas de linha de base com as datas reais. Como regra, sugere-se utilizar 10% da duração total do projeto (*baseline*) em dias, para <sup>o</sup> cálculo do número de dias do farol. O sistema atualizará a cor do farol<br>(verde, amarelo ou vermelho) na medida em que (verde, amarelo ou vermelho) na medida em que <sup>o</sup> projeto <sup>e</sup> suas entregas <sup>e</sup> atividades forem avançando no tempo.

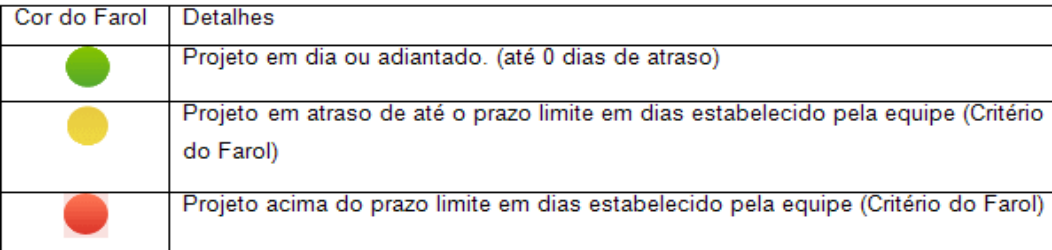

Disponibilizado sob a Licença Creative Commons CC-By-AS 3.0. Ao alterar ou redistribuir informe a fonte original.

SEU LOGO

2

# UNIDADE 3 - Termo de Abertura do Termo de Abertura do **3** UNIDADE 3 -<br>Projeto - TAP

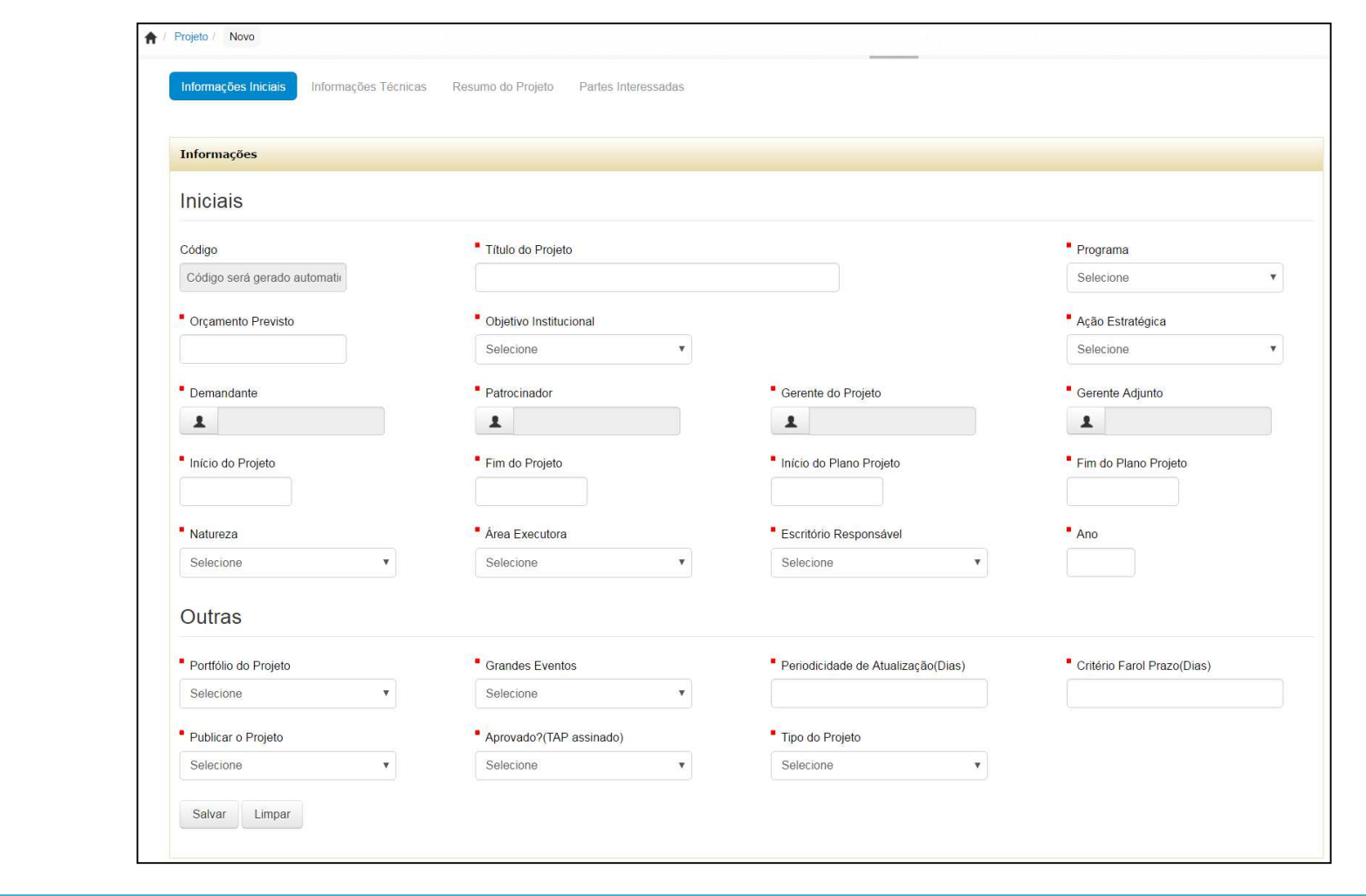

Disponibilizado sob a Licença Creative Commons CC-By-AS 3.0. Ao alterar ou redistribuir informe a fonte original.

17/10/2016

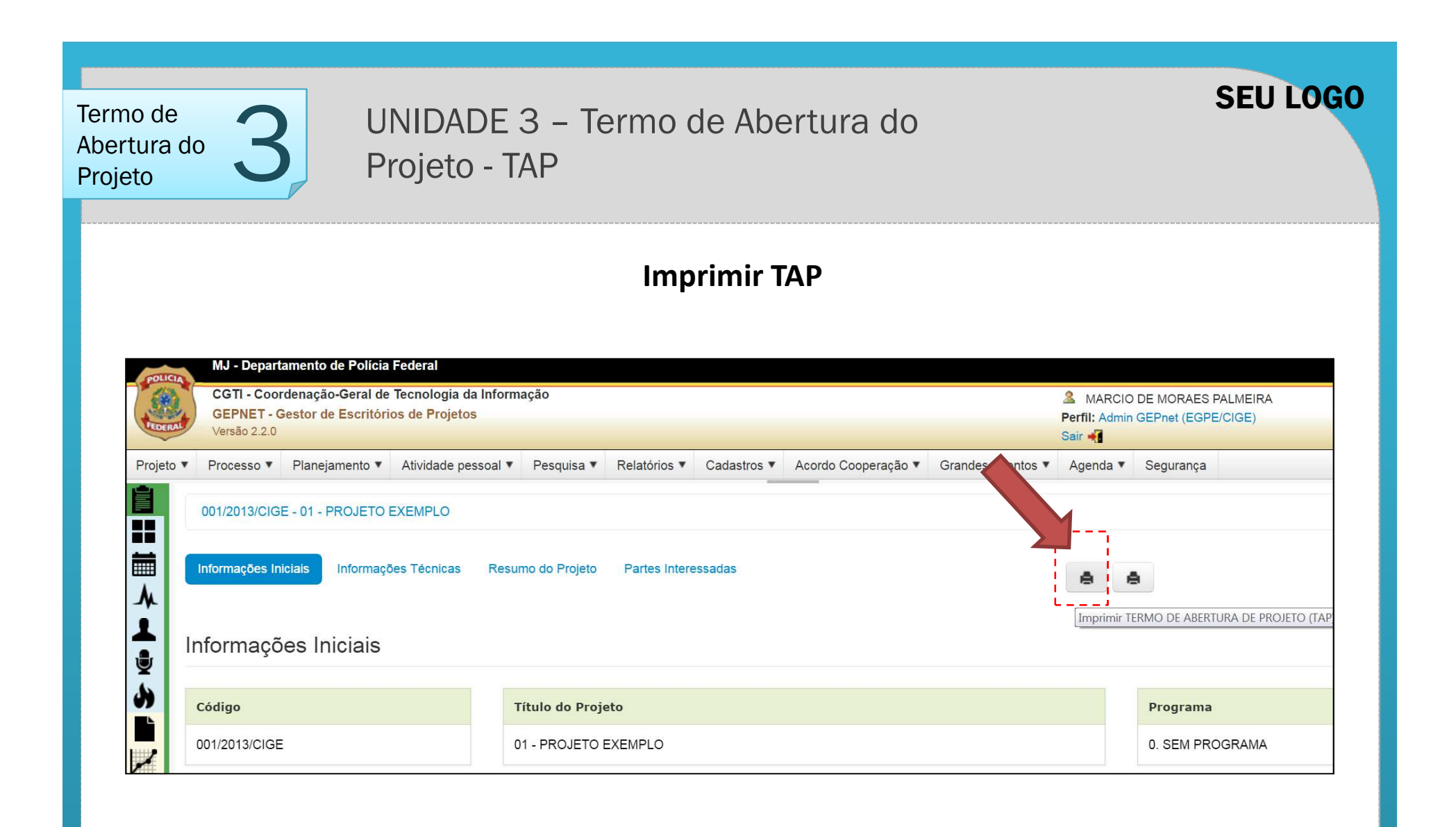

Disponibilizado sob a Licença Creative Commons CC-By-AS 3.0. Ao alterar ou redistribuir informe a fonte original.

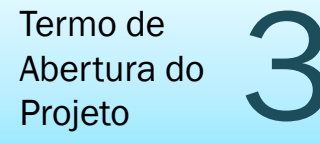

UNIDADE 3 – Termo de Abertura do Termo de Abertura do **3** UNIDADE 3 -<br>Projeto - TAP

#### **Termo de Abertura do Projeto**

#### $\blacktriangleright$ **ATIVIDADE PRÁTICA**

• Desenvolver o Termo de Abertura do Projeto (TAP) com o uso do sistema GEPNET.

No caso de uso do formulário padrão MGP-PF, o mesmo pode ser acessado em http://intranet.dpf.gov.br/cige/servicos/gestao-projetos/

Disponibilizado sob a Licença Creative Commons CC-By-AS 3.0. Ao alterar ou redistribuir informe a fonte original.

17/10/2016

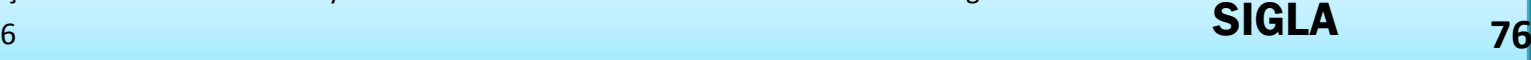

SEU LOGO

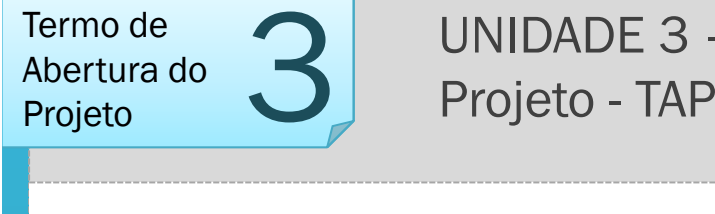

#### UNIDADE 3 – RESUMO

•Conhecer o sistema GEPnet2, compreender os níveis de acesso e atribuições dos perfis de acesso e usar seus recursos.

- Identificar o fluxo de processos da MGP-PF no sistema GEPNET2.
- Relacionar os campos do Termo de Abertura de Projeto (TAP) ao fluxo de processos da MGP-PF.
- Cadastrar e preencher o TAP no sistema GEPNET2.
- Aplicar os conceitos abordados em exercício prático (Elaboração de TAP).

Disponibilizado sob a Licença Creative Commons CC-By-AS 3.0. Ao alterar ou redistribuir informe a fonte original.

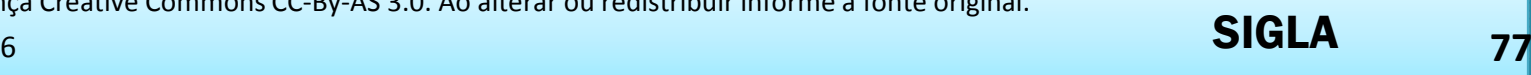

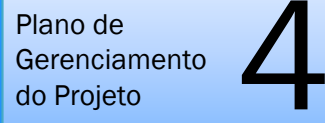

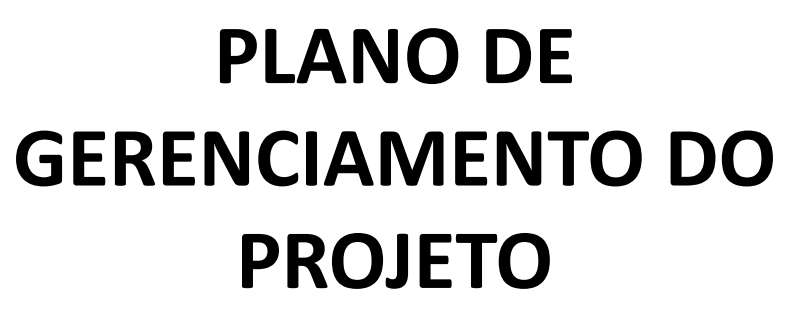

**Com o uso do sistema GEPNET**

Disponibilizado sob a Licença Creative Commons CC-By-AS 3.0. Ao alterar ou redistribuir informe a fonte original.

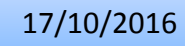

SIGLA**<sup>78</sup>**

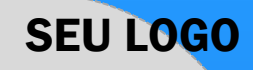

Plano de Gerenciamento do Projetomento  $\sum_{\circ}$  UNIDADE 4 – Plano de Gerenciamento do Projeto - PGP

#### UNIDADE 4 – OBJETIVOS

•Descrever as áreas de conhecimento em gerenciamento de projetos do PMBOK.

•Compreender o inter-relacionamento das áreas de conhecimento em gerenciamento de projetos do PMBOK na construção do PGP.

•Construir a Estrutura Analítica do Projeto (EAP).

'•Elaborar o cronograma do projeto com o uso do sistema GEPNET.

•Planejar o uso dos recursos no projeto.

•Estabelecer a matriz de comunicações do projeto.

•Avaliar e definir riscos e planejar contramedidas.

•Aplicar os conhecimentos adquiridos em exercício prático de elaboração de Plano de Gerenciamento de Projeto.

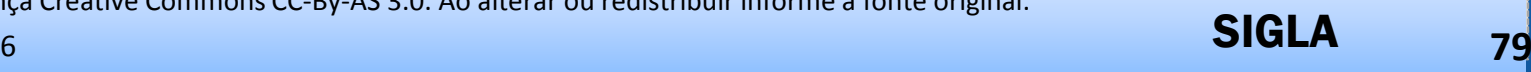

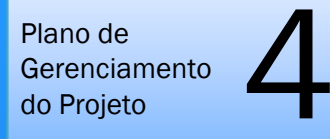

# Grupo de Processos 2. Planejamento

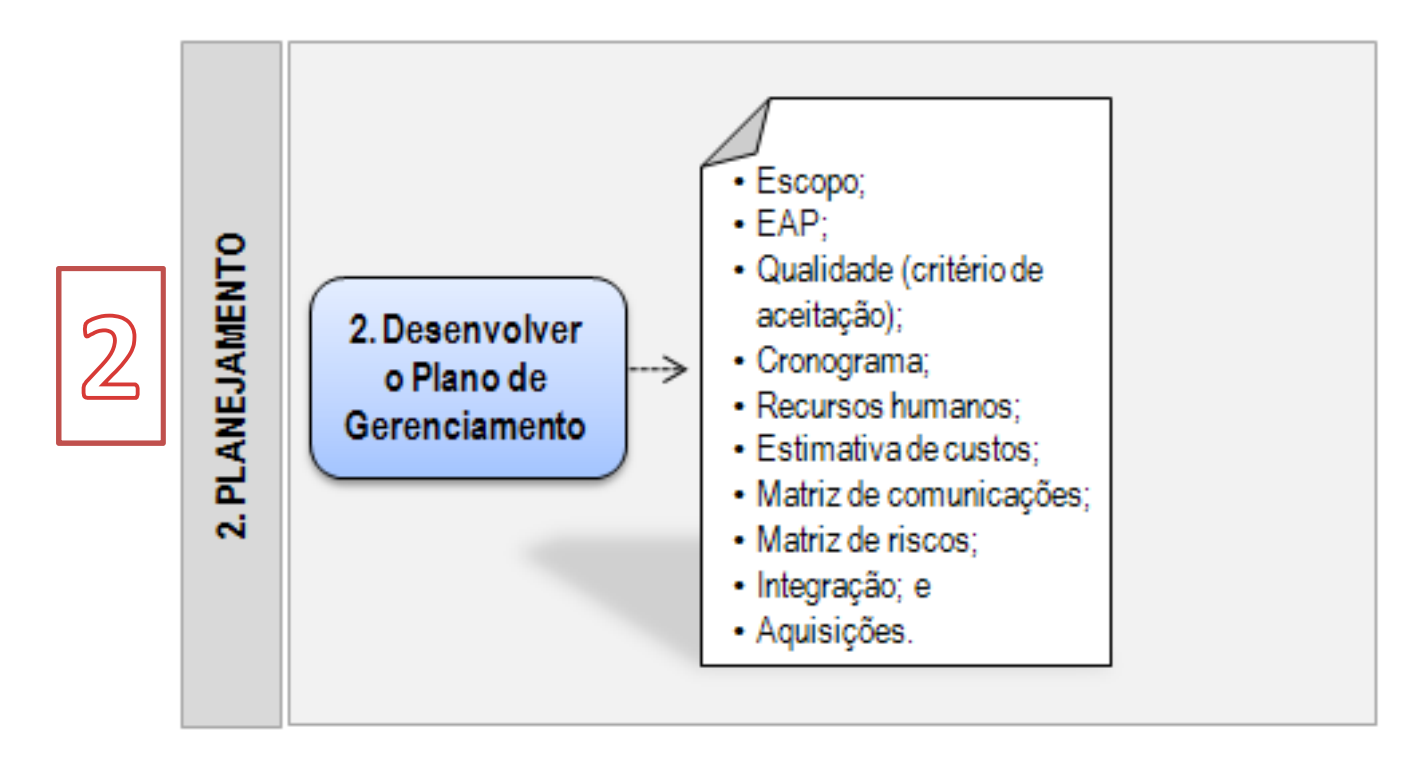

Disponibilizado sob a Licença Creative Commons CC-By-AS 3.0. Ao alterar ou redistribuir informe a fonte original.

17/10/2016

SIGLAв процесс в союз в союз в союз в союз в союз в союз в союз в союз в союз в союз в союз в союз в союз в союз в<br>В союз в союз в союз в союз в союз в союз в союз в союз в союз в союз в союз в союз в союз в союз в союз в союз

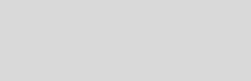

SEU LOGO

Plano de **Gerenciamento** do Projetomento  $\sum_{\circ}$  UNIDADE 4 – Plano de Gerenciamento do Projeto - PGP

RESUMO DA ESTRUTURA DO PGP – Plano de Gerenciamento do Projeto

# **1. DECLARAÇÃO DO ESCOPO / QUALIDADE**

- 1.1. ESTRUTURA ANALÍTICA DO PROJETO EAP<br>1.2. DICIONÁRIO DA EAP E CRITÉRIO DE ACEITA
- <u>1.2. DICIONÁRIO DA EAP E CRITÉRIO DE ACEITAÇÃO (QUALIDADE)</u>
- 1.3. NÃO ESCOPO (O QUE NÃO SERÁ FEITO)<br>2. TEMPO / CUSTO / RESPONSÁVEIS
- '**2. TEMPO / CUSTO / RESPONSÁVEIS**
- 2.1. CRONOGRAMA<br>**3. PLANO DE RECU**
- **3. PLANO DE RECURSOS HUMANOS**
- 3.1. EQUIPE DO PROJETO (PARTES INTERESSADAS)<br>4. PLANO DE COMUNICAÇÕES
- **4. PLANO DE COMUNICAÇÕES**
- 4.1. MATRIZ DE COMUNICAÇÃO<br>5. PLANO DE RISCOS
- **5. PLANO DE RISCOS**
- 5.1. MATRIZ DE ANÁLISE DE RISCOS
- 
- <u>12.2.</u> MATRIZ DE RISCOS<br>6. **APROVAÇÃO DO P 6. APROVAÇÃO DO PATROCINADOR**
- **7. CIÊNCIA DO GERENTE DE PROJETOS**

Disponibilizado sob a Licença Creative Commons CC-By-AS 3.0. Ao alterar ou redistribuir informe a fonte original.

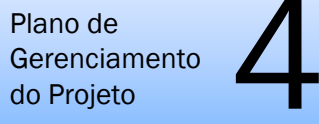

#### **3.1 PARTES INTERESSADAS**

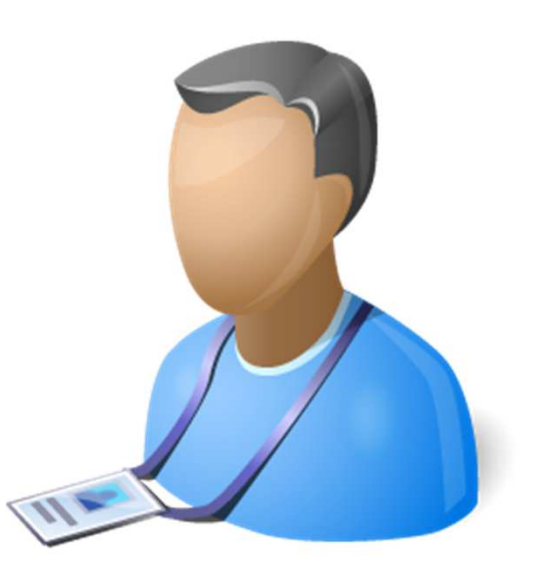

Disponibilizado sob a Licença Creative Commons CC-By-AS 3.0. Ao alterar ou redistribuir informe a fonte original.

17/10/2016

SIGLAв процесс в союз в союз в союз в союз в союз в союз в союз в союз в союз в союз в союз в союз в союз в союз в<br>В союз в союз в союз в союз в союз в союз в союз в союз в союз в союз в союз в союз в союз в союз в союз в союз

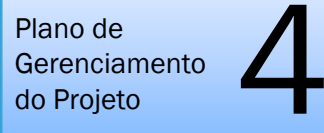

### **3.1 PARTES INTERESSADAS**

Atenção: Para que seja possível atribuir o responsável a uma atividade no cronograma, no sistema GEPNET, é necessário o **cadastro prévio de todos os nomes na aba RH.**

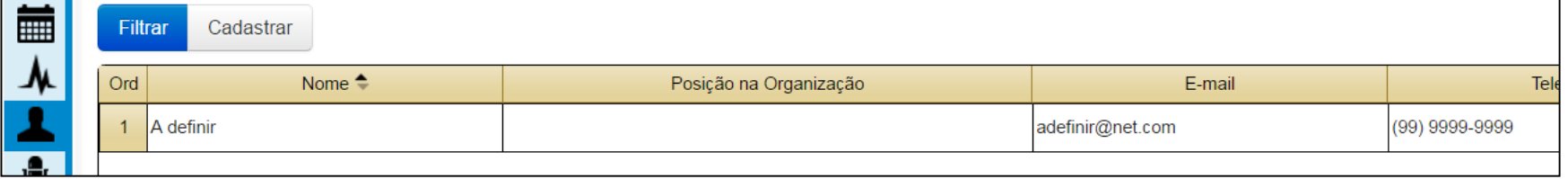

Disponibilizado sob a Licença Creative Commons CC-By-AS 3.0. Ao alterar ou redistribuir informe a fonte original.

SEU LOGO

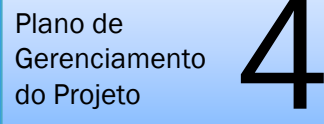

### **3.1 PARTES INTERESSADAS**

#### $\blacktriangleright$ **ATIVIDADE PRÁTICA**

•Cadastrar a equipe de seu projeto, designando funções e detalhando informações pessoais.

'•Utilizar os recursos da aba RH do sistema GEPNET.

Disponibilizado sob a Licença Creative Commons CC-By-AS 3.0. Ao alterar ou redistribuir informe a fonte original.

SEU LOGO

Plano de Gerenciamento do Projetomento  $\sum_{\circ}$  UNIDADE 4 – Plano de Gerenciamento do Projeto - PGP

## **1.1 Estrutura Analítica do Projeto - EAP**

EAP, do Inglês, *Work Breakdown Structure* (WBS) é uma ferramenta de decomposição do trabalho do projeto em partes manejáveis. É estruturada em árvore exaustiva, hierárquica (de mais geral para mais específica) orientada às entregas que precisam ser feitas para completar um projeto.

• Identifica os produtos, serviços e resultados a serem feitos;

- É base para o planejamento do projeto.
- É a <u>ferramenta primária p</u>ara descrever o escopo do projeto (trabalho);

• Não é criada apenas para o gerente do projeto, mas para toda a equipe e partes interessadas. E também para a organização.

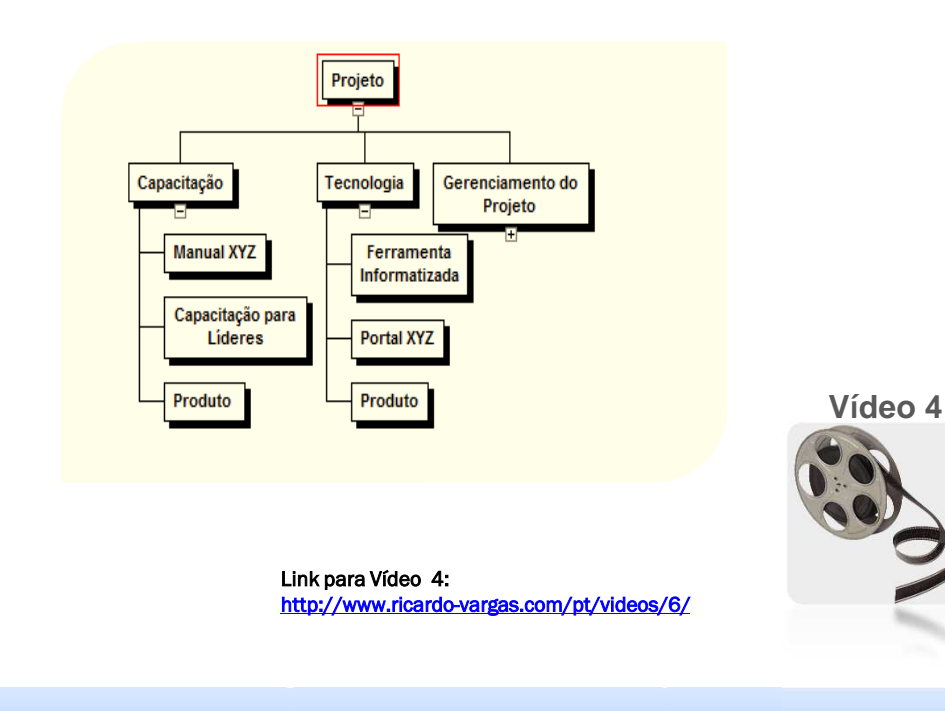

Disponibilizado sob a Licença Creative Commons CC-By-AS 3.0. Ao alterar ou redistribuir informe a fonte original.

**<sup>85</sup>**

SEU LOGO

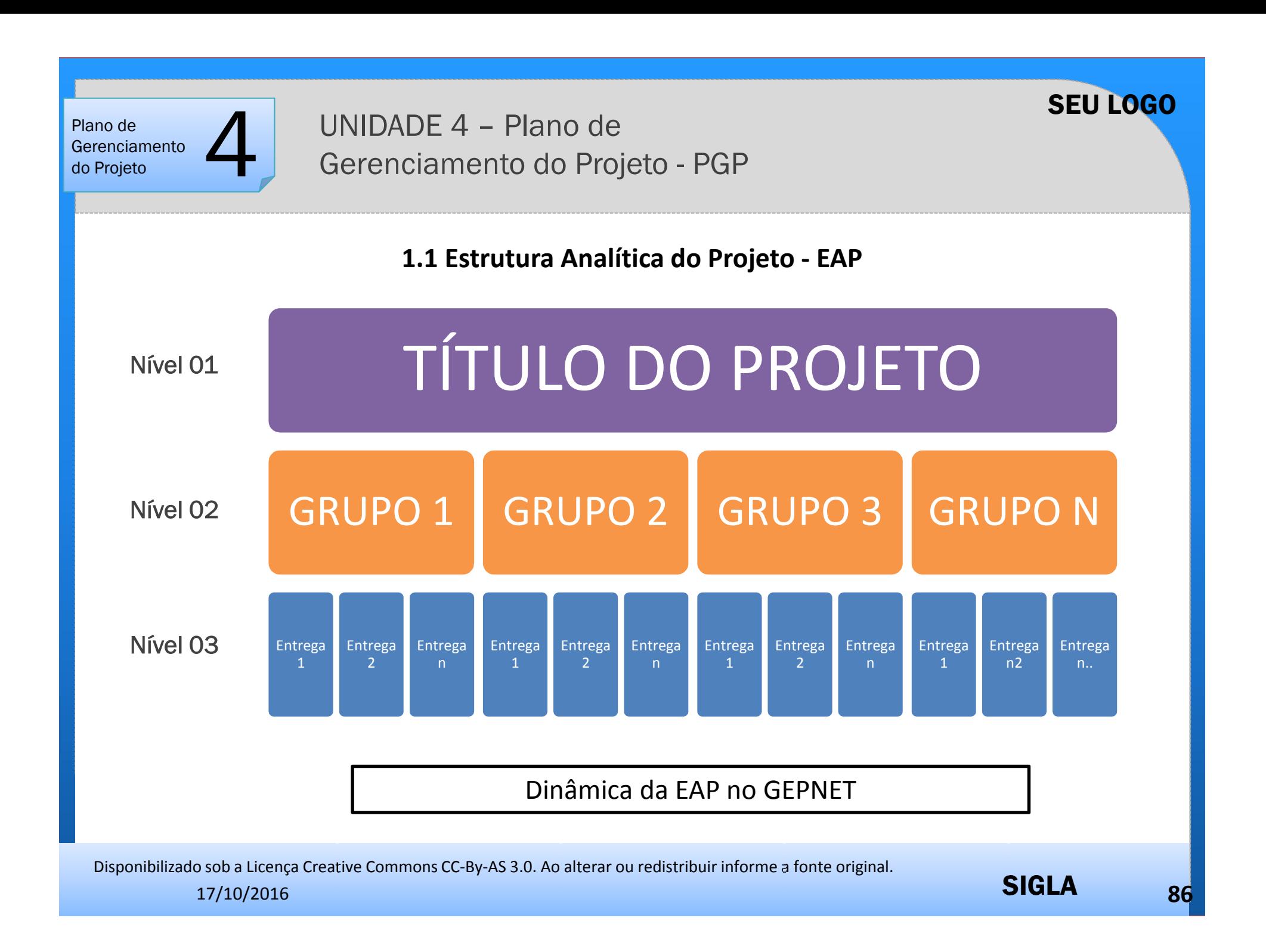

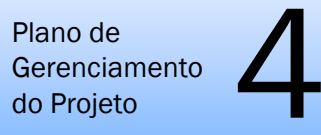

#### **Exemplo I de EAP – Curso de Capacitação**

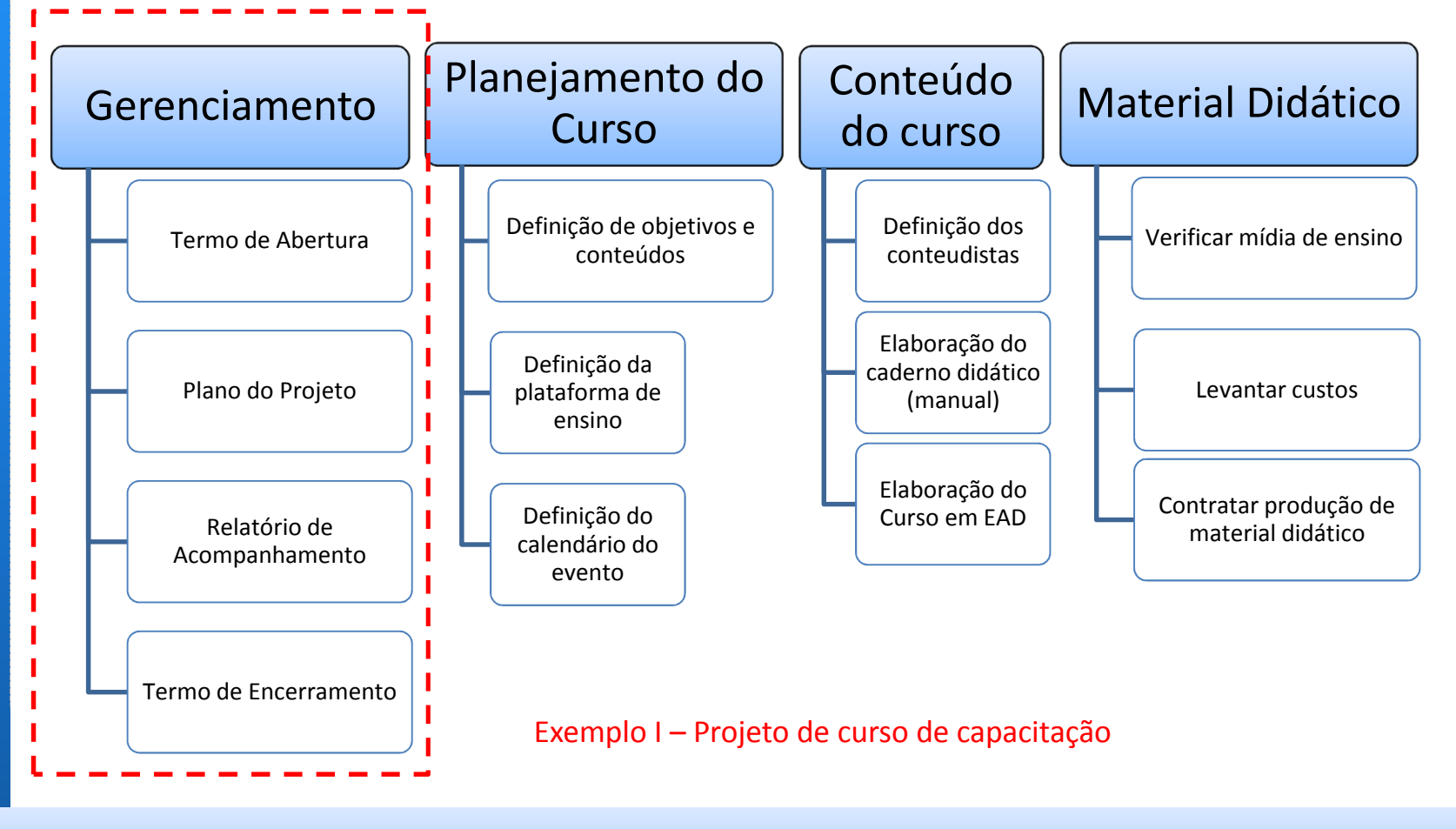

Disponibilizado sob a Licença Creative Commons CC-By-AS 3.0. Ao alterar ou redistribuir informe a fonte original.

17/10/2016

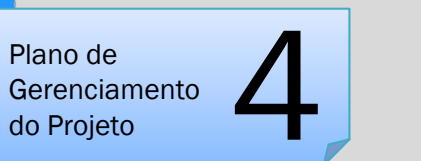

### **Exemplo II de EAP – Curso de Capacitação**

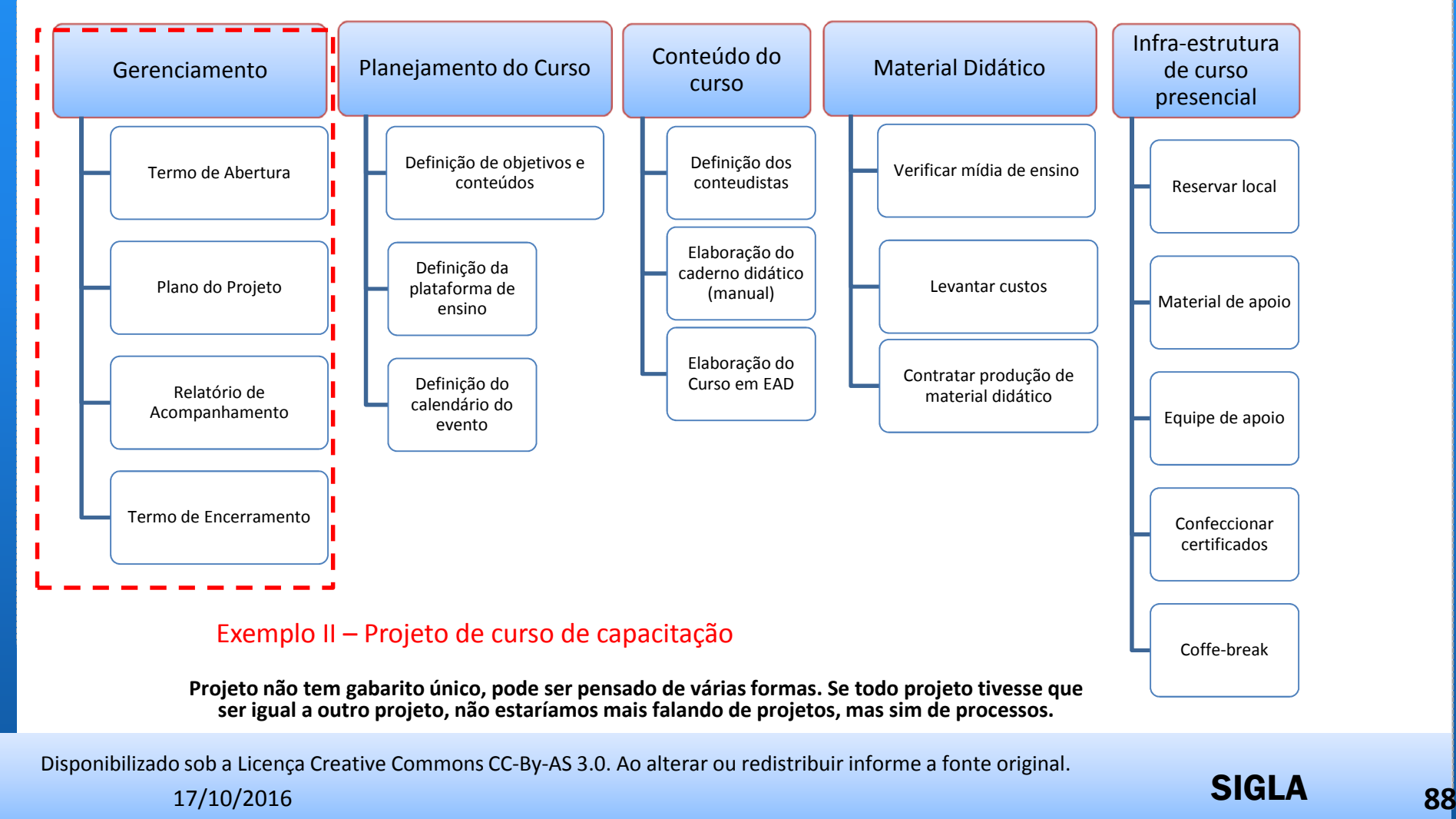

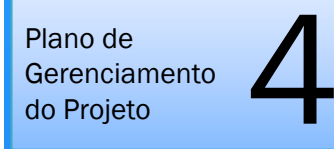

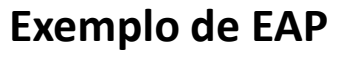

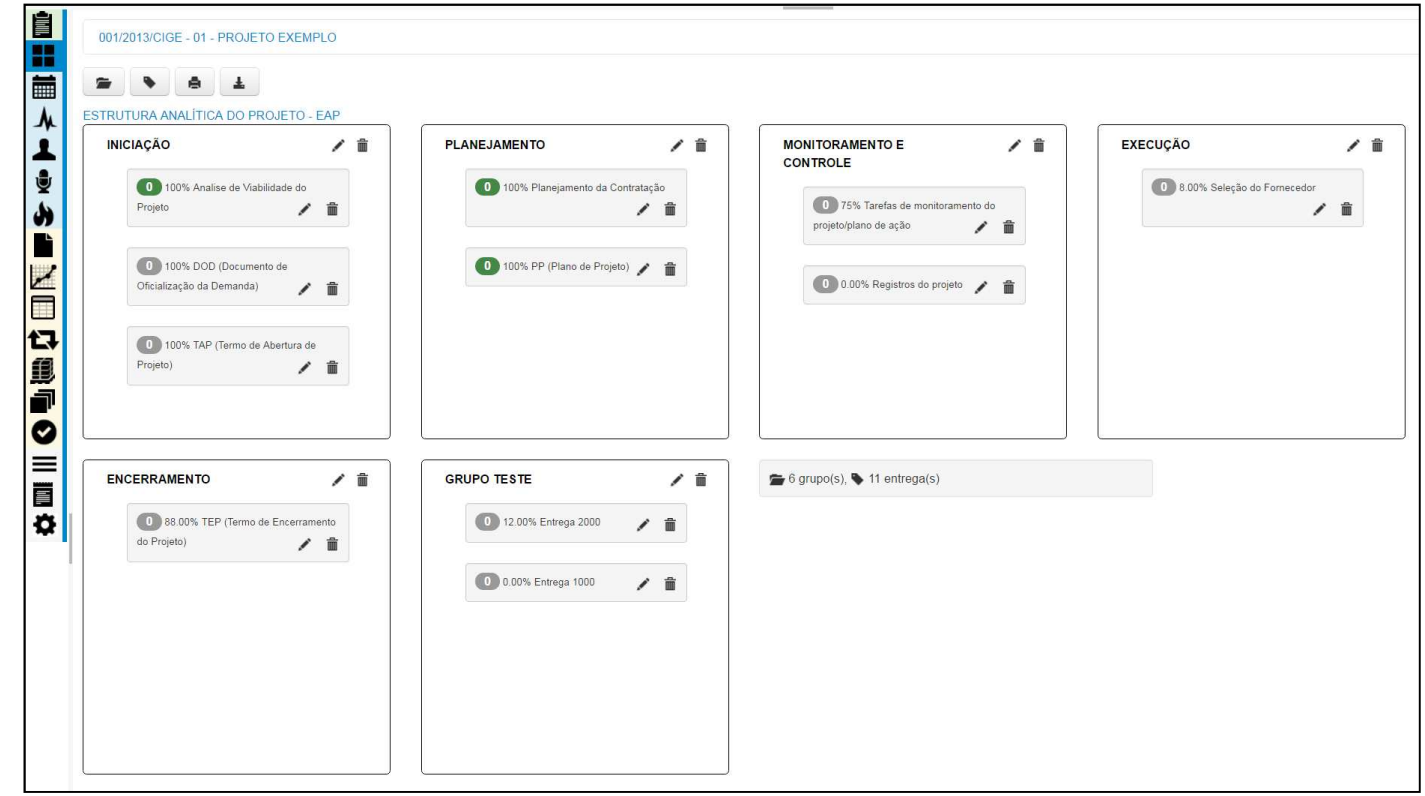

O *status* de execução (% de conclusão <sup>e</sup> farol de atraso) são exibidos ao lado de cada entrega. Ao posicionar-se <sup>o</sup> mouse sobre <sup>o</sup> farol (verde, amarelo ou vermelho), <sup>o</sup> sistema exibe <sup>o</sup> número de dias (de atraso ou antecipação) do prazo da conclusão daquela entrega.

Disponibilizado sob a Licença Creative Commons CC-By-AS 3.0. Ao alterar ou redistribuir informe a fonte original.

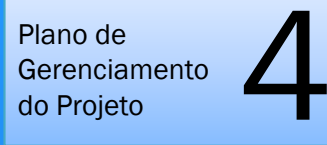

### **Exemplo de impressão de EAP**

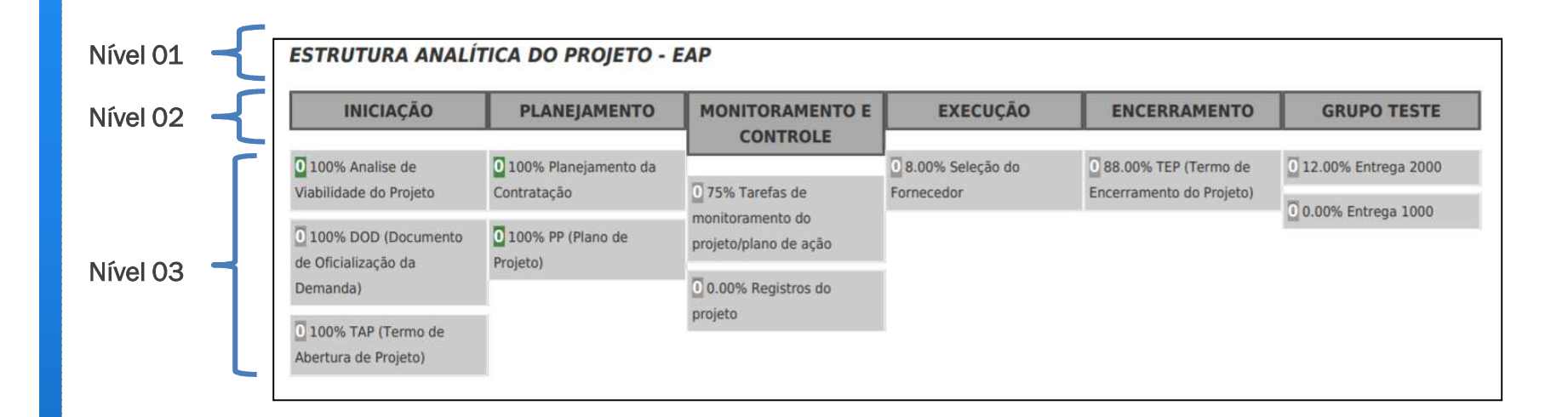

O *status* de execução (% de conclusão <sup>e</sup> farol de atraso) são exibidos ao lado de cada entrega. Ao posicionar-se <sup>o</sup> mouse sobre <sup>o</sup> farol (verde, amarelo ou vermelho), <sup>o</sup> sistema exibe <sup>o</sup> número de dias (de atraso ou antecipação) da conclusão daquela entrega.

Disponibilizado sob a Licença Creative Commons CC-By-AS 3.0. Ao alterar ou redistribuir informe a fonte original.

17/10/2016

е производите на селото на селото на селото на селото на селото на селото на селото на селото на селото на селото н<br>В 1990 година од селото на селото на селото на селото на селото на селото на селото на селото на селото н

SEU LOGO

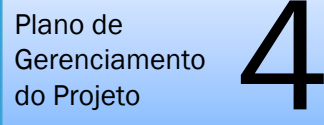

#### **1.2 Dicionário da EAP**

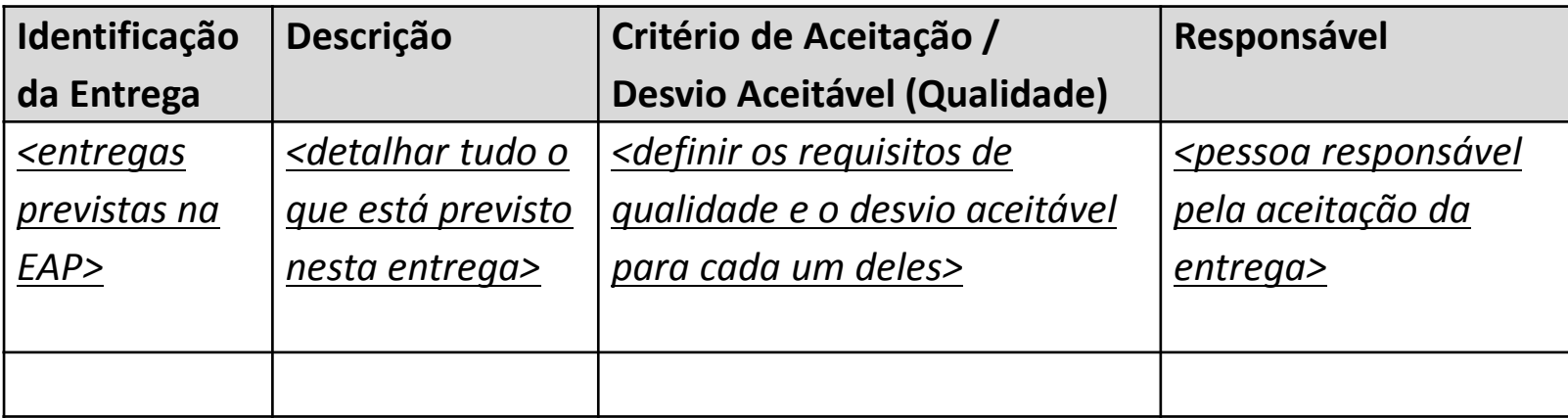

O conteúdo do Dicionário da EAP**, no GEPNET2**, é originado do preenchimento dos campos Descrição e Critérios de Qualidade, quando do cadastro de cada entrega na aba Cronograma.

Disponibilizado sob a Licença Creative Commons CC-By-AS 3.0. Ao alterar ou redistribuir informe a fonte original.

17/10/2016

SIGLAе процесство при предлагание процесство при предлагании с при предлагании с при предлагании с при предлагании с<br>В 1990 году предлагания предлагания с предлагания с предлагания с предлагания с предлагания с предлагания с п

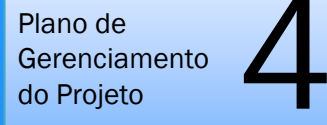

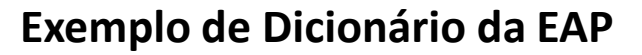

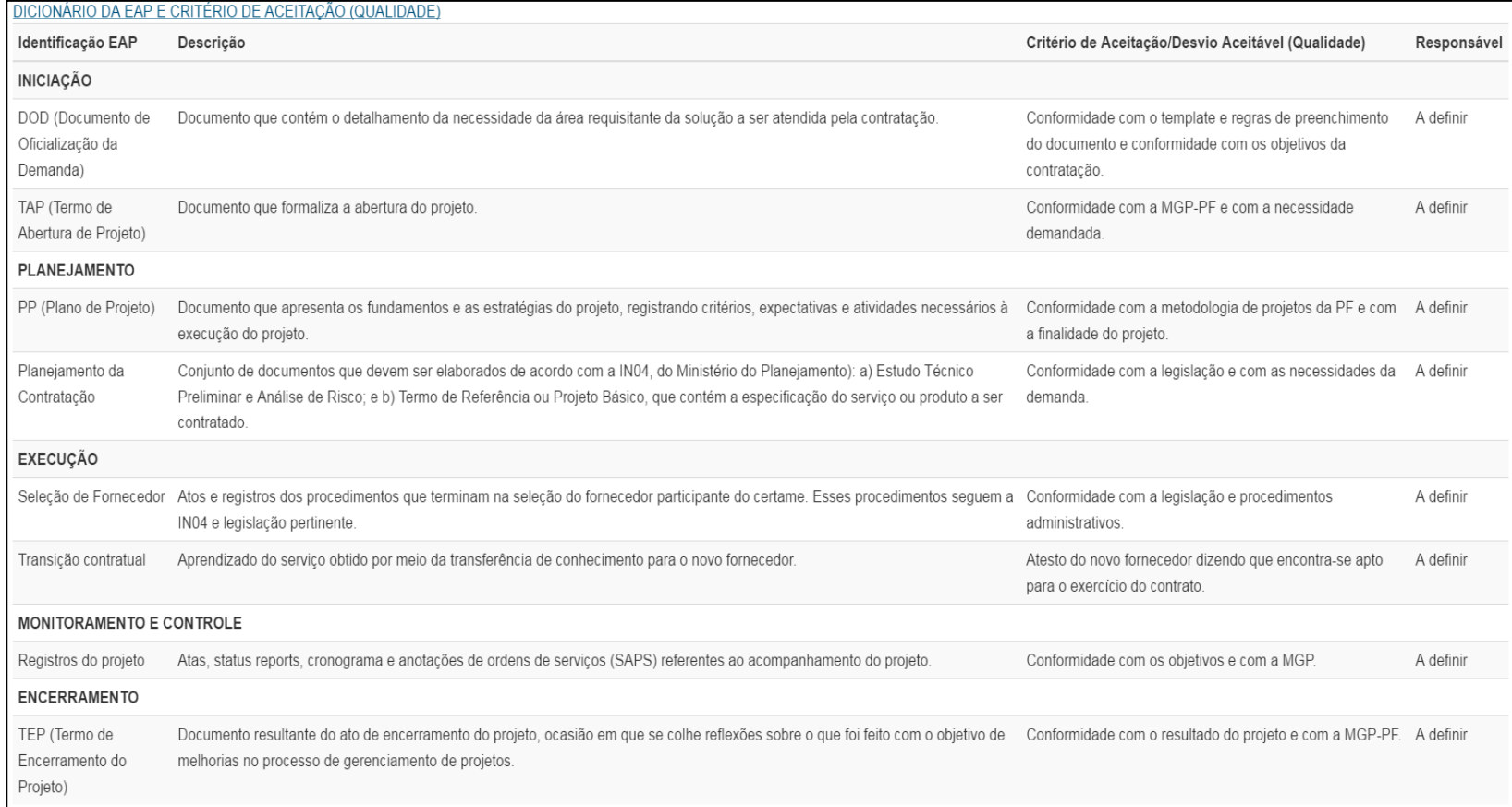

Disponibilizado sob a Licença Creative Commons CC-By-AS 3.0. Ao alterar ou redistribuir informe a fonte original.

17/10/2016

SIGLAе производите на селото на селото на селото на селото на селото на селото на селото на селото на селото на селото н<br>В 1922 година од селото на селото на селото на селото на селото на селото на селото на селото на селото н

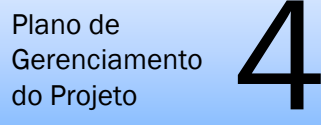

## **1.2 NÃO-ESCOPO (O que não será feito)**

#### **1.3 Não escopo (O que não será feito)**

Relação do que possa ser entendido como entrega, porém não está contemplado no projeto. Visa garantir o alinhamento das expectativas.

O conteúdo do não escopo no PGP, no caso do sistema GEPNET, é resultado do preenchimento do campo Não Escopo no TAP, na Aba TAP.

Disponibilizado sob a Licença Creative Commons CC-By-AS 3.0. Ao alterar ou redistribuir informe a fonte original.

17/10/2016

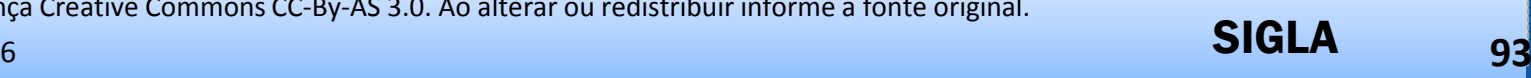

Plano de **Gerenciamento** do Projetomento  $\sum_{\circ}$  UNIDADE 4 – Plano de Gerenciamento do Projeto - PGP

### **Estrutura Analítica do Projeto - EAP**

#### $\blacktriangleright$ ATIVIDADE PRÁTICA

•Desenvolver MANUALMENTE um diagrama que apresente, por meio da decomposição, todas as entregas (produtos, serviços) necessários ao projeto constante no TAP. •Resumo visual do seu projeto.

•Utilizar uma folha em branco e caneta.

•Descrever os níveis de entrega

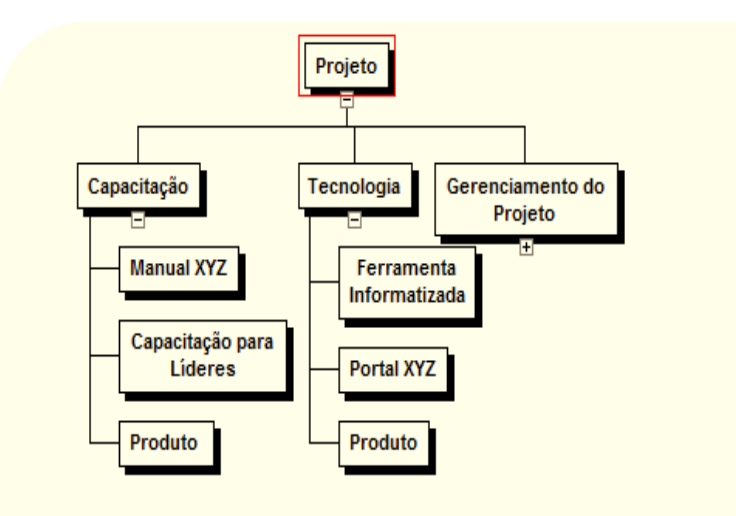

Disponibilizado sob a Licença Creative Commons CC-By-AS 3.0. Ao alterar ou redistribuir informe a fonte original.

6 **в процесс в процесс в процесс в процесс в процесс в процесс в процесс в процесс в процесс в детей в детей в д<br>В процесс в процесс в процесс в процесс в процесс в процесс в процесс в процесс в процесс в процесс в детей** 

SEU LOGO

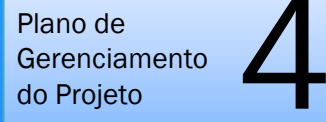

## **2.1 CRONOGRAMA**

CRONOGRAMA- Areas de conhecir Áreas de conhecimento –

•ESCOPO •QUALIDADE•TEMPO •CUSTO•RH• AQUISIÇÃO

PONTOS IMPORTANTES SOBRE O CRONOGRAMA !

•Baseline

•Botão Atualizar

•Regra de "ouro"

Disponibilizado sob a Licença Creative Commons CC-By-AS 3.0. Ao alterar ou redistribuir informe a fonte original.

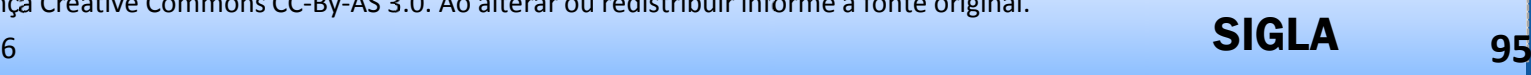

Plano de **Gerenciamento** do Projetomento  $\sum_{\circ}$  UNIDADE 4 – Plano de Gerenciamento do Projeto - PGP

#### **2.1 CRONOGRAMA**

#### Pontos Importantes

#### 6.6.8 O que é uma Base Line?

Linha de Base (ou Base Line) de um cronograma é a meta inicial a ser atingida tanto em nível de custo como em nível de prazo. O ideal é que estes valores não se alterem no decorrer do desenvolvimento do projeto. Caso haja alguma mudanca no planejamento inicial, as datas e custos das atividades podem ser alteradas, permanecendo na linha de base os valores anteriores à mudança.

#### 6.6.9 Salvar Nova Base Line

Salvar Nova Base Line Ao clicar sobre o botão as datas de início e fim do projeto são copiadas para as datas de início e fim de linha de base, sobrescrevendo as antigas informações. Isso fará com que as antigas datas de início e fim de linha de base se percam.

#### 6.6.10 Atualização do cronograma

Depois de incluídas todas as informações, o sistema disponibiliza o botão Atualizar Todo Cronograma para atualizar o cronograma. Este processo deve ser realizado sempre após a reunião de acompanhamento, atualizando as datas de início e término, o progresso do projeto e até mesmo o nome da atividade, clicando em editar atividade  $\mathscr{L}$ .

Disponibilizado sob a Licença Creative Commons CC-By-AS 3.0. Ao alterar ou redistribuir informe a fonte original.

17/10/2016

6 **в процесс в процесс в процесс в процесс в процесс в процесс в процесс в процесс в процесс в процесс в процесс в<br>В процесс в процесс в процесс в процесс в процесс в процесс в процесс в процесс в процесс в процесс в проц** 

SEU LOGO

Plano de **Gerenciamento** do Projetomento  $\sum_{\circ}$  UNIDADE 4 – Plano de Gerenciamento do Projeto - PGP

#### **2.1 CRONOGRAMA**

#### **"REGRA DE OURO" do cronograma**

 $\overline{\phantom{a}}$ Para cada GRUPO <sup>é</sup> necessário identificar pelo menos duas ENTREGAS do projeto. As entregas são os pacotes de trabalho da EAP, os itens mensuráveis, onde <sup>é</sup> possível entender qual <sup>o</sup> produto ou parte do produto que está sendo entregue naquele momento. Eles são representados na EAP como tarefas de 3º nível

Cada <u>ENTREGA</u> deve ter duas ou mais <u>ATIVIDADES</u>, onde cada atividade<br>renresenta, o esforco individual, de um recurso para concluir, parte representa <sup>o</sup> esforço individual de um recurso para concluir parte daquela entrega.

A <u>ENTREGA</u> deve ter pelo menos 01 <u>MARCO</u>, onde cada marco pode<br>representario fimide uma sequência de atividades que conclui a entrega representar <sup>o</sup> fim de uma sequência de atividades que conclui <sup>a</sup> entrega ou parte de uma entrega.

Se esta forma montar o cronograma não for respeitada, o sistema GEPNET poderá não atuar corretamente e impossibilitar o manejo adequado dos cronogramas.

Disponibilizado sob a Licença Creative Commons CC-By-AS 3.0. Ao alterar ou redistribuir informe a fonte original.

17/10/2016

6 **в элементом процесс в продукт в продукт в тема в тема в тема в тема в день в тема в день в день в день в день в** 

SEU LOGO

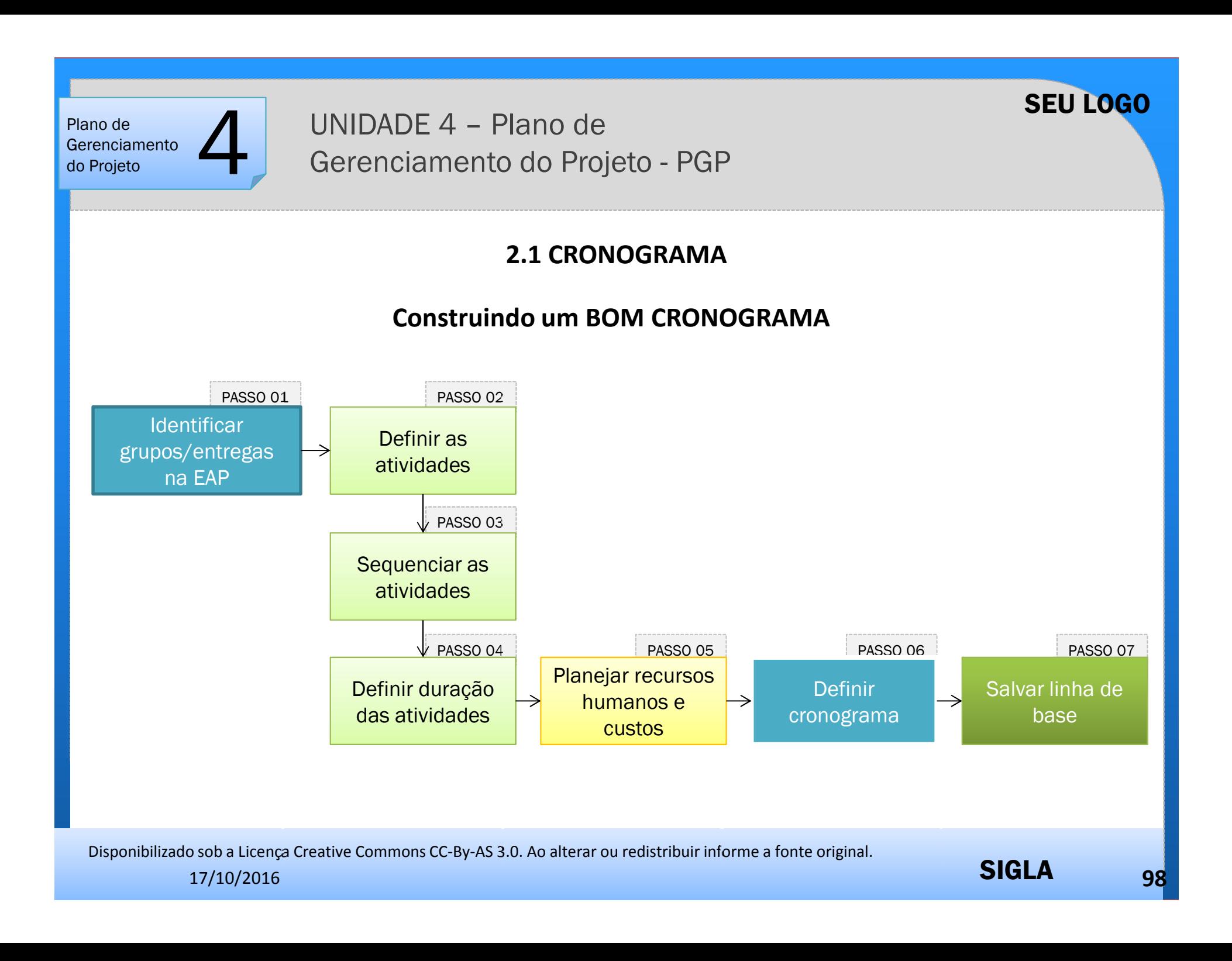

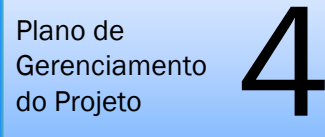

## **2.1 CRONOGRAMA – PRÁTICA**

Para cadastrar um GRUPO, executar os seguintes passos:

- •Selecionar o ícone (novo grupo);
- $\bullet$ Preencher o nome do grupo na EAP e;
- •Clicar no botão Salvar.

O nome do grupo é o texto que irá compor cada entrada de nível 01 na EAP – Estrutura Analítica do Projeto.

Disponibilizado sob a Licença Creative Commons CC-By-AS 3.0. Ao alterar ou redistribuir informe a fonte original.

17/10/2016

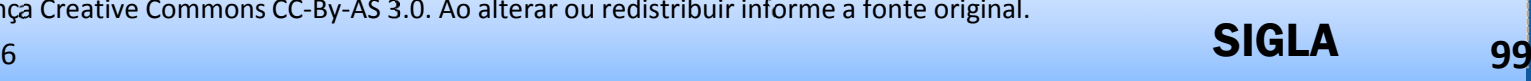

#### Plano de Gerenciamento do Projetomento  $\sum_{\circ}$

UNIDADE 4 – Plano de Gerenciamento do Projeto - PGP

## **2.1 CRONOGRAMA - PRÁTICA**

Para cadastrar uma ENTREGA, executar os seguintes passos:

- •Selecionar o ícone (nova entrega);
- •Selecionar o grupo no campo [Grupo];
- •Preencher o nome da entrega no campo [Entrega];
- ' Selecionar o responsável pela aceitação no campo [Responsável]; •
- Preencher a descrição da entrega no campo [Descrição]; •
- Preencher o critério de aceitação/desvio aceitável (qualidade) no campo [Critério Aceitação] e;
- •Clicar no botão Salvar.

O conteúdo do dicionário da EAP é originado do preenchimento da descrição e critérios de qualidade de cada entrega**. É muito importante o preenchimento destes campos para orientação da equipe de trabalho e demais partes interessadas do que se espera de cada entrega do projeto.**

Disponibilizado sob a Licença Creative Commons CC-By-AS 3.0. Ao alterar ou redistribuir informe a fonte original.

17/10/2016

е производите производите на селото на селото на селото на селото на селото на селото на 100 <mark>окрива на 100</mark> ок

SEU LOGO

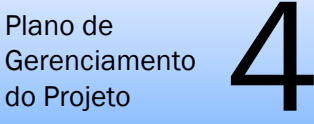

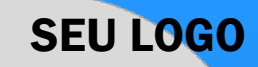

這

## **2.1 CRONOGRAMA - PRÁTICA**

Para cadastrar uma ATIVIDADE, executar os passos descritos no manual do usuário.

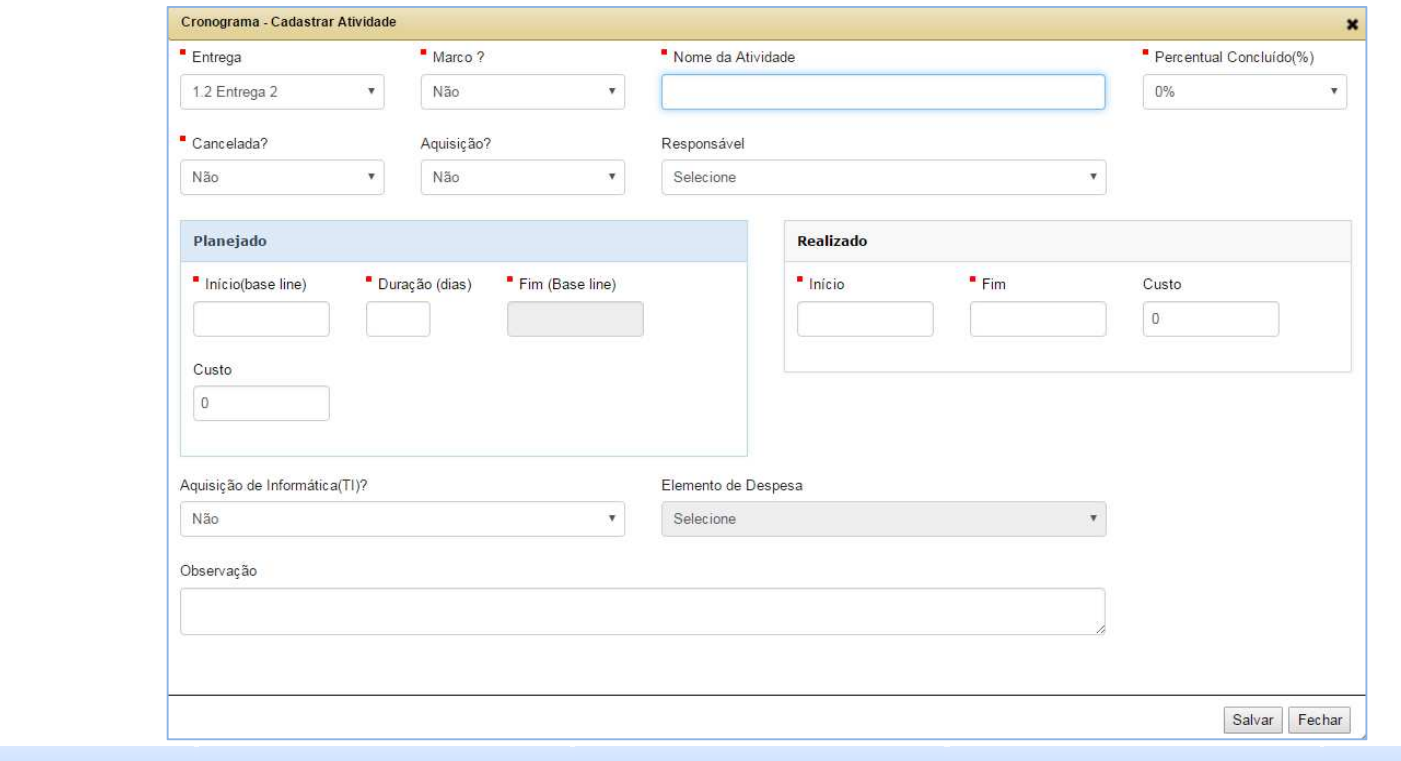

Disponibilizado sob a Licença Creative Commons CC-By-AS 3.0. Ao alterar ou redistribuir informe a fonte original.

17/10/2016

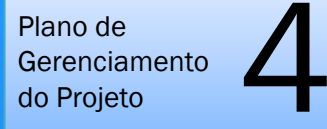

## **2.1 CRONOGRAMA - PRÁTICA**

Para sinalizar uma atividade como MARCO, executar os passos descritos no manual do usuário.

Disponibilizado sob a Licença Creative Commons CC-By-AS 3.0. Ao alterar ou redistribuir informe a fonte original.

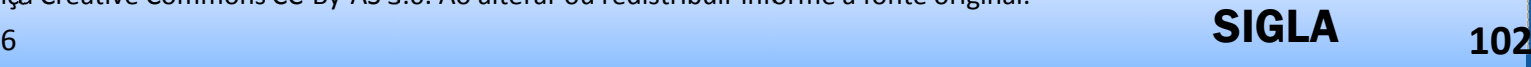

SEU LOGO

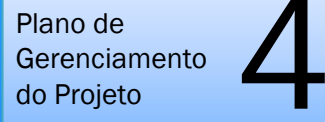

## **2.1 CRONOGRAMA - PRÁTICA**

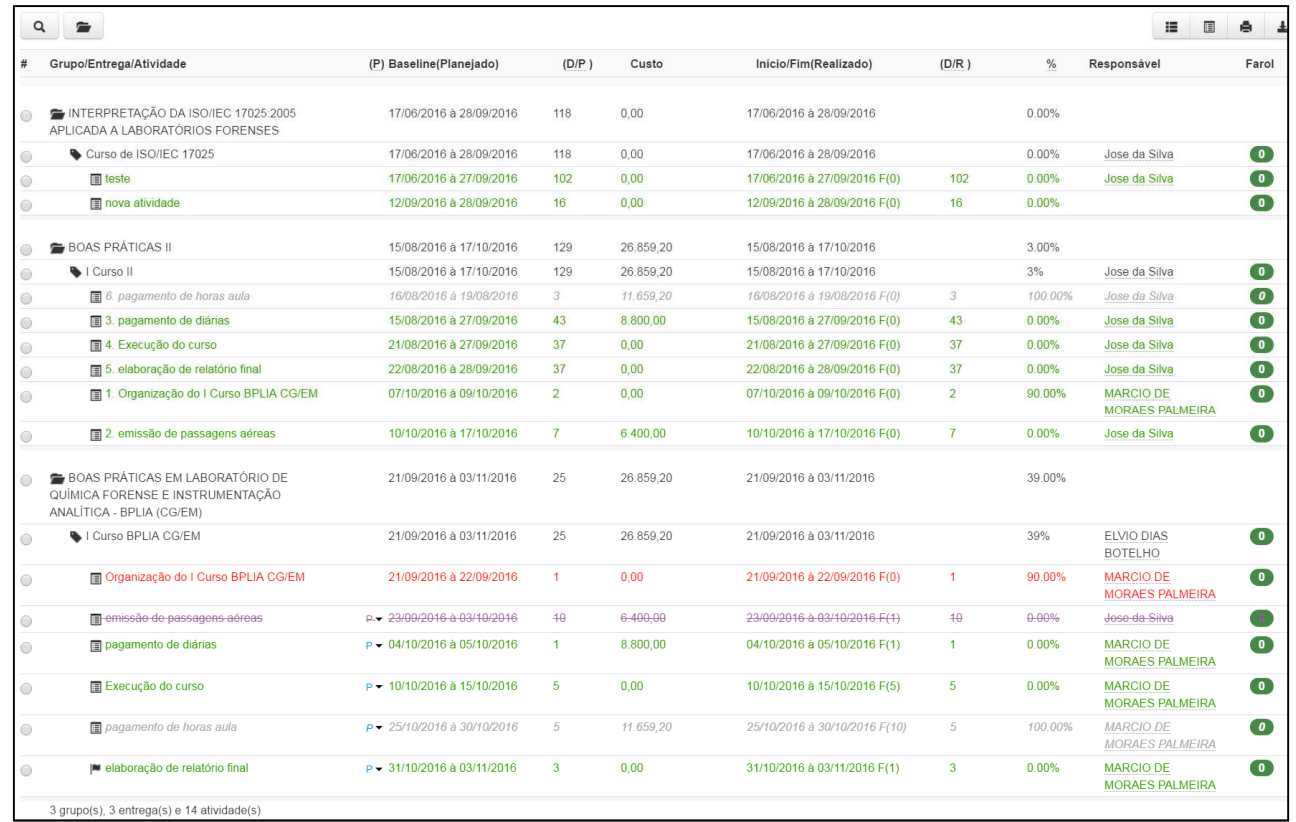

Exemplo de cronograma sistema GEPNET2

Disponibilizado sob a Licença Creative Commons CC-By-AS 3.0. Ao alterar ou redistribuir informe a fonte original.

17/10/2016

SEU LOGO

Plano de **Gerenciamento** do Projetomento  $\sum_{\circ}$  UNIDADE 4 – Plano de Gerenciamento do Projeto - PGP

## **2.1 CRONOGRAMA - PRÁTICA**

#### **PREDECESSORA**

 Questão importante para <sup>o</sup> controle do cronograma, pois possibilita verificar quais tarefas são dependentes <sup>e</sup> <sup>a</sup> formação do CAMINHO CRÍTICO do projeto.

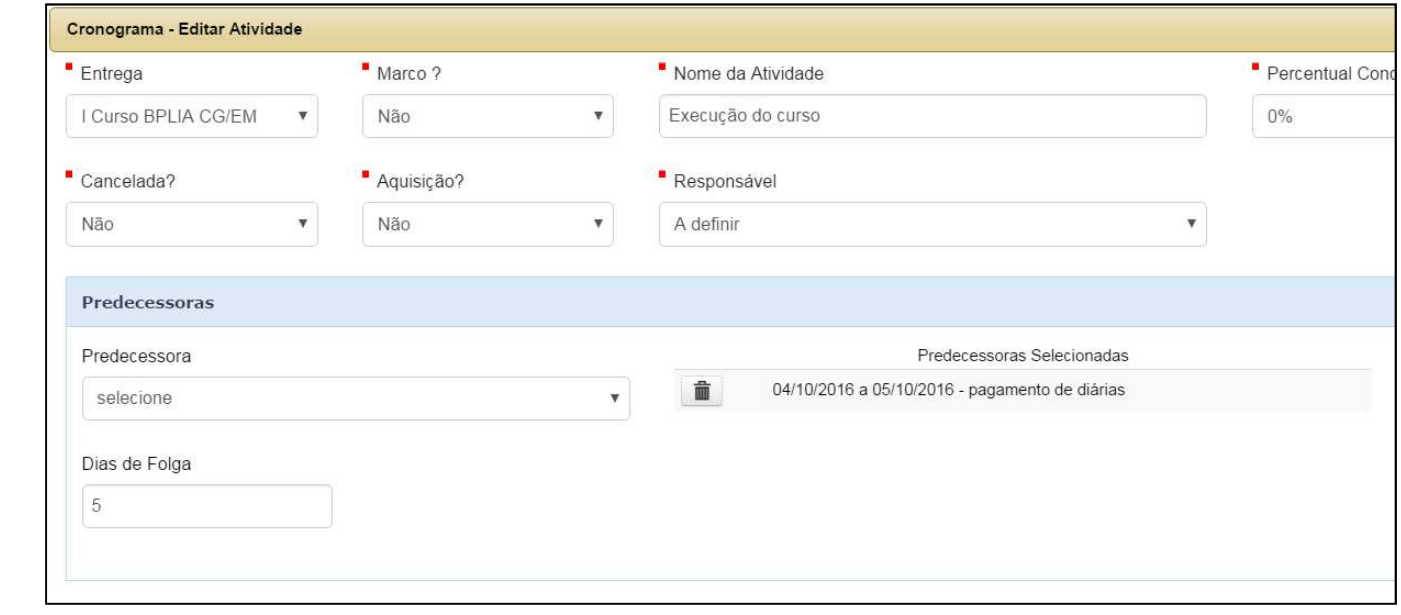

Disponibilizado sob a Licença Creative Commons CC-By-AS 3.0. Ao alterar ou redistribuir informe a fonte original.

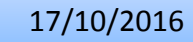

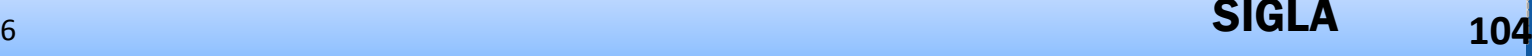

SEU LOGO

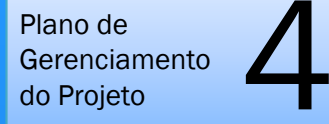

## **2.1 CRONOGRAMA - PRÁTICA**

#### **PREDECESSORA**

#### **Passos para inserir uma predecessora**

- No campo [Predecessora] do formulário **Cronograma: Editar Atividade**, selecionar a •atividade predecessora (selecionar uma de cada vez). As atividades escolhidas serão gravadas na área de predecessoras selecionadas. A quantidade de predecessoras será exibida ao lado do título da área;
- ' Logo após, selecionar a quantidade de dias de folga no campo [Dias de Folga]. A quantidade de dias de folga pode ser um valor numérico positivo, negativo ou zero;•
- O sistema irá alterar a data de início real no campo [Real Início] de acordo com a quantidade de dias de folga informada e;
- $\bullet$  Logo após, acionar a tecla Tab até posicioná-la no campo [Real Fim] para que o sistema possa calcular a data de fim real da atividade.

**Atenção**: A data de partida que será utilizada pelo sistema para calcular a nova data de fim da atividade [Real Fim], incluindo o cálculo da folga, é a data fim mais futura do conjunto de predecessoras selecionadas.

Disponibilizado sob a Licença Creative Commons CC-By-AS 3.0. Ao alterar ou redistribuir informe a fonte original.

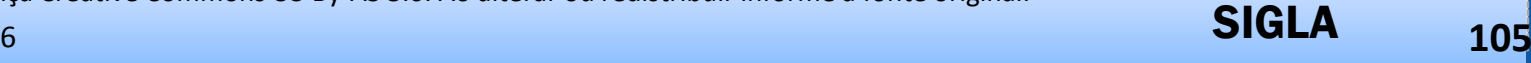

Plano de **Gerenciamento** do Projetomento  $\sum_{\circ}$  UNIDADE 4 – Plano de Gerenciamento do Projeto - PGP

## **2.1 CRONOGRAMA - PRÁTICA**

#### **CONCEITO DE FOLGA**

 Somente <sup>é</sup> possível informar uma folga (em dias) quando <sup>a</sup> atividade possuir predecessora. Essa folga poderá ser negativa (quando houver necessidade que uma atividade SUCESSORA inicie antes do fim de sua PREDECESSORA).

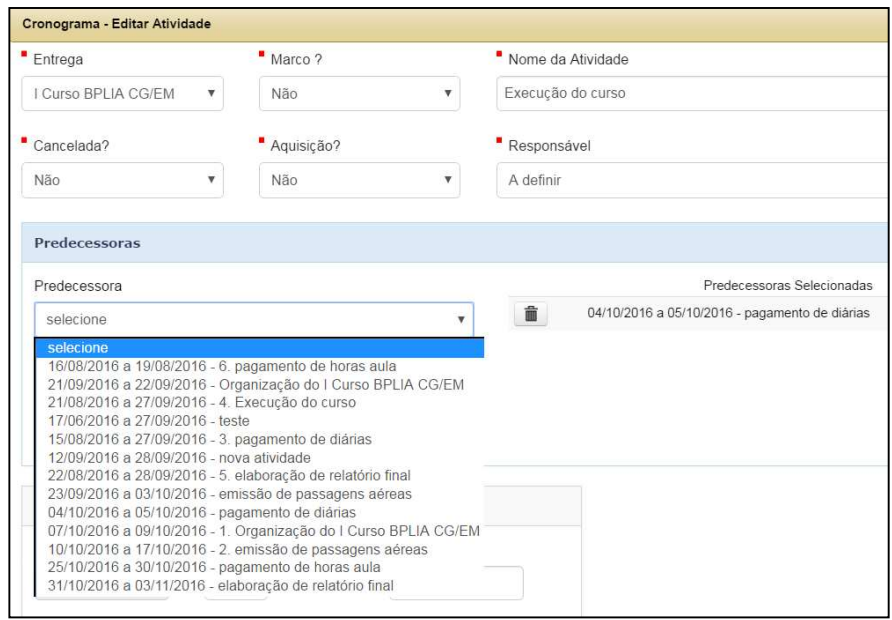

Disponibilizado sob a Licença Creative Commons CC-By-AS 3.0. Ao alterar ou redistribuir informe a fonte original.

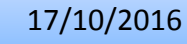

SEU LOGO

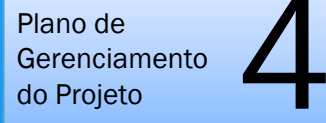

## **2.1 CRONOGRAMA - PRÁTICA**

#### **GRÁFICO DE GANTT**

 Permite a visualização das atividades do projeto no decorrer do tempo e a exibição modos de visão em dias, semanas, meses e anos.

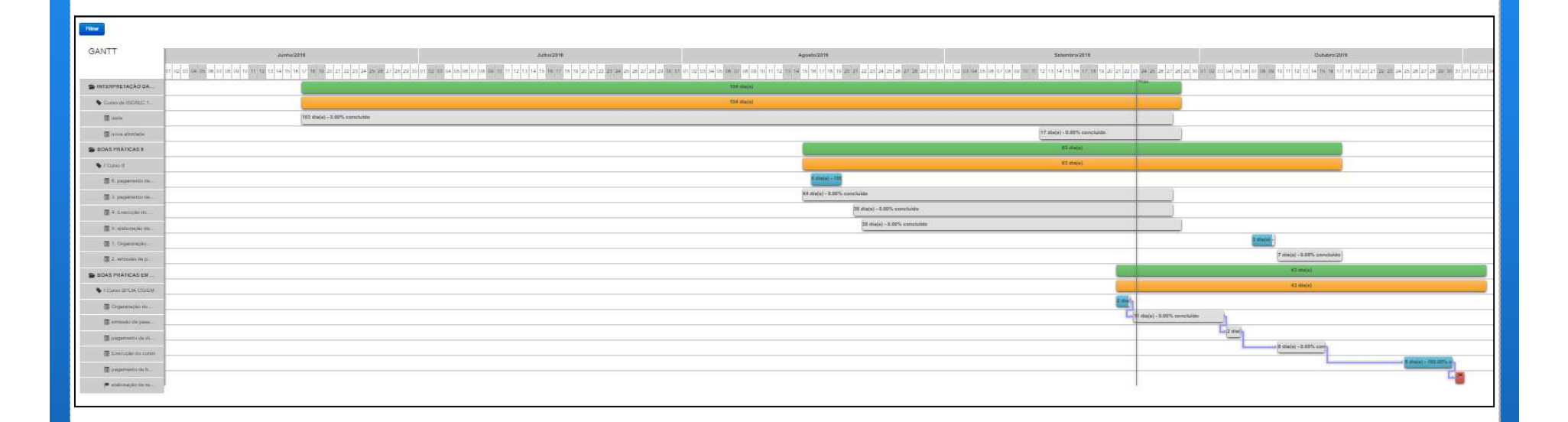

SIGLA

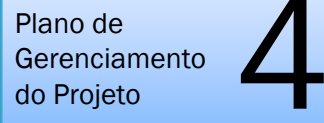

## **4.1 MATRIZ DE COMUNICAÇÃO**

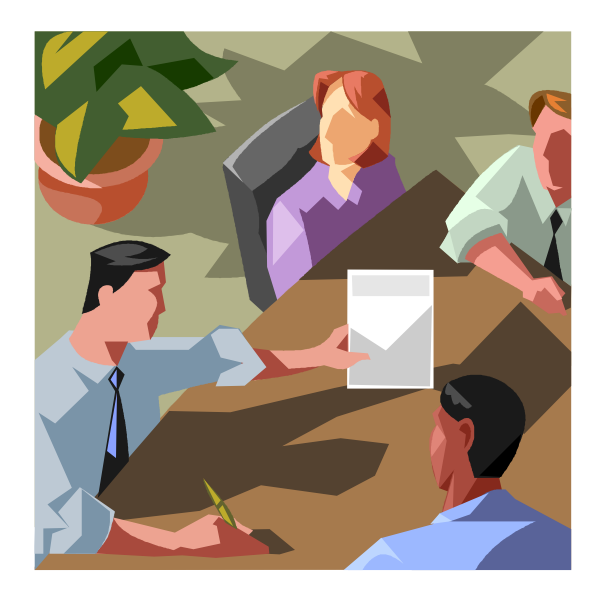

Disponibilizado sob a Licença Creative Commons CC-By-AS 3.0. Ao alterar ou redistribuir informe a fonte original.

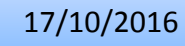

е производите производите на селото на селото на селото на селото на селото на селото на 108 <mark>окрива на 108</mark> ок

SEU LOGO
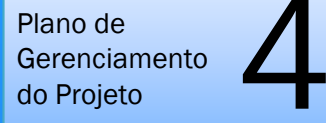

### **4.1 MATRIZ DE COMUNICAÇÃO**

#### **Comunicações**

Abrange as atividades requeridas para garantir o planejamento, a coleta, o tratamento, a distribuição, o armazenamento, a divulgação e o controle das informações do projeto.

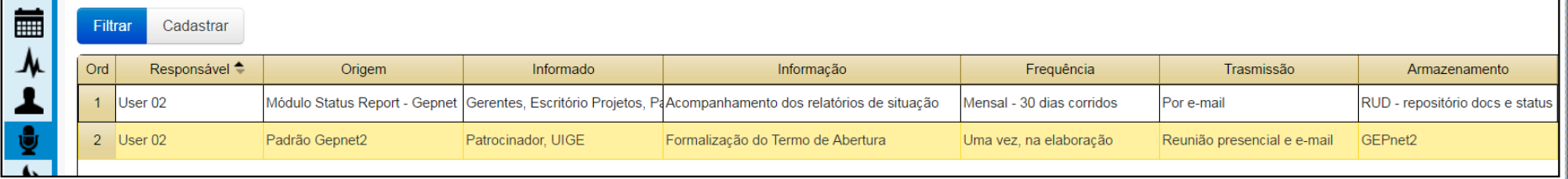

Disponibilizado sob a Licença Creative Commons CC-By-AS 3.0. Ao alterar ou redistribuir informe a fonte original.

SEU LOGO

Plano de **Gerenciamento** do Projetomento  $\sum_{\circ}$ 

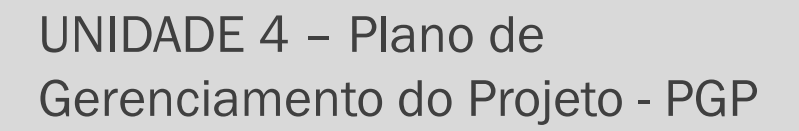

#### **4.1 MATRIZ DE COMUNICAÇÃO**

#### **4.1 MATRIZ DE COMUNICAÇÃO**

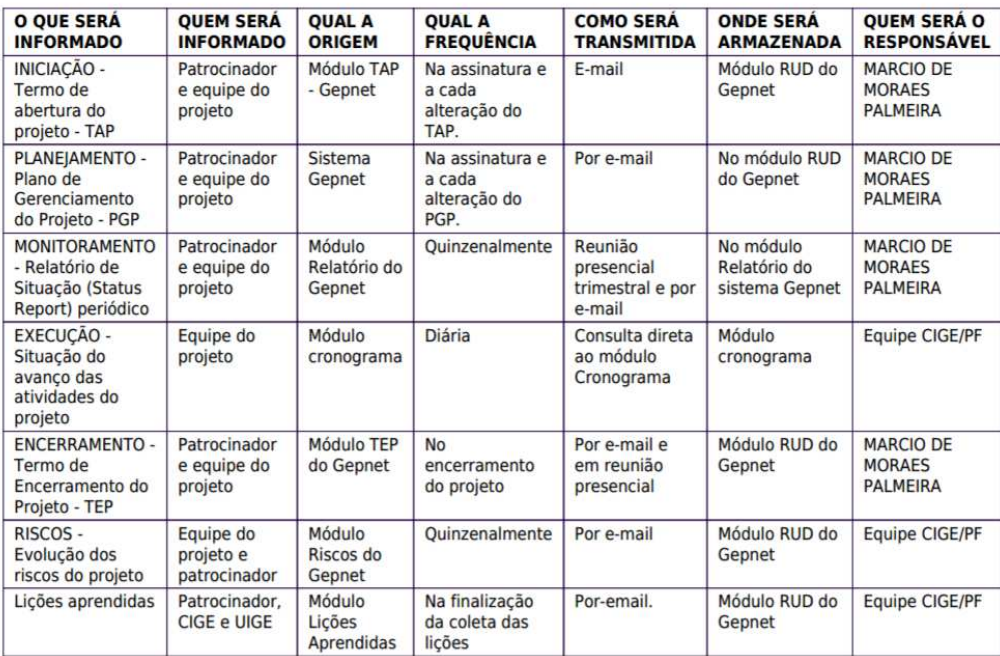

#### Exemplo de Matriz de Comunicação

Disponibilizado sob a Licença Creative Commons CC-By-AS 3.0. Ao alterar ou redistribuir informe a fonte original.

17/10/2016

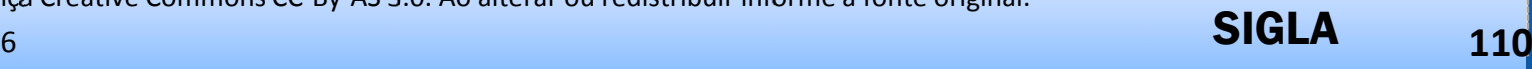

Plano de **Gerenciamento** do Projetomento  $\sum_{\circ}$  UNIDADE 4 – Plano de Gerenciamento do Projeto - PGP

#### **4.1 MATRIZ DE COMUNICAÇÃO**

#### $\blacktriangleright$ **ATIVIDADE PRÁTICA**

•Cadastrar a matriz de comunicação de seu projeto, designando:

- •O que será informado?
- •Para quem?
- •Qual a periodicidade?
- •Qual a forma de comunicação?
- •Onde será armazenada a comunicação?
- •Quem será o responsável pela informação comunicada?
- •Utilizar os recursos da aba Comunicação do sistema GEPNET.

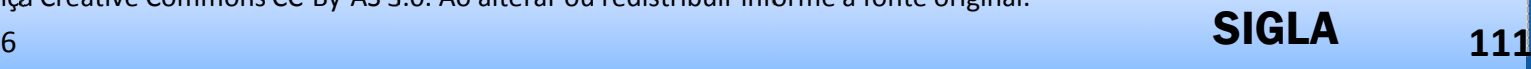

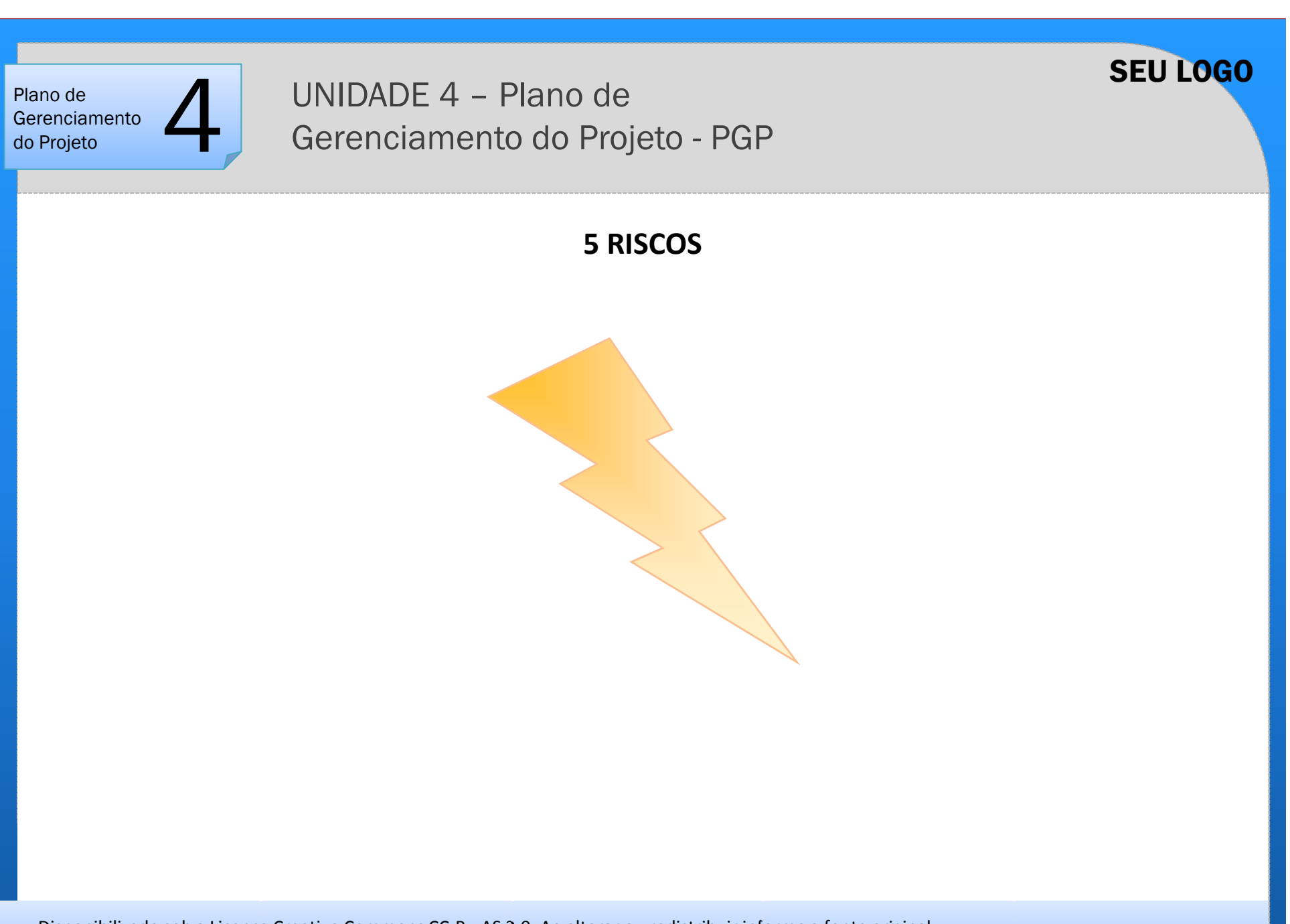

Disponibilizado sob a Licença Creative Commons CC-By-AS 3.0. Ao alterar ou redistribuir informe a fonte original.

Plano de Gerenciamento do Projetomento  $\sum_{\circ}$  UNIDADE 4 – Plano de Gerenciamento do Projeto - PGP

#### **5 RISCOS**

Área de conhecimento que se refere às atividades de identificação, análise <sup>e</sup> planejamento de respostas aos eventos futuros <sup>e</sup> incertos que podem influenciar <sup>o</sup> projeto. Compreende, ainda, <sup>a</sup> criação de estratégias (CONTRAMEDIDAS) voltadas <sup>à</sup> minimização das consequências de eventos negativos <sup>e</sup> potencialização dos resultados de eventos positivos.

- **1. Risco (Ameaça)** <sup>é</sup> um acontecimento ou condição que, se ocorrer, impactará negativamente em pelo menos umdos objetivos do projeto.
- **2. Risco (Oportunidade)** <sup>é</sup> uma acontecimento ou condição que, se ocorrer, impactará positivamente em pelo menos um dos objetivos do projeto.

Link para Vídeo 5:http://www.ricardo-vargas.com/pt/videos/6/

Disponibilizado sob a Licença Creative Commons CC-By-AS 3.0. Ao alterar ou redistribuir informe a fonte original.

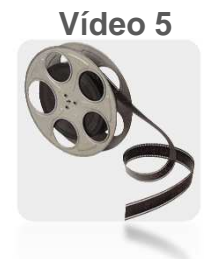

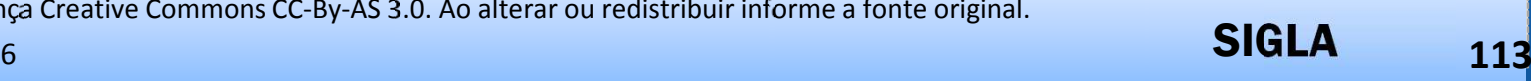

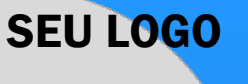

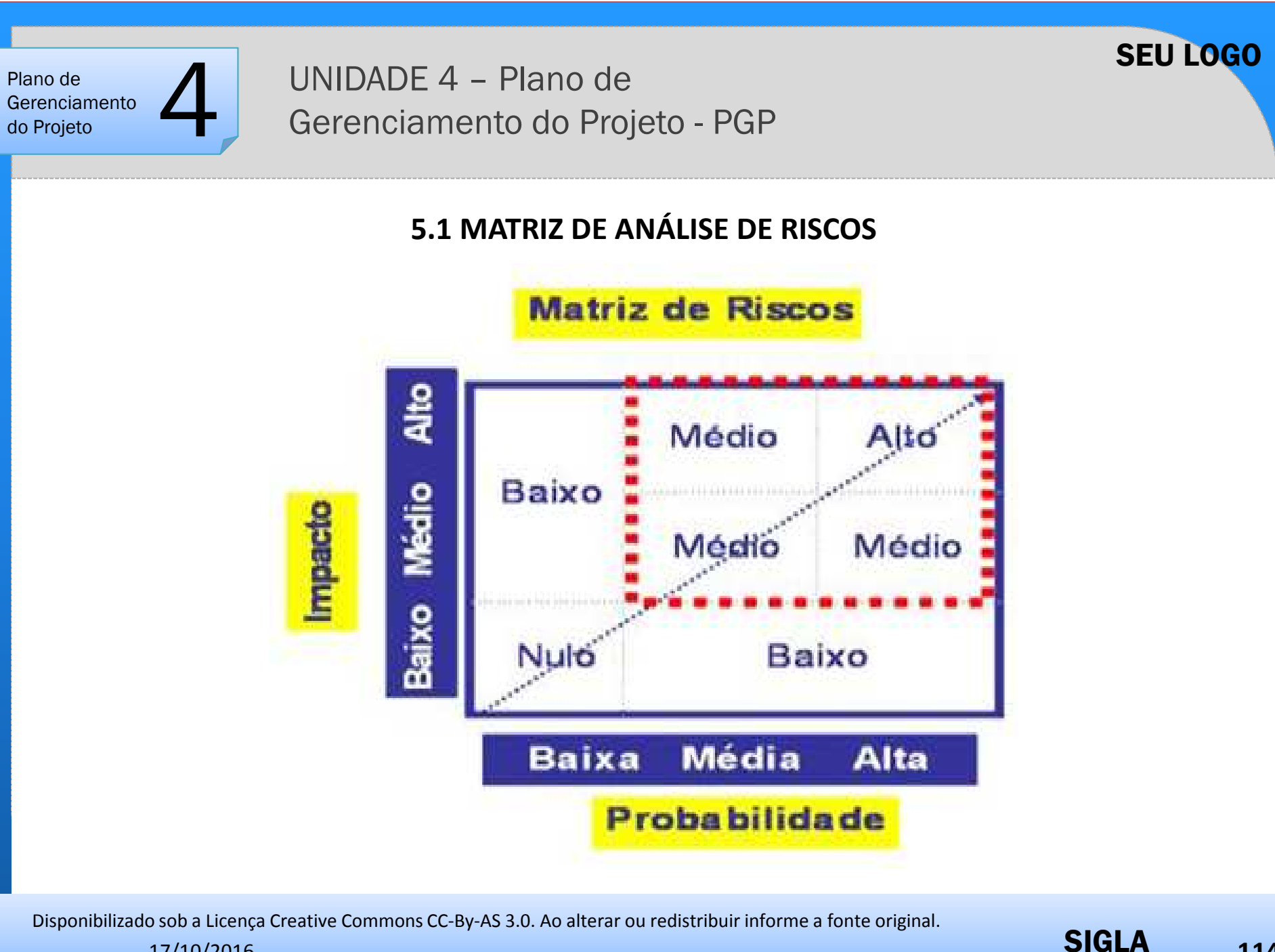

17/10/2016

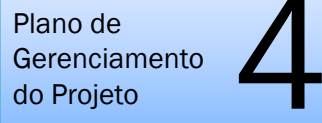

#### **5.2 MATRIZ DE RISCOS**

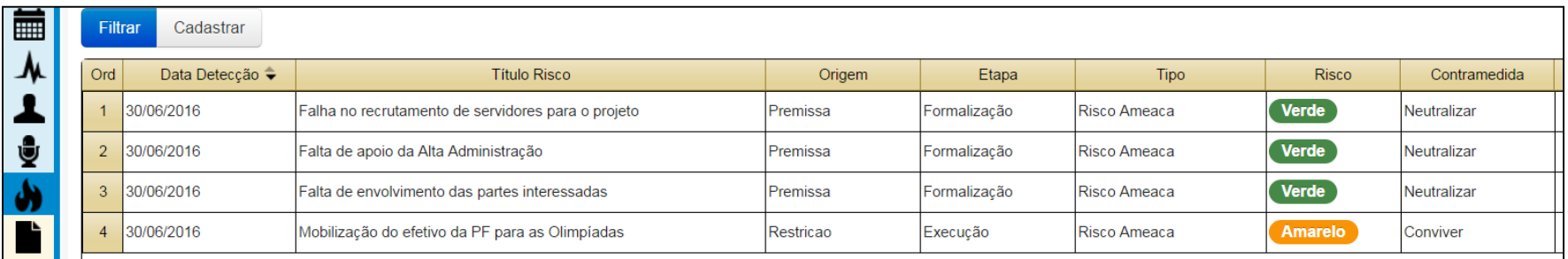

#### Exemplo de MATRIZ DE RISCOS

Disponibilizado sob a Licença Creative Commons CC-By-AS 3.0. Ao alterar ou redistribuir informe a fonte original.

17/10/2016

SIGLA**<sup>115</sup>**

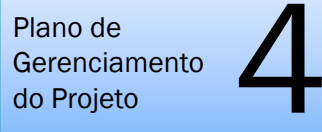

#### **5.2 MATRIZ DE RISCOS**

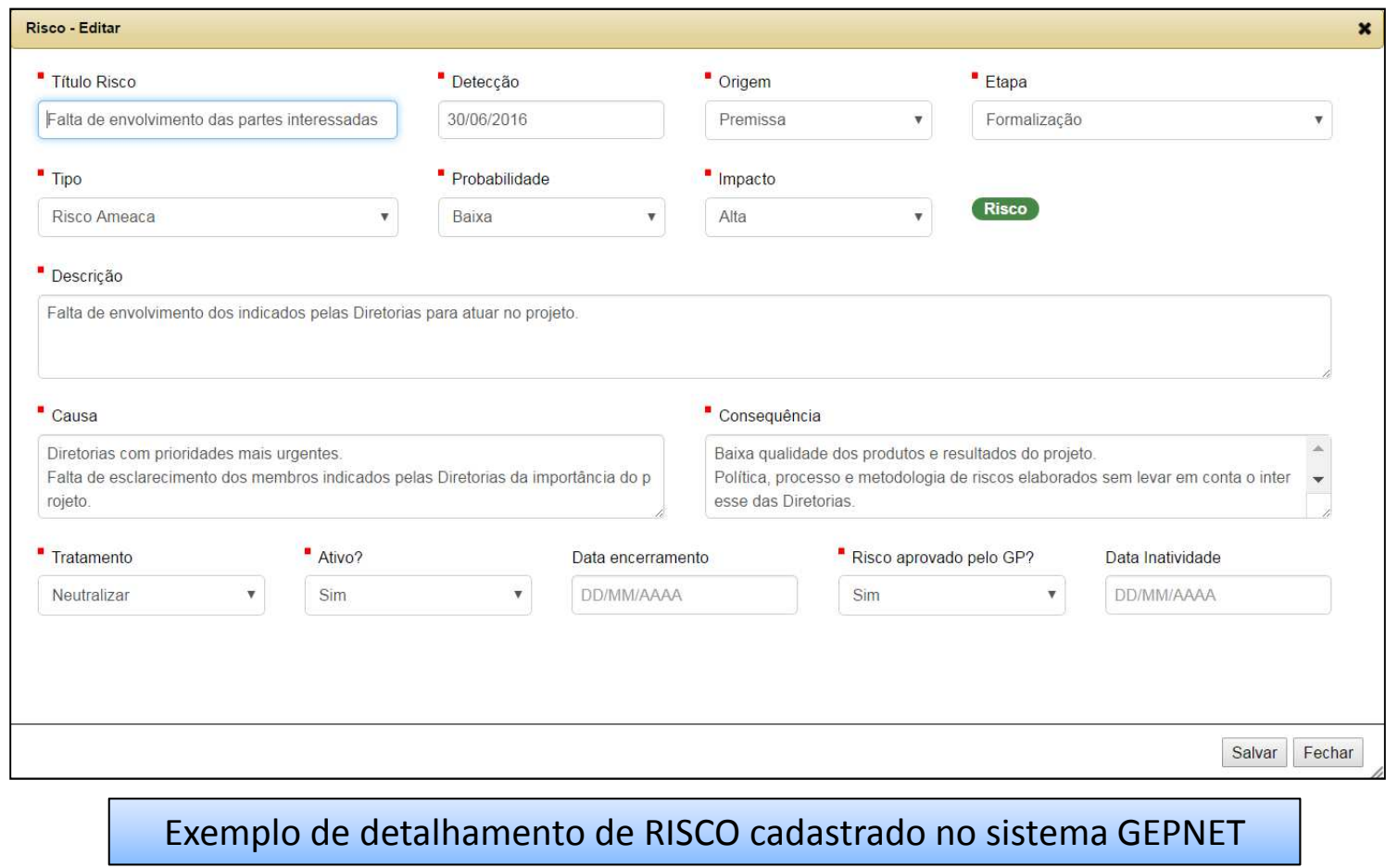

Disponibilizado sob a Licença Creative Commons CC-By-AS 3.0. Ao alterar ou redistribuir informe a fonte original.

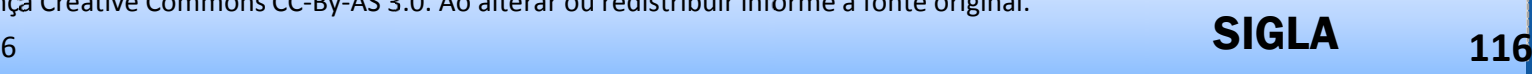

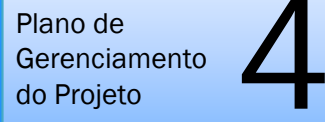

#### **5.2 MATRIZ DE RISCOS**

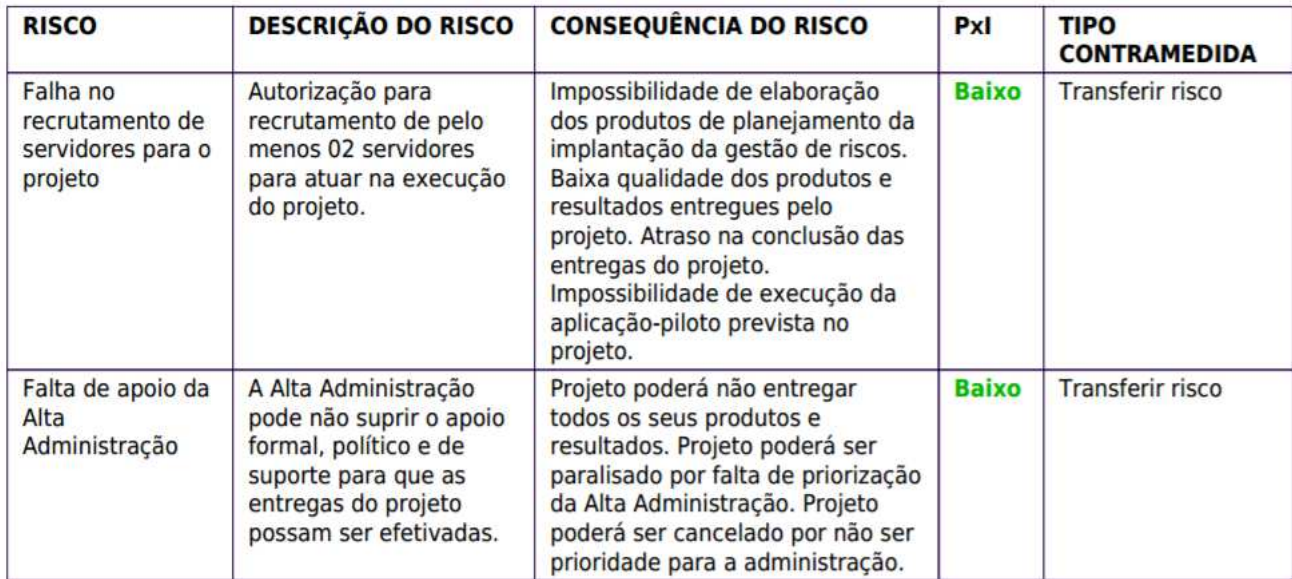

Exemplo de matriz de riscos

Disponibilizado sob a Licença Creative Commons CC-By-AS 3.0. Ao alterar ou redistribuir informe a fonte original.

17/10/2016

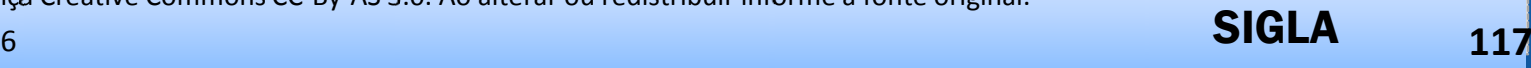

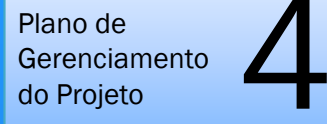

#### **5 RISCOS**

#### $\blacktriangleright$  **ATIVIDADE PRÁTICA** •Cadastrar a matriz de riscos de seu projeto, informando: •A data de detecção.•A origem do risco. •<sup>A</sup> etapa de detecção. •<sup>O</sup> tipo do risco. •A descrição do risco.•A causa do risco.

- •A consequência do risco.
- •<sup>A</sup> probabilidade do risco.
- •<sup>O</sup> impacto do risco.
- •A natureza da contramedida (tipo de tratamento) do risco.
- •A descrição da contramedida.
- •O responsável pela contramedida.
- •Utilizar os recursos da aba RISCOS do sistema GEPNET.

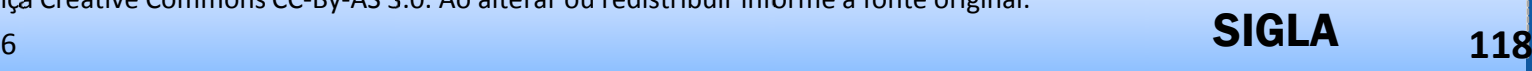

#### Plano de **Gerenciamento** do Projetomento  $\sum_{\circ}$

# UNIDADE 4 – Plano de Gerenciamento do Projeto - PGP

#### **PLANO DE GERENCIAMENTO DO PROJETO - IMPRESSÃO**

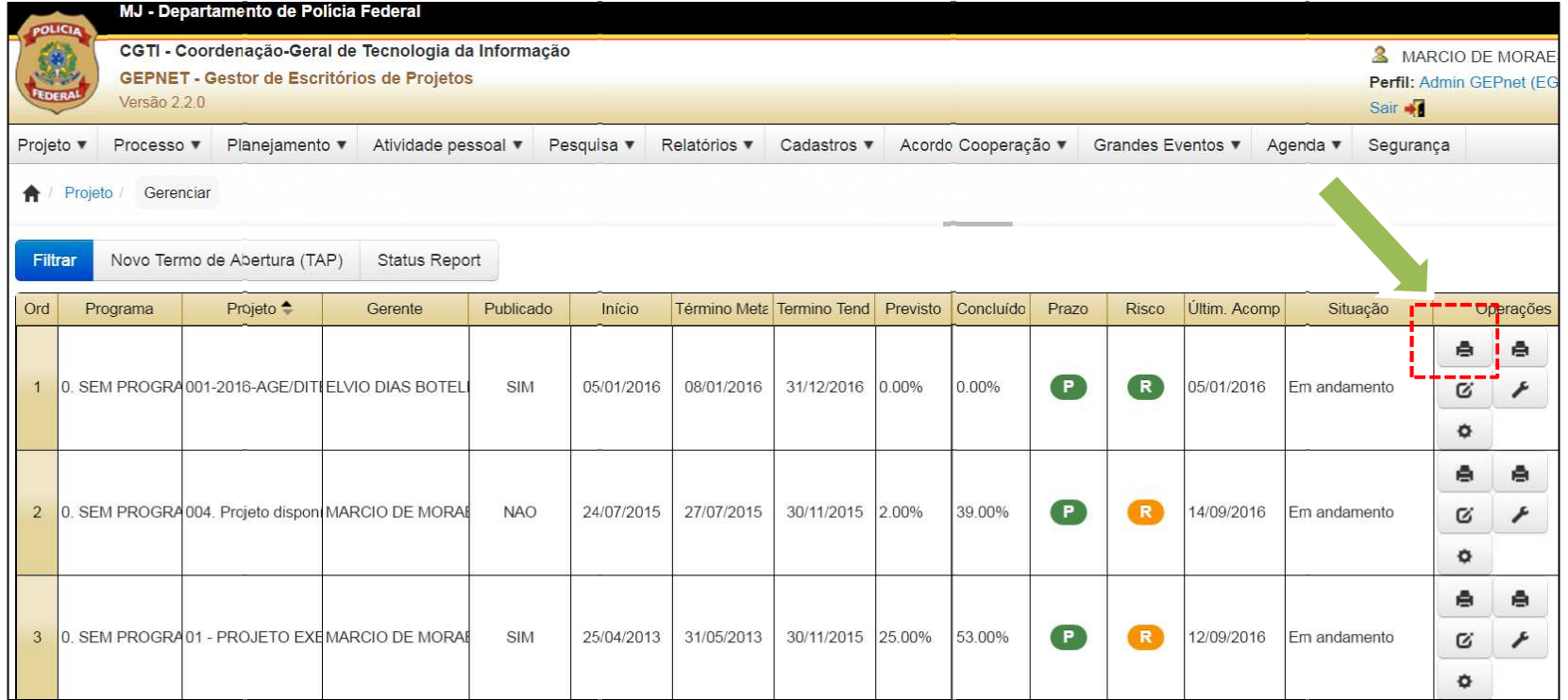

Disponibilizado sob a Licença Creative Commons CC-By-AS 3.0. Ao alterar ou redistribuir informe a fonte original.

17/10/2016

SIGLA**<sup>119</sup>**

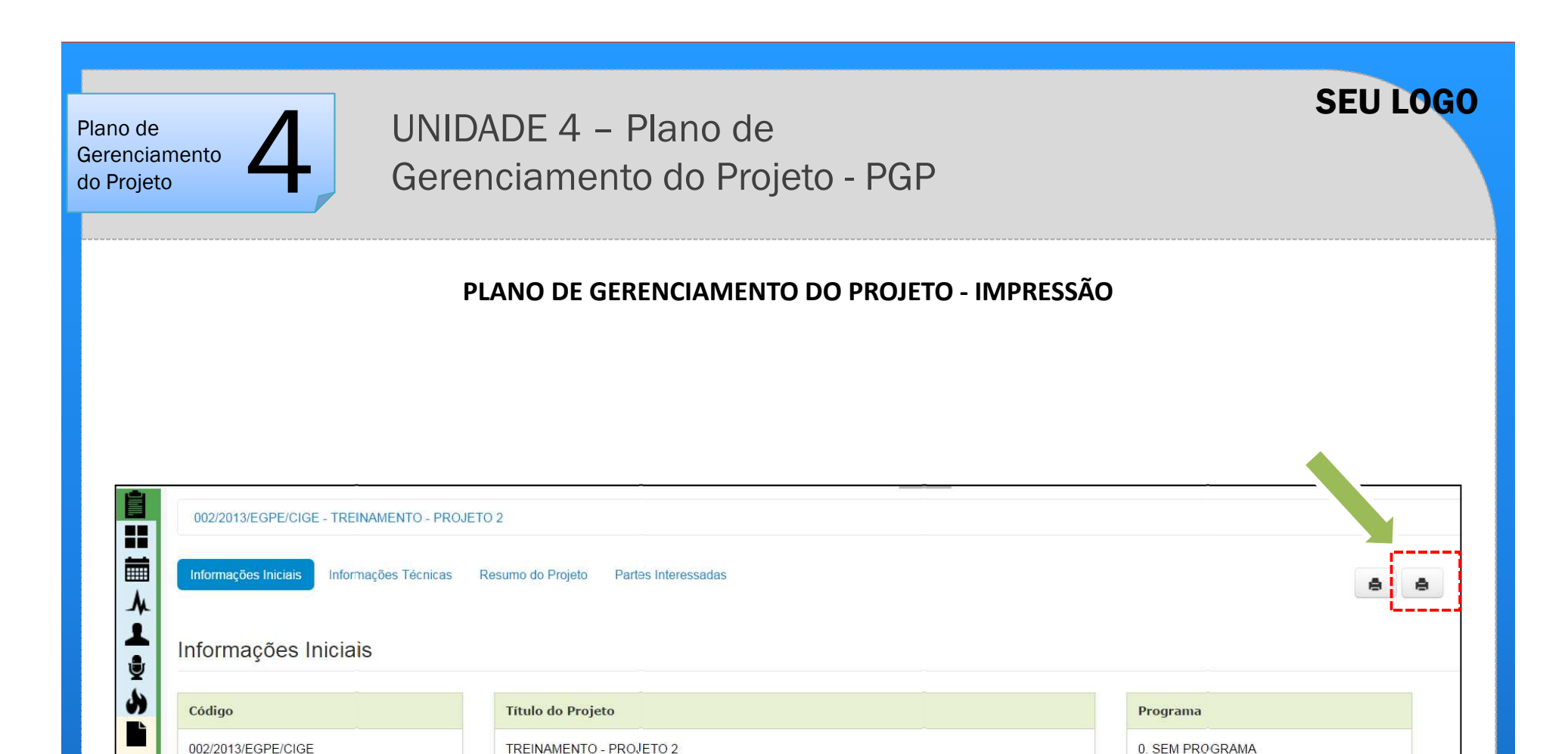

Disponibilizado sob a Licença Creative Commons CC-By-AS 3.0. Ao alterar ou redistribuir informe a fonte original.

TREINAMENTO - PROJETO 2

17/10/2016

||12

**<sup>120</sup>**

SIGLA

0. SEM PROGRAMA

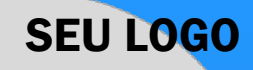

Plano de Gerenciamento do Projetomento  $\sum_{\circ}$  UNIDADE 4 – Plano de Gerenciamento do Projeto - PGP

#### UNIDADE 4 – RESUMO

•Descrever as áreas de conhecimento em gerenciamento de projetos do PMBOK.

•Compreender o inter-relacionamento das áreas de conhecimento em gerenciamento de projetos do PMBOK na construção do PGP.

•Construir a Estrutura Analítica do Projeto (EAP).

'•Elaborar o cronograma do projeto com o uso do sistema GEPnet.

•Planejar o uso dos recursos no projeto.

•Estabelecer a matriz de comunicações do projeto.

•Avaliar e definir riscos e planejar contramedidas.

•Aplicar os conhecimentos adquiridos em exercício prático de elaboração de Plano de Gerenciamento de Projeto.

UNIDADE 5 – Monitoramento e controle do projeto

## **MONITORAMENTO E CONTROLE DO PROJETO**

**Com o uso do sistema GEPNET**

Disponibilizado sob a Licença Creative Commons CC-By-AS 3.0. Ao alterar ou redistribuir informe a fonte original.

17/10/2016

SIGLA**<sup>122</sup>**

UNIDADE 5 – Monitoramento e controle do projeto

#### UNIDADE 5 – OBJETIVOS

• Compreender a interação das áreas de conhecimento em gerenciamento de projetos na fase de monitoramento e controle do projeto.

• Elaborar diário de bordo, atas de reunião e solicitações de mudança com o uso do sistema GEPnet.

• Preparar e executar reuniões de acompanhamento do projeto.

• Preparar e gerar relatórios de situação do projeto (Status Report) com o uso do sistema GEPnet.

• Aplicar os conhecimentos adquiridos em exercícios práticos.

Disponibilizado sob a Licença Creative Commons CC-By-AS 3.0. Ao alterar ou redistribuir informe a fonte original.

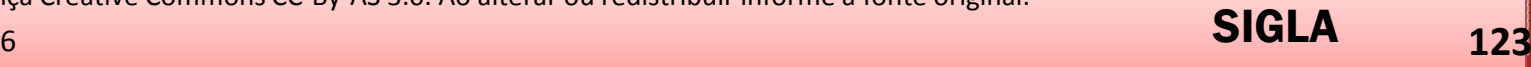

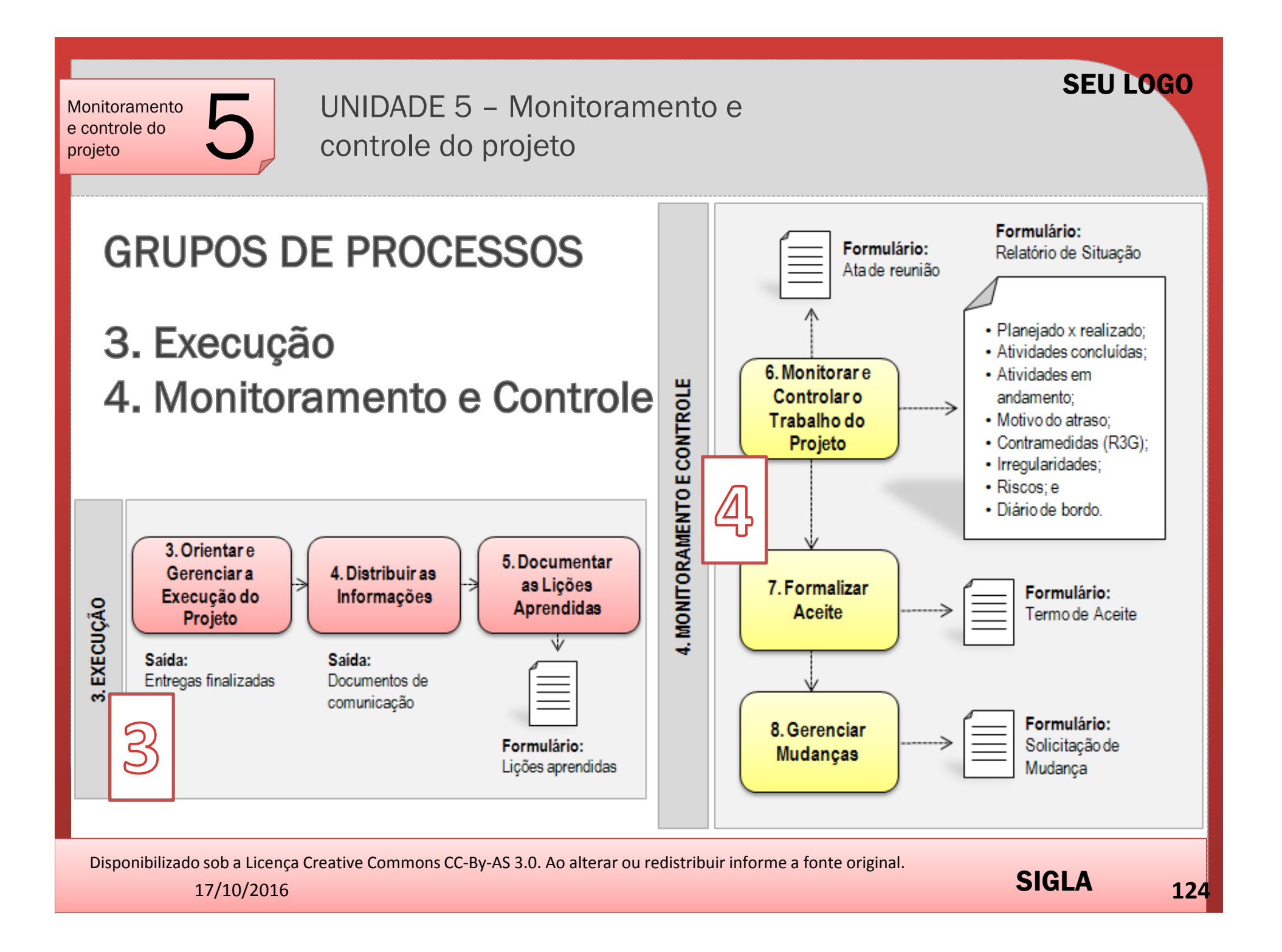

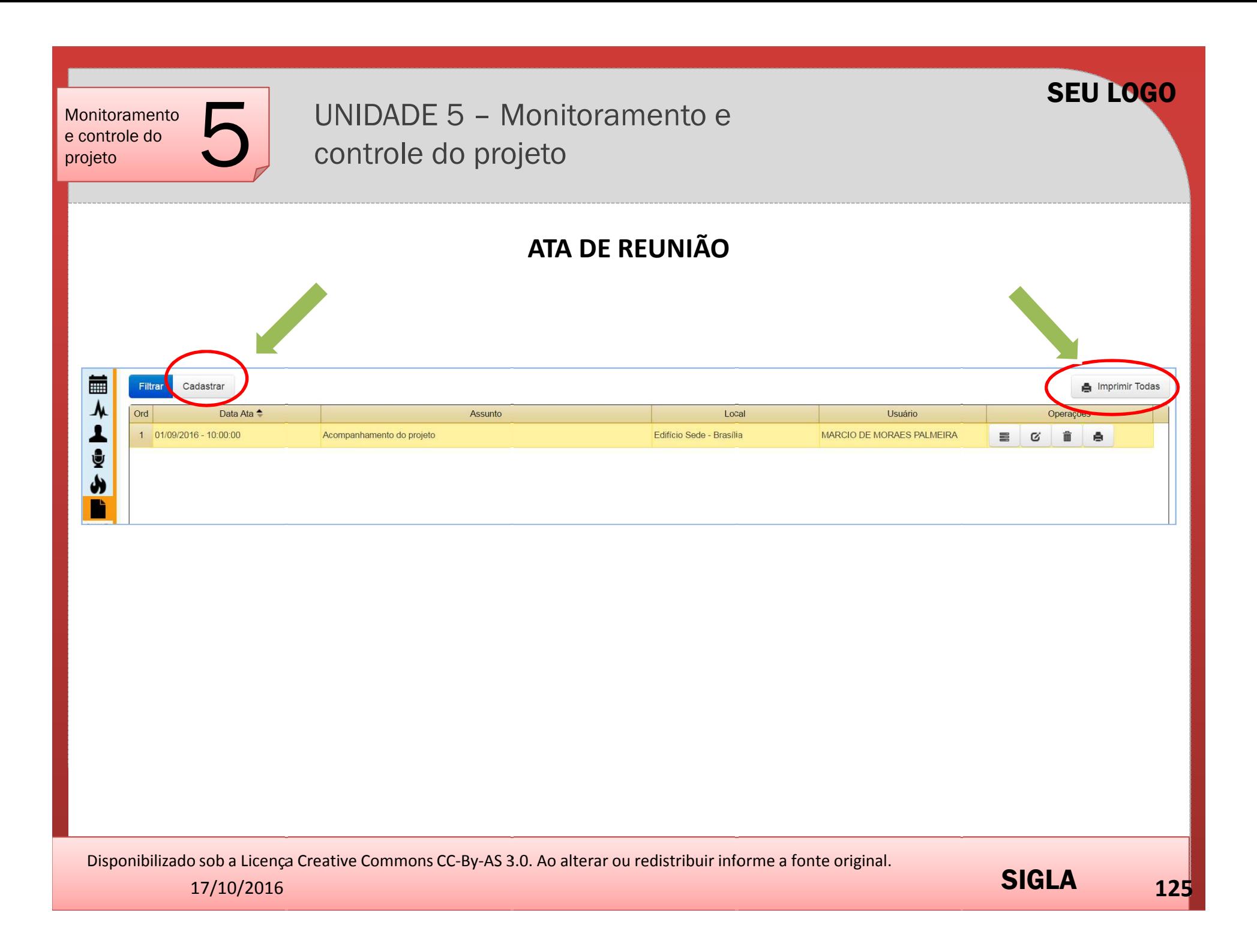

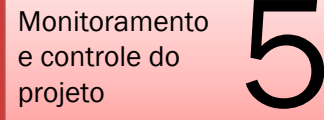

## UNIDADE 5 – Monitoramento e controle do projeto

#### **ATA DE REUNIÃO**

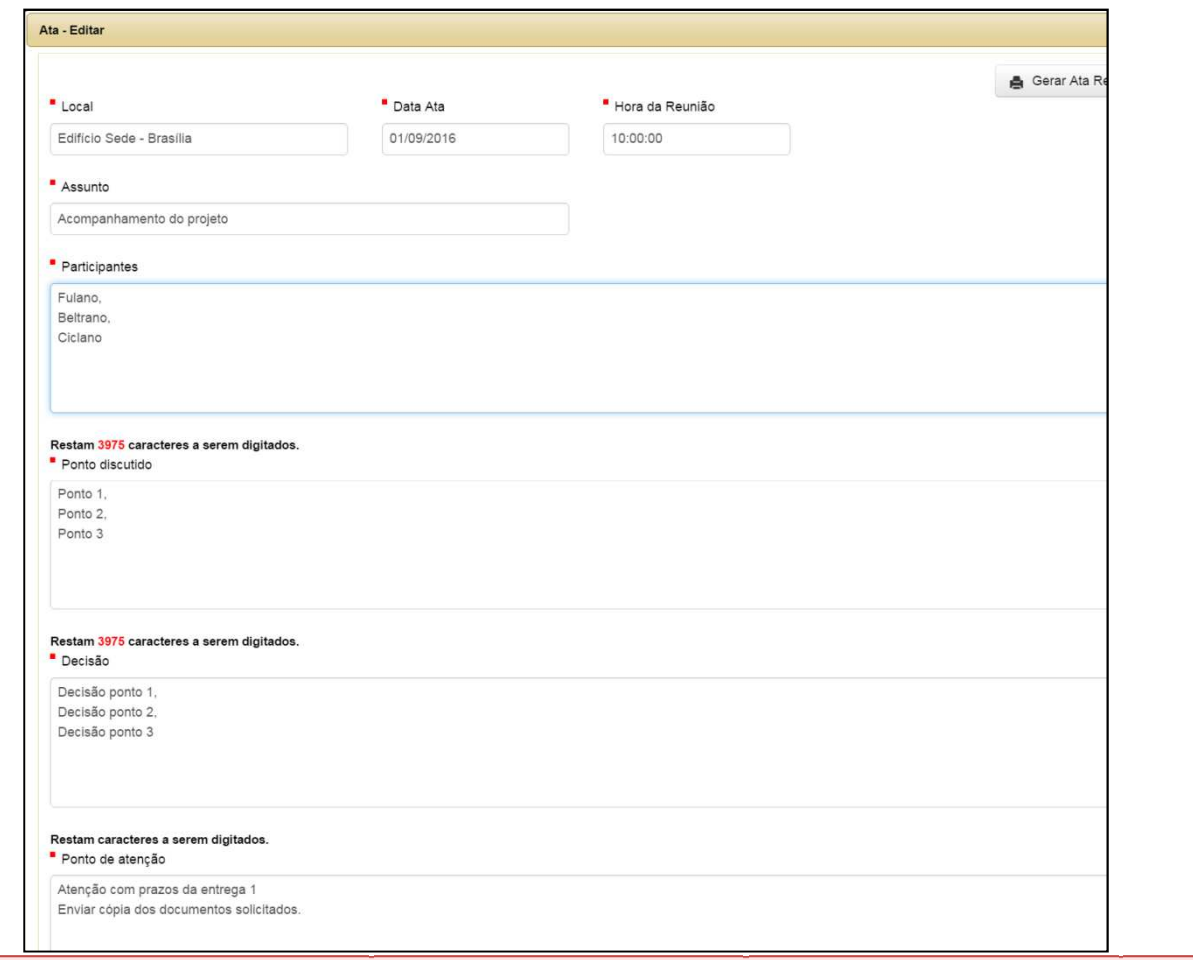

Disponibilizado sob a Licença Creative Commons CC-By-AS 3.0. Ao alterar ou redistribuir informe a fonte original.

17/10/2016

UNIDADE 5 – Monitoramento e controle do projeto

## **ATA DE REUNIÃO**

#### $\blacktriangleright$ **ATIVIDADE PRÁTICA**

•Cadastrar uma ata de reunião de seu projeto, informando:

•A data e hora da reunião.

•O local da reunião.

•O assunto da reunião.

•Os participantes da reunião (como sugestão, cadastre seus colegas de curso).

•Os pontos discutidos (pelo menos três).

•As decisões da reunião (pelo menos três).

•As observações da reunião.

•Os próximos passos.

•Imprimir a ata de reunião.

UNIDADE 5 – Monitoramento e controle do projeto

#### **R3G – REGISTRO DE TRÊS GERAÇÕES**

<sup>O</sup> objetivo <sup>é</sup> desse módulo <sup>é</sup> identificar,relatar, armazenar <sup>e</sup> planejar contramedidas aos PROBLEMAS na execução das atividades que tenham impacto no andamento do projeto(prazo, risco, custo, escopo, etc.).

Pode ser chamado também de controle de IMPREVISTOS <sup>E</sup> PROBLEMAS.

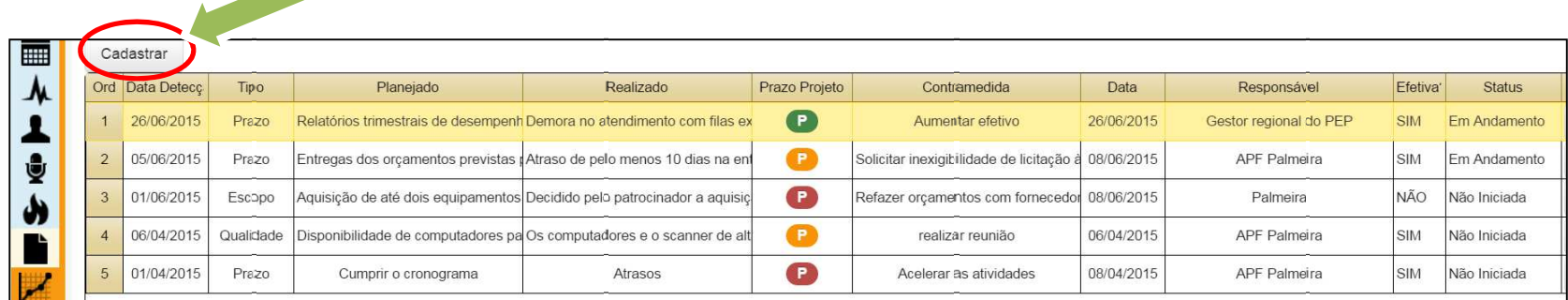

Disponibilizado sob a Licença Creative Commons CC-By-AS 3.0. Ao alterar ou redistribuir informe a fonte original.

SEU LOGO

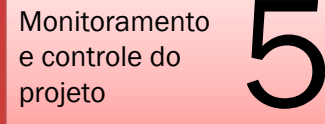

UNIDADE 5 – Monitoramento e controle do projeto

#### **R3G – REGISTRO DE TRÊS GERAÇÕES**

<sup>O</sup> registro de R3G deve ser elaborado sempre como resultado de cada reunião de acompanhamento, caso haja desvios no andamento do projeto.

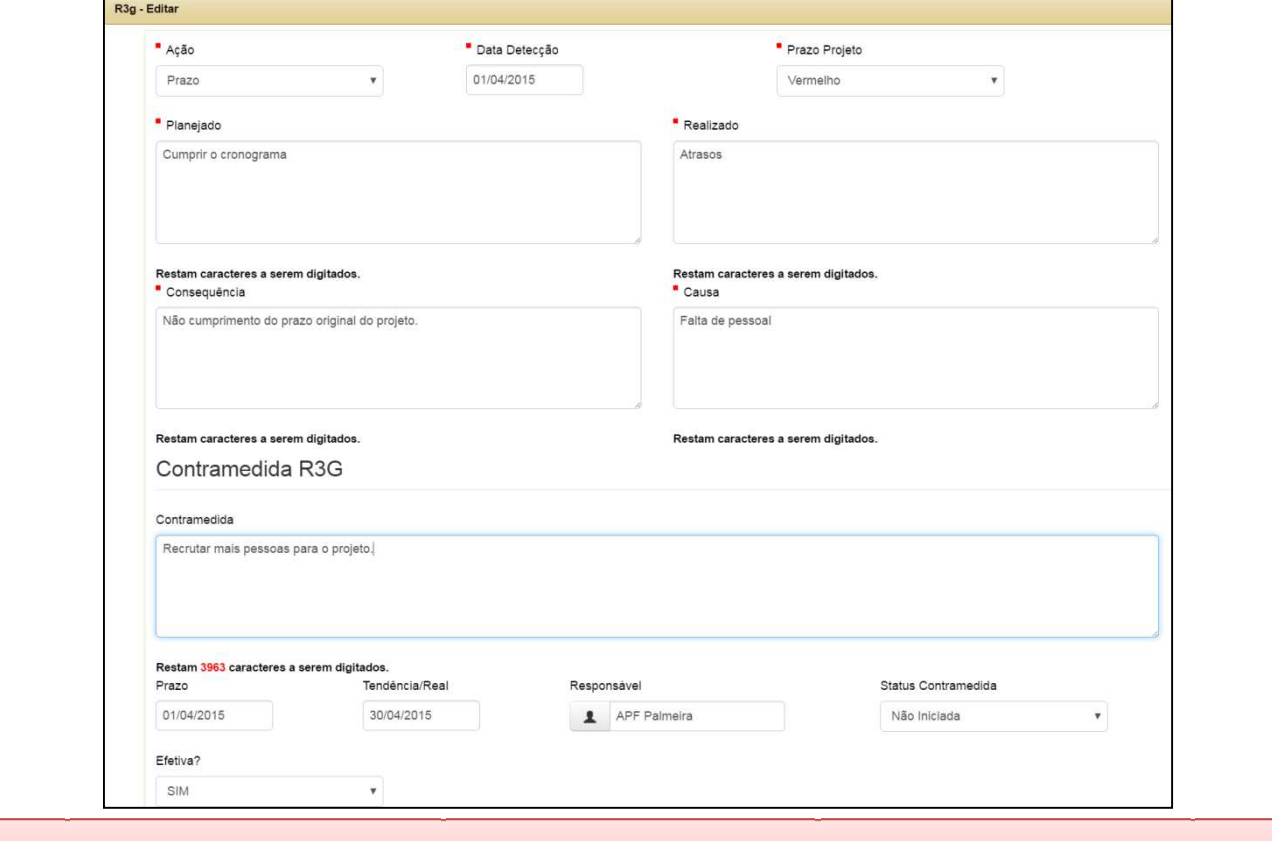

**<sup>129</sup>**

SIGLA

SEU LOGO

Disponibilizado sob a Licença Creative Commons CC-By-AS 3.0. Ao alterar ou redistribuir informe a fonte original.

17/10/2016

UNIDADE 5 – Monitoramento e controle do projeto

#### **R3G – REGISTRO DE TRÊS GERAÇÕES**

#### $\blacktriangleright$ **ATIVIDADE PRÁTICA**

•Cadastrar registros de R3G, com origem em ata de reunião de seu projeto, informando:

'•A data de detecção do imprevisto/problema.

- •A natureza do imprevisto (prazo, custo, qualidade,escopo).
- •Nível de influência no prazo do projeto (verde, amarelo, vermelho).
- •A descrição da atividade planejada.
- •A descrição da atividade realizada.
- •A descrição da consequência da atividade realizada.
- •A descrição da causa da atividade realizada.
- •A descrição da CONTRAMEDIDA R3G.
- •O responsável pela contramedida.

•Salvar o registro de R3G.

SEU LOGO

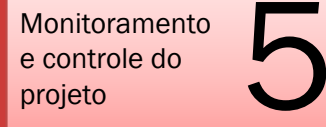

UNIDADE 5 – Monitoramento e controle do projeto

## **DIÁRIO DE BORDO**

<sup>O</sup> objetivo do Diário de Bordo <sup>é</sup> registrar prontamente acontecimentos relevantes que ocorreram no projeto. É um **caderno de anotações do projeto**. É de responsabilidade do gerente do projeto <sup>o</sup> seu preenchimento.

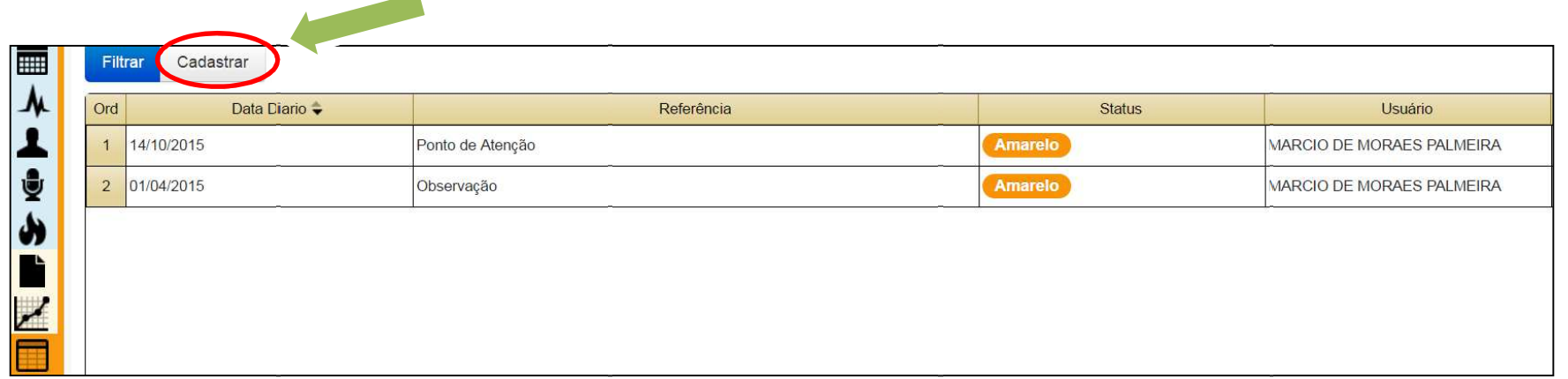

Disponibilizado sob a Licença Creative Commons CC-By-AS 3.0. Ao alterar ou redistribuir informe a fonte original.

SEU LOGO

UNIDADE 5 – Monitoramento e controle do projeto

### **DIÁRIO DE BORDO**

#### $\blacktriangleright$ **ATIVIDADE PRÁTICA**

•Cadastrar pelo menos três registros no módulo DIÁRIO de seu projeto, informando:

'•A referência da anotação de diário.

- •O status da anotação.
- •A data da anotação.
- •A descrição da anotação de diário.

•Salvar o registro de diário.

Disponibilizado sob a Licença Creative Commons CC-By-AS 3.0. Ao alterar ou redistribuir informe a fonte original.

SEU LOGO

UNIDADE 5 – Monitoramento e controle do projeto

## **SOLICITAÇÃO DE MUDANÇA**

<sup>O</sup> objetivo desse módulo <sup>é</sup> formalizar qualquer solicitação de mudança com impacto, seja no escopo, prazo ou custos no projeto, submetendo tais solicitações ao processo de aprovação de mudanças. As atividades que envolvem mudanças no projeto fazem parte do processo Controle Integrado de Mudanças.

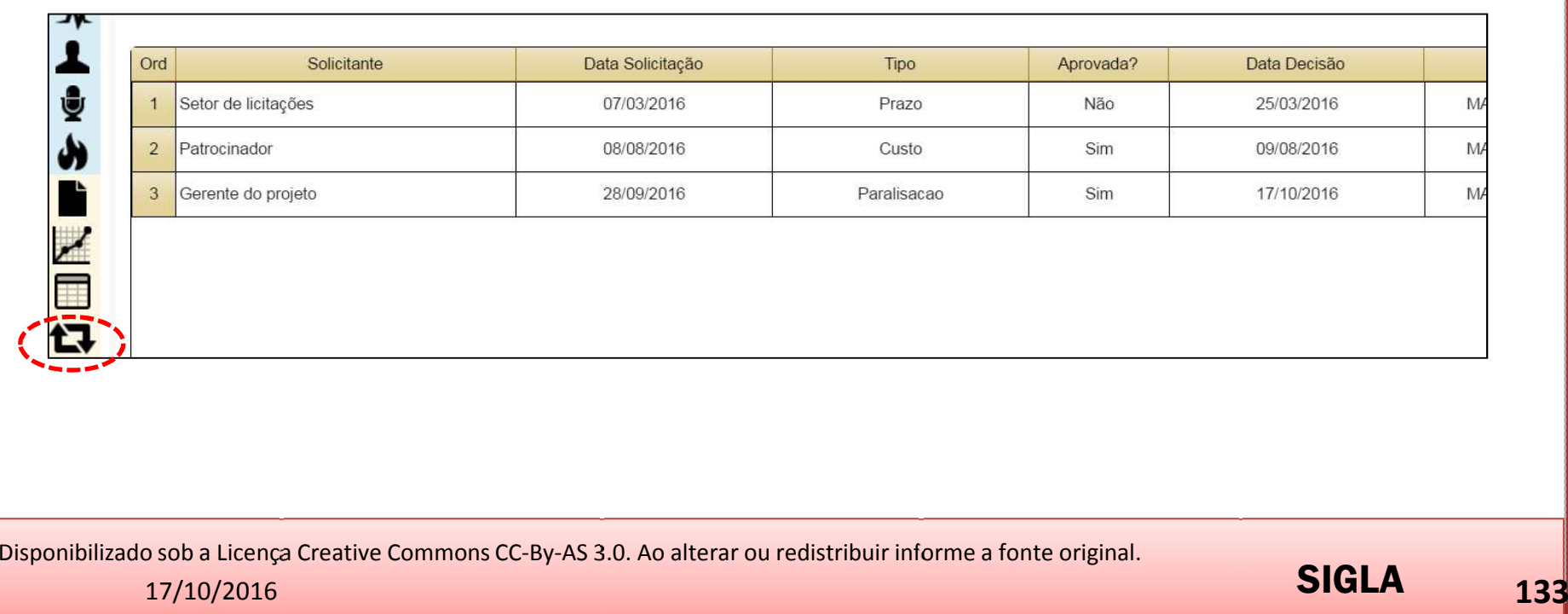

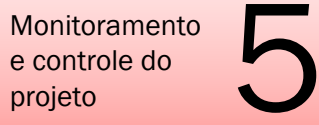

UNIDADE 5 – Monitoramento e controle do projeto

## **SOLICITAÇÃO DE MUDANÇA**

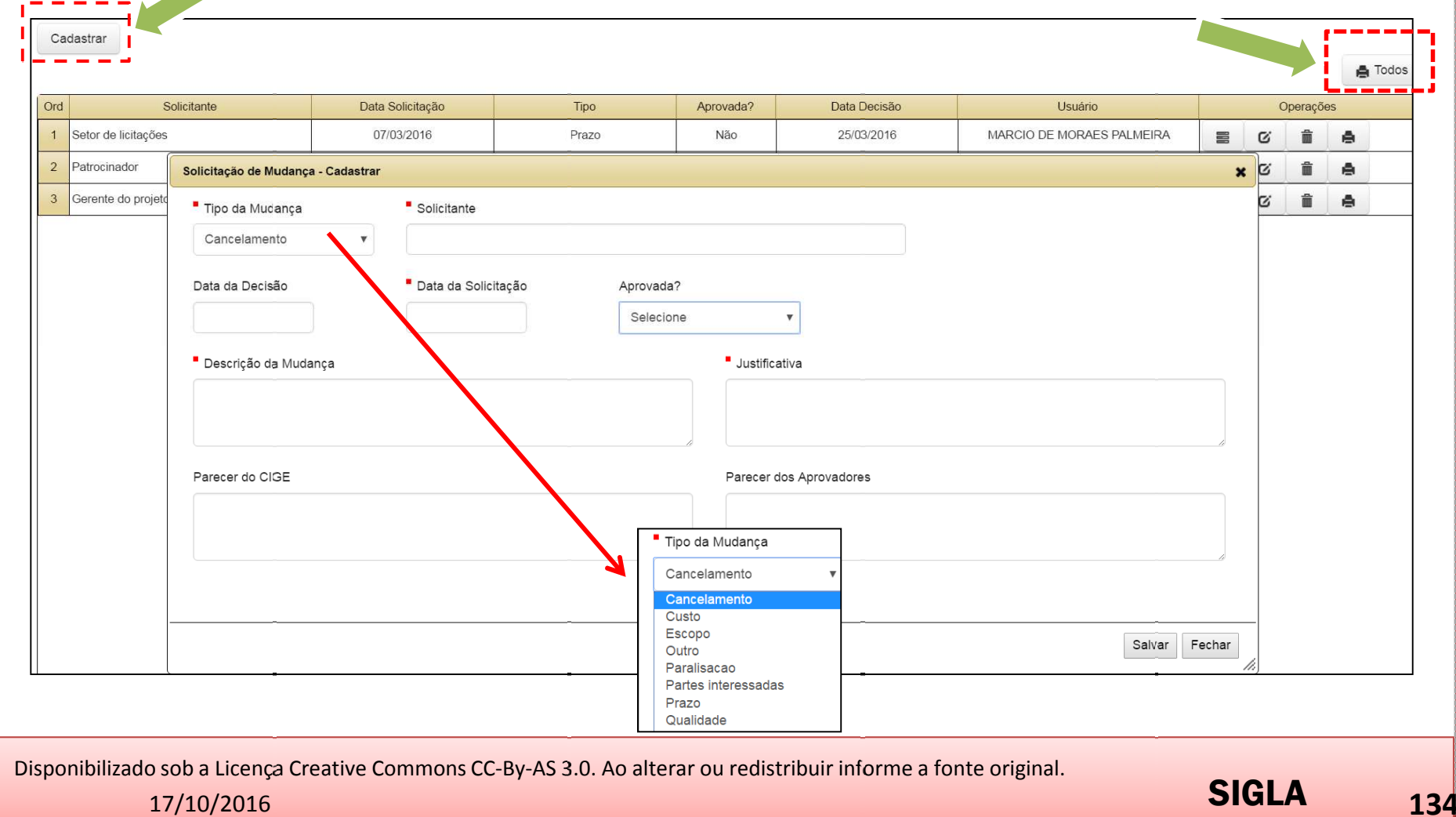

**SIGLA <sup>134</sup>**

UNIDADE 5 – Monitoramento e controle do projeto

## **SOLICITAÇÃO DE MUDANÇA**

#### $\blacktriangleright$ **ATIVIDADE PRÁTICA**

•Cadastrar solicitações de mudança no módulo MUDANÇAS de seu projeto, informando:

- '• O tipo da mudança (escopo, prazo, custo, qualidade, paralisação)
- A data da solicitação.
- O nome do solicitante (pode ser qualquer membro da equipe ou parte interessada).
- A descrição da mudança.
- A justificativa da solicitação de mudança.
- O parecer do Escritório de Projetos.
- •O parecer dos aprovadores (Patrocinador, Gerente e EP).
- •Salvar o registro de solicitação de mudança.

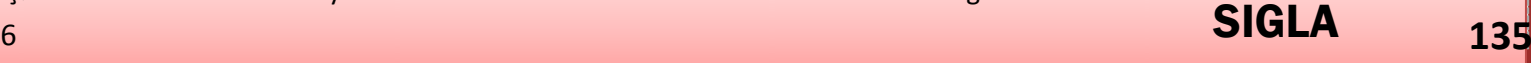

SEU LOGO

Monitoramento e controle do projetooramento<br>trole do UNIDADE 5 – Monitoramento e controle do projeto

#### **RUD – REPOSITÓRIO ÚNICO DE DOCUMENTOS**

<sup>O</sup> repositório único de documentos do projeto <sup>é</sup> <sup>o</sup> módulo responsável pelo armazenamento de toda <sup>a</sup> documentação gerada no projeto. Devem ser arquivados, entre outros documentos:

- $\bullet$ Termo de abertura - TAP;
- •Atas de reunião;
- ' Plano de gerenciamento do projeto PGP;  $\bullet$
- $\bullet$ Relatórios de acompanhamento;
- $\bullet$ Cronogramas;
- •Solicitações de mudança;
- Termos de aceite e;
- $\bullet$ Termo de encerramento do projeto – TEP.

Disponibilizado sob a Licença Creative Commons CC-By-AS 3.0. Ao alterar ou redistribuir informe a fonte original.

**<sup>136</sup>**

SEU LOGO

UNIDADE 5 – Monitoramento e controle do projeto

#### **RUD – REPOSITÓRIO ÚNICO DE DOCUMENTOS**

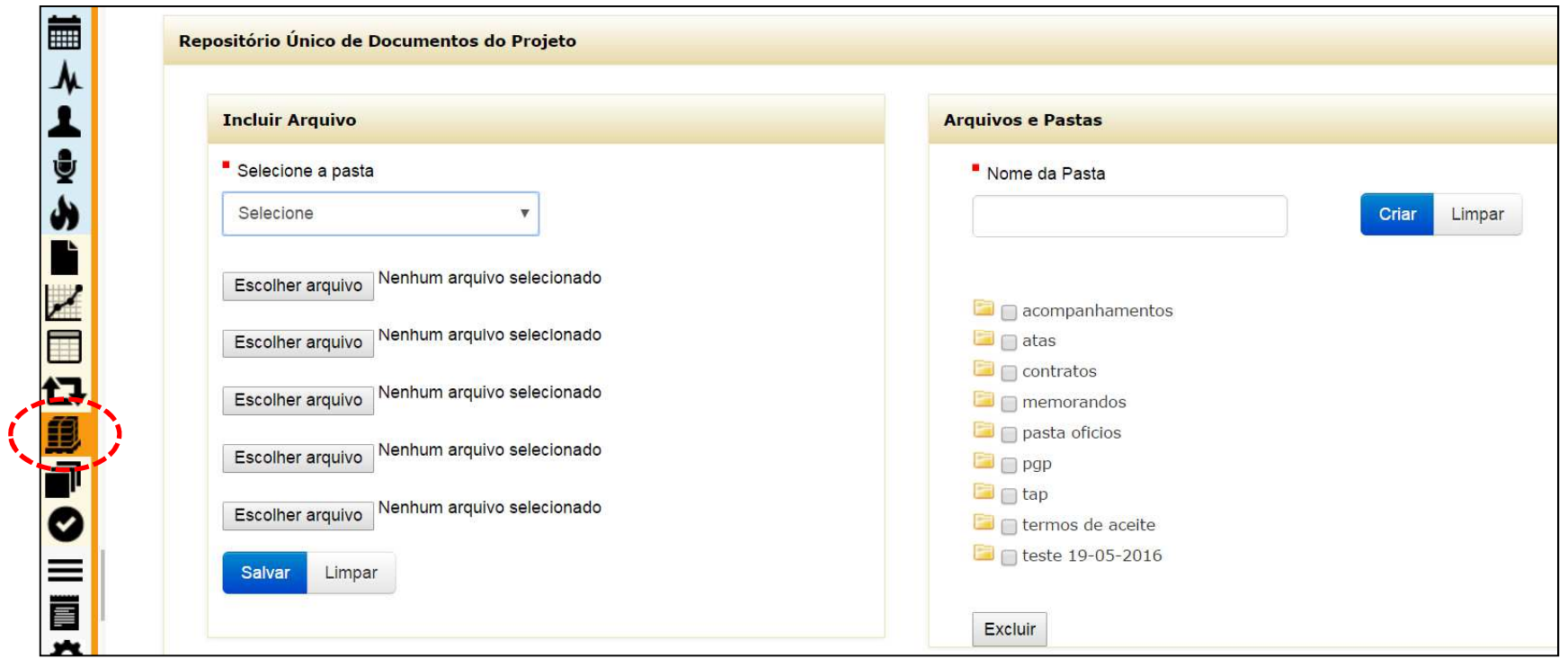

Disponibilizado sob a Licença Creative Commons CC-By-AS 3.0. Ao alterar ou redistribuir informe a fonte original.

SEU LOGO

UNIDADE 5 – Monitoramento e controle do projeto

## **RUD – REPOSITÓRIO ÚNICO DE DOCUMENTOS**

#### $\blacktriangleright$ **ATIVIDADE PRÁTICA**

- Gravar os seguintes documentos no módulo RUD de seu projeto:
	- TAP;
	- PGP; e
	- Ata de reunião.

•Criar as pastas específicas para cada tipo de documento.

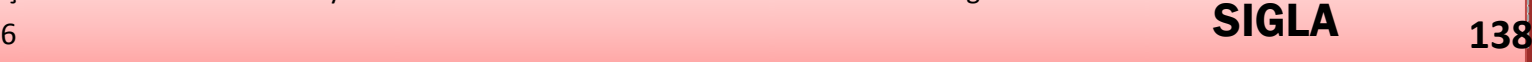

SEU LOGO

UNIDADE 5 – Monitoramento e controle do projeto

## **RELATÓRIO DE SITUAÇÃO**

Deve ser gerado na periodicidade definida no TAP <sup>e</sup> encaminhado para as partes interessadas previstas na Matriz de Comunicação.

<sup>O</sup> Relatório de Situação, também chamado de **Relatório de Acompanhamento**, ousituacional, ou de status, irá compor <sup>o</sup> *Status Report*.

Disponibilizado sob a Licença Creative Commons CC-By-AS 3.0. Ao alterar ou redistribuir informe a fonte original.

SEU LOGO

UNIDADE 5 – Monitoramento e controle do projeto

#### **RELATÓRIO DE SITUAÇÃO**

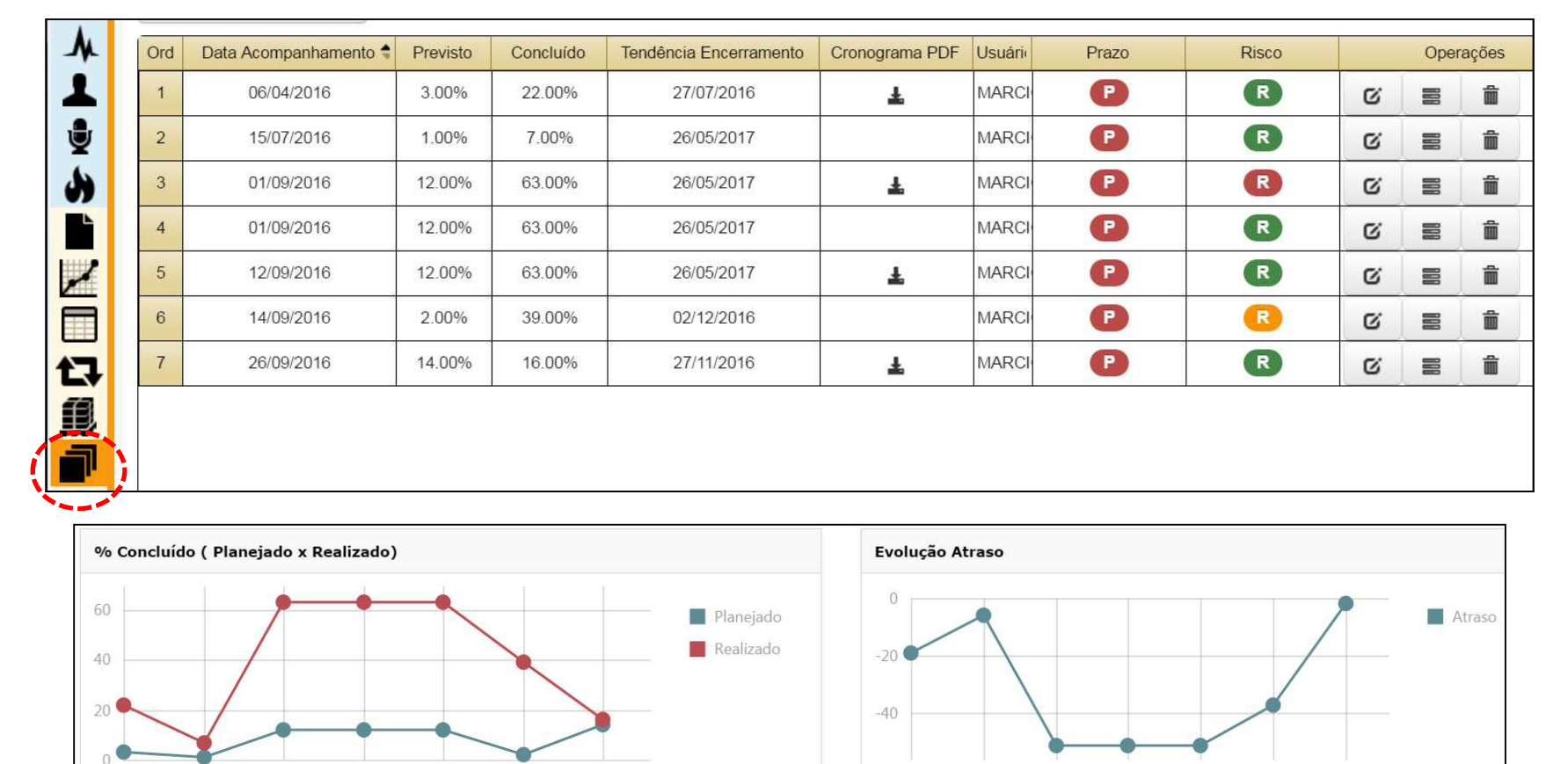

 $\circ$ 

 $\mathbf{1}$ 

 $\overline{2}$ 

 $\overline{\mathbf{3}}$ 

 $\overline{4}$ 

5

Disponibilizado sob a Licença Creative Commons CC-By-AS 3.0. Ao alterar ou redistribuir informe a fonte original.

6

5

17/10/2016

 $\overline{2}$ 

 $\overline{3}$ 

 $\overline{A}$ 

 $\Omega$ 

е производите производите на селото на селото на селото на селото на селото на селото на 140 <mark>денес во 140</mark> денес

SEU LOGO

SIGLA

 $6 \,$ 

UNIDADE 5 – Monitoramento e controle do projeto

#### **RELATÓRIO DE SITUAÇÃO**

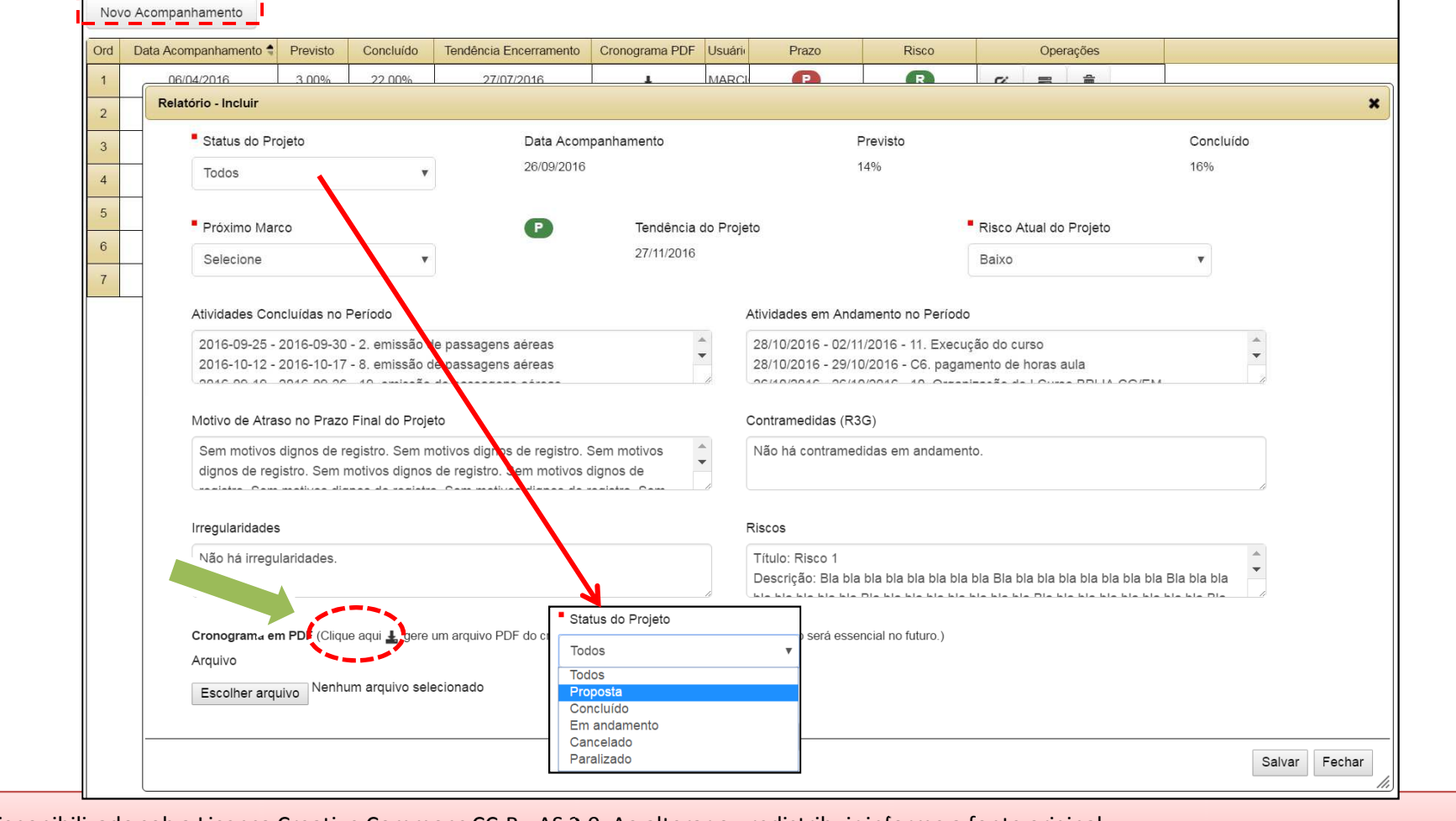

Disponibilizado sob a Licença Creative Commons CC-By-AS 3.0. Ao alterar ou redistribuir informe a fonte original.

17/10/2016

SEU LOGO

UNIDADE 5 – Monitoramento e controle do projeto

## **RELATÓRIO DE SITUAÇÃO**

#### $\blacktriangleright$ **ATIVIDADE PRÁTICA**

•Cadastrar um acompanhamento no módulo RELATÓRIO do seu projeto, registrando as seguintes informações:

- O status (situação) do projeto.
- O próximo marco de realização do projeto.
- As atividades concluídas no período.
- As atividades em andamento no período.
- O motivo do atraso no prazo final do projeto.
- A relação das Contramedidas (R3G).
- As irregularidades no andamento do projeto.
- Os riscos e sua situação no projeto.
- O cronograma atual do projeto
- Salvar o registro de acompanhamento.

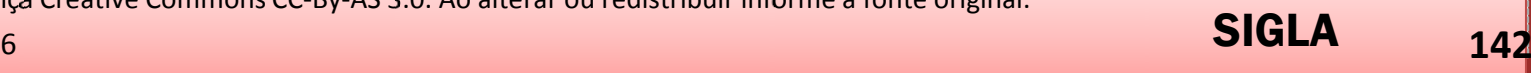

UNIDADE 5 – Monitoramento e controle do projeto

## **MÓDULO STATUS REPORT**

**Sistema GEPNET**

Disponibilizado sob a Licença Creative Commons CC-By-AS 3.0. Ao alterar ou redistribuir informe a fonte original.

17/10/2016

SIGLA**<sup>143</sup>**

UNIDADE 5 – Monitoramento e controle do projeto

## **MÓDULO STATUS REPORT**

<sup>O</sup> objetivo deste módulo <sup>é</sup> consolidar <sup>o</sup> portfólio de projetos da organização, apresentando os resultados dos projetos com indicadores, gráficos <sup>e</sup> informações de atividades, entre outras.

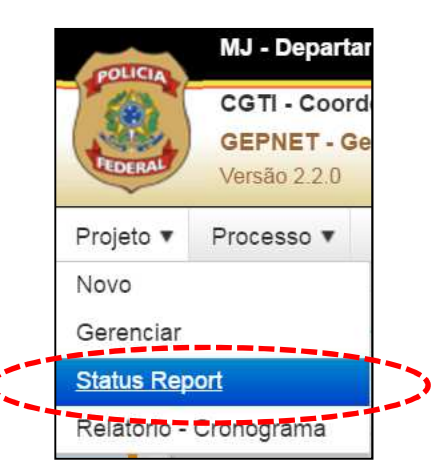

Disponibilizado sob a Licença Creative Commons CC-By-AS 3.0. Ao alterar ou redistribuir informe a fonte original.

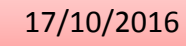

е производил в производите производите на селото на селото на селото на селото на селото на 144<mark>, селото на 144</mark>,

SEU LOGO
Monitoramento<br>e controle do<br>projeto e controle do projeto

UNIDADE 5 – Monitoramento e controle do projeto

## **MÓDULO STATUS REPORT**

## **Passo 2:** Definir critérios de busca e clicar sobre o nome do Projeto

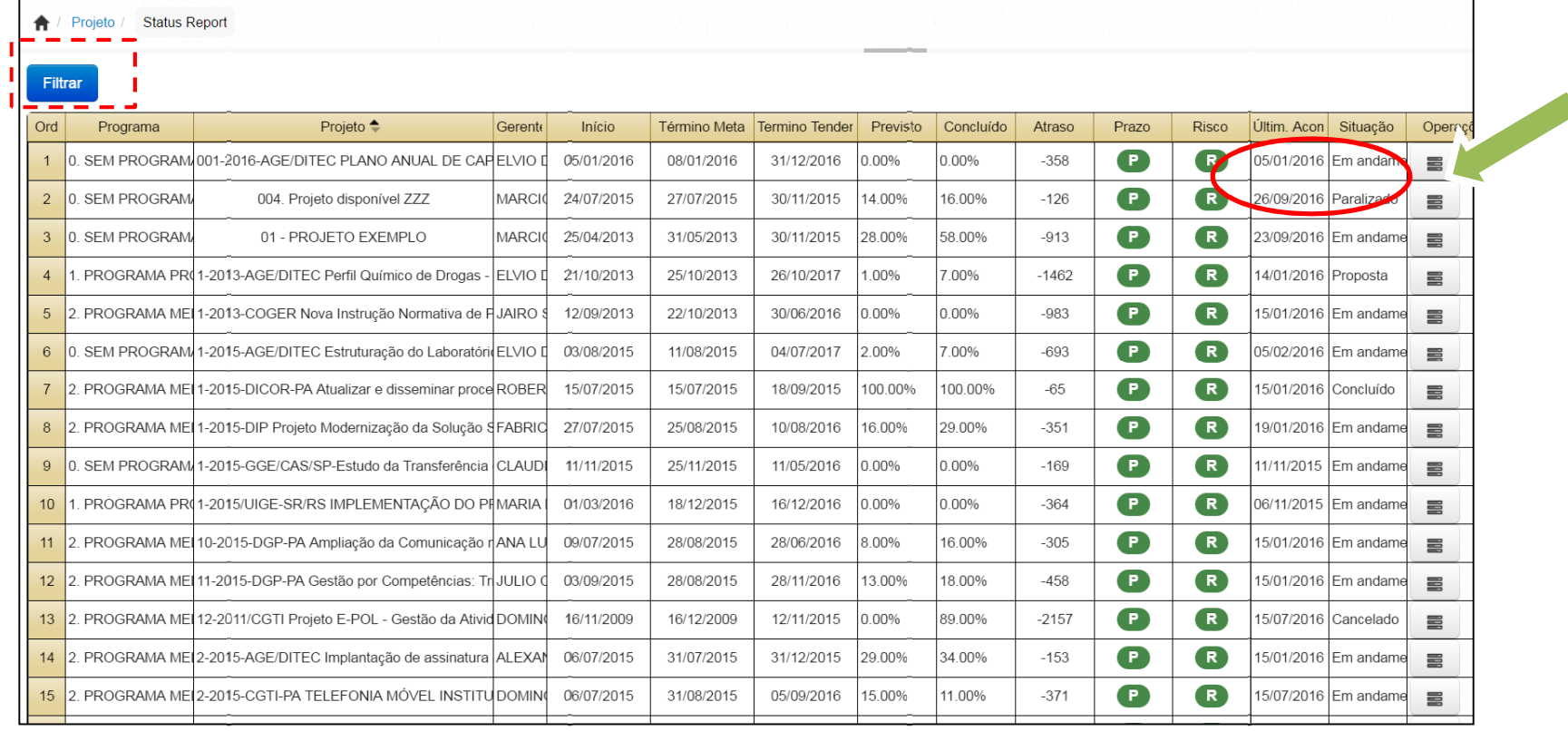

Disponibilizado sob a Licença Creative Commons CC-By-AS 3.0. Ao alterar ou redistribuir informe a fonte original.

17/10/2016

SIGLA6 **145** осы жана алған жұмына алған жұмына алған жұмына алған жұмына алған жұмына алған жұмына алған жұмына алған ж

SEU LOGO

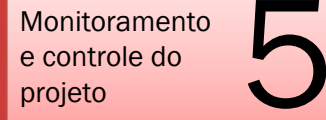

## UNIDADE 5 – Monitoramento e controle do projeto

## **MÓDULO STATUS REPORT**

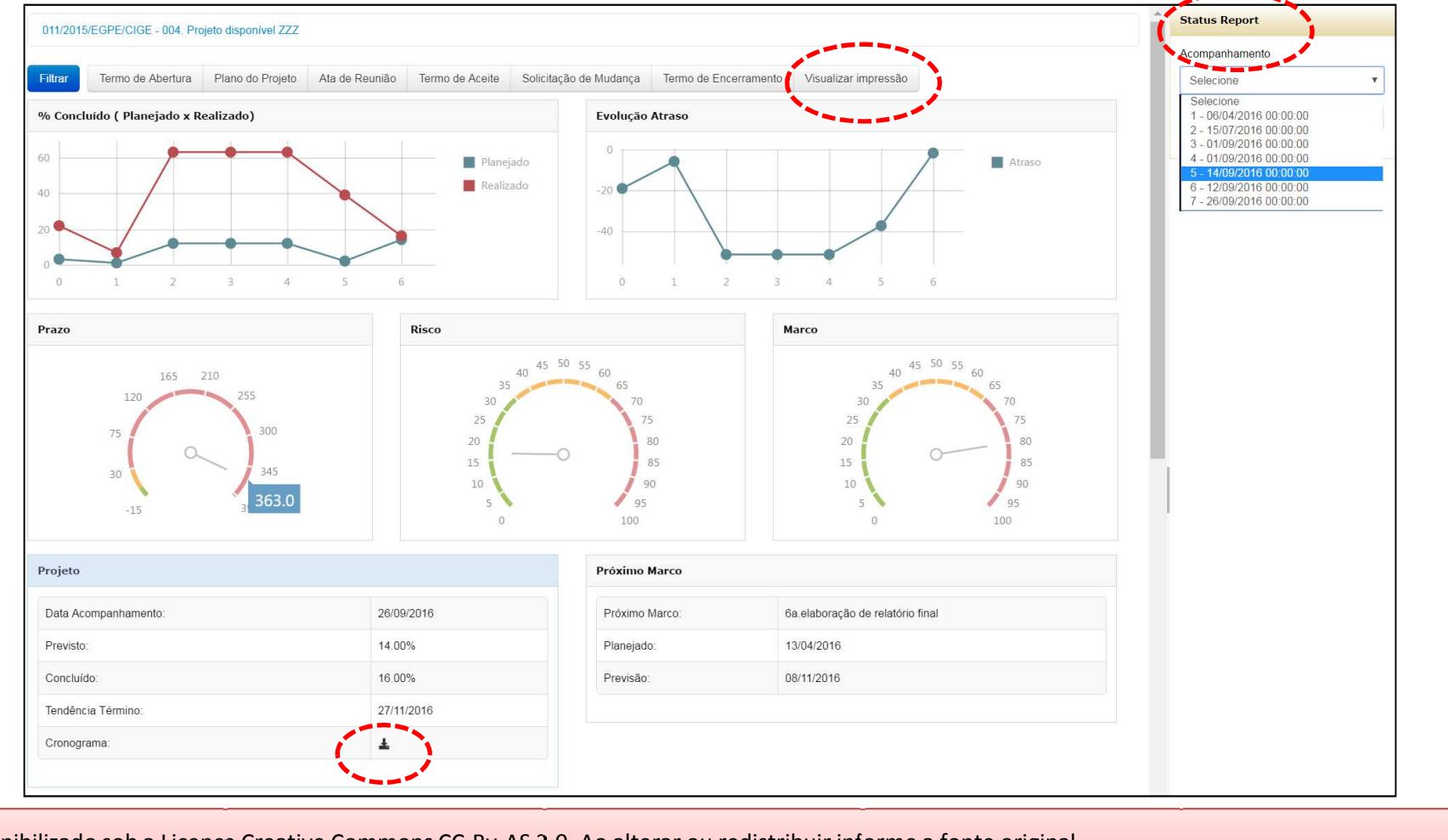

Disponibilizado sob a Licença Creative Commons CC-By-AS 3.0. Ao alterar ou redistribuir informe a fonte original.

17/10/2016

**<sup>146</sup>**

SEU LOGO

Monitoramento<br>e controle do<br>projeto e controle do projeto

## UNIDADE 5 – Monitoramento e controle do projeto

## **MÓDULO STATUS REPORT**

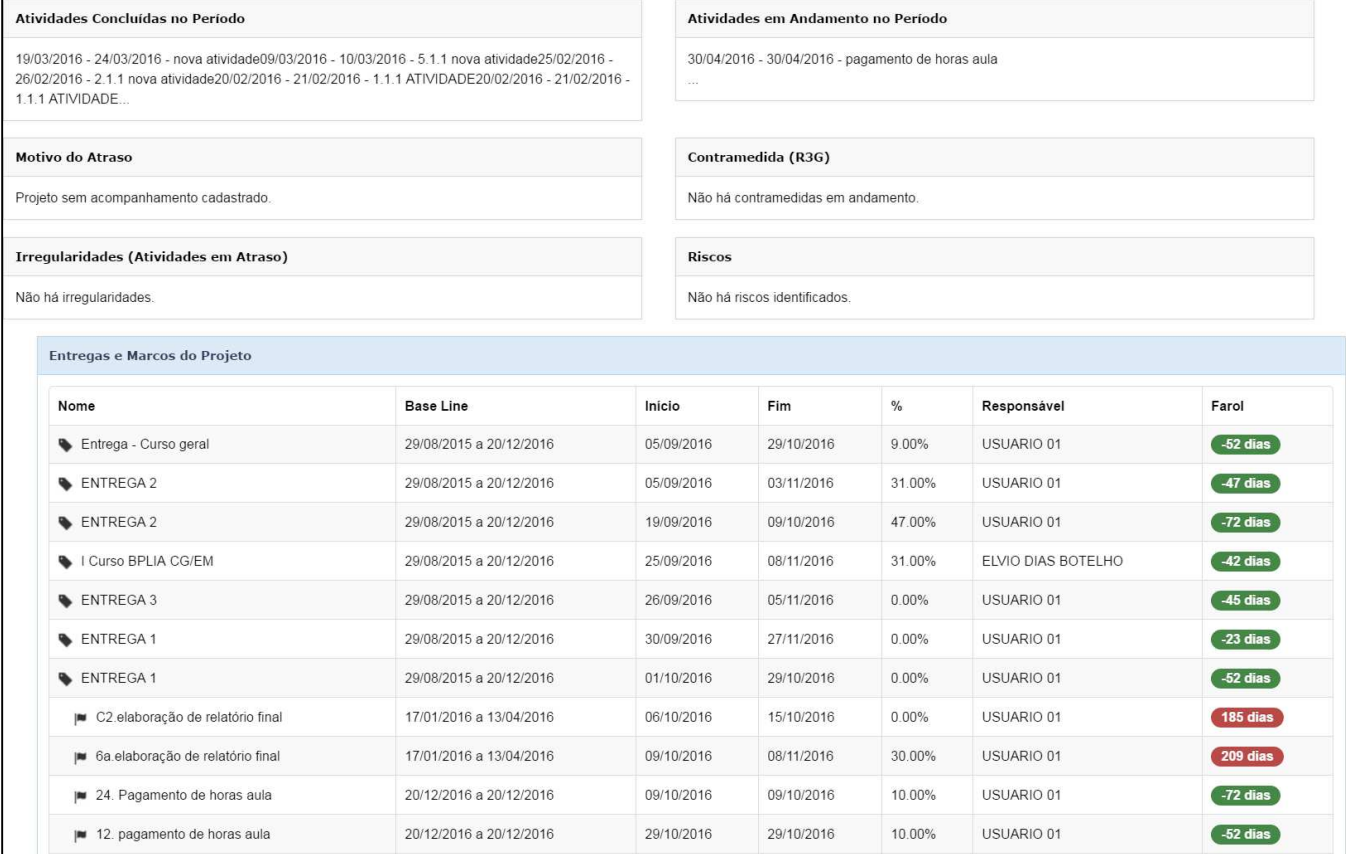

Disponibilizado sob a Licença Creative Commons CC-By-AS 3.0. Ao alterar ou redistribuir informe a fonte original.

17/10/2016

SEU LOGO

Monitoramento<br>e controle do<br>projeto e controle do projeto

UNIDADE 5 – Monitoramento e controle do projeto

## UNIDADE 5 – RESUMO

 • Compreender a interação das áreas de conhecimento em gerenciamento de projetos na fase de monitoramento e controle do projeto.

- Elaborar diário de bordo, atas de reunião e solicitações de mudança com o uso do sistema GEPnet.
- Preparar e executar reuniões de acompanhamento do projeto.
- Preparar e gerar relatórios de situação do projeto (Status Report) com o uso do sistema GEPnet.
- Aplicar os conhecimentos adquiridos em exercícios práticos.

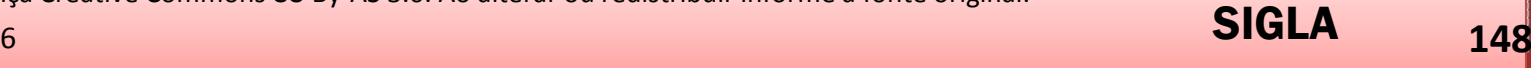

SEU LOGO

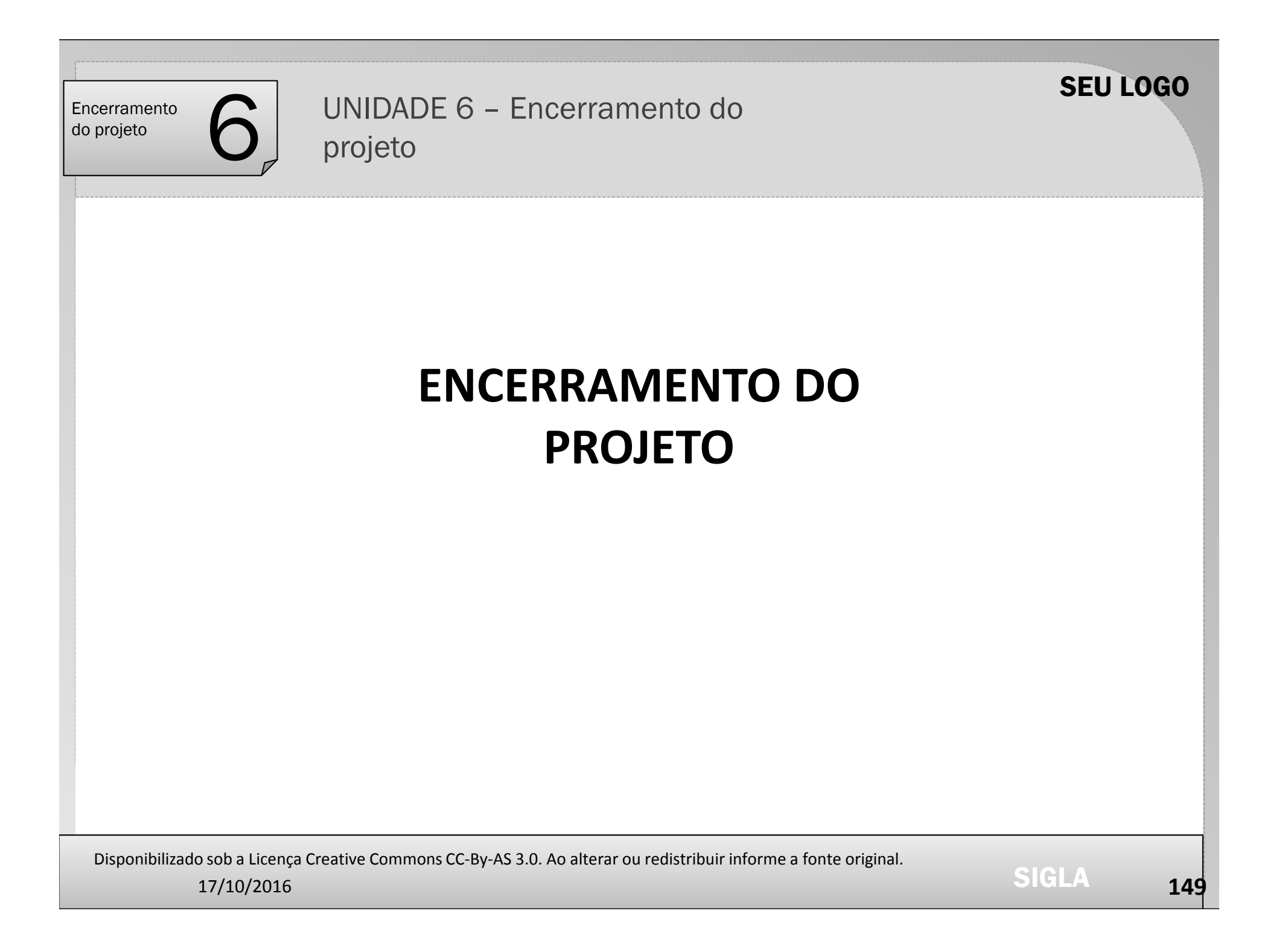

## UNIDADE 6 – Encerramento do projeto

## UNIDADE 6 – OBJETIVOS

- Compreender a interação das áreas de conhecimento em gerenciamento de projetos na fase de encerramento do projeto.
- Elaborar Termos de Aceite com o uso do sistema GEPnet.
- Preencher o registro de Lições Aprendidas.
- '• Formalizar o encerramento do projeto com o uso do Termo de Encerramento do Projeto (TEP).
- Aplicar os conhecimentos adquiridos em exercícios práticos.

Disponibilizado sob a Licença Creative Commons CC-By-AS 3.0. Ao alterar ou redistribuir informe a fonte original.

SEU LOGO

UNIDADE 6 – Encerramento do projeto

### **FORMALIZAR ACEITE – TERMOS DE ACEITE**

Objetivo do processo: Registrar formalmente <sup>o</sup> aceite de cada entrega do projeto, envolvendo <sup>a</sup> revisão dos produtos/serviços com <sup>o</sup> patrocinador ou demandante <sup>a</sup> fim de assegurar <sup>a</sup> satisfação <sup>e</sup> <sup>o</sup> atendimento das expectativas das partes interessadas <sup>e</sup> dos requisitos planejados.

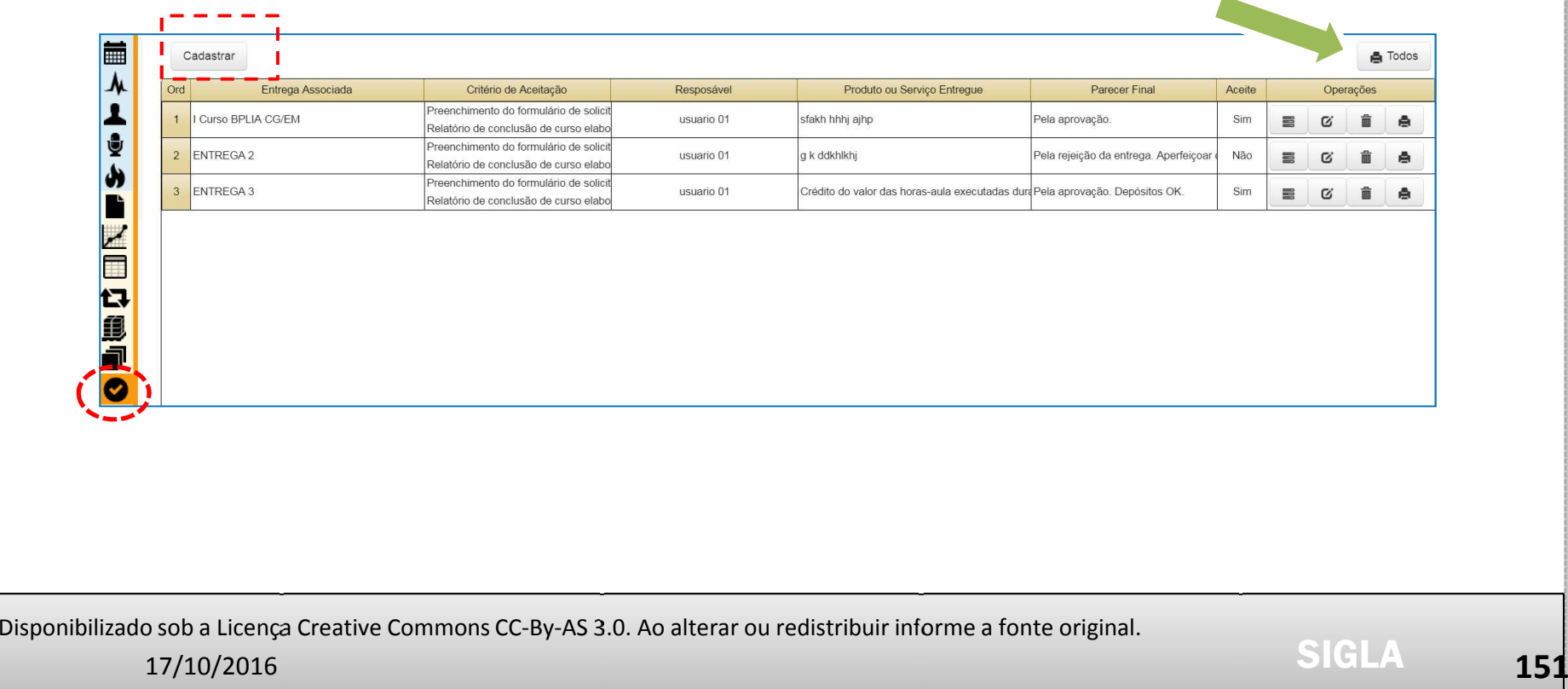

SEU LOGO

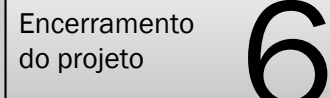

# UNIDADE 6 – Encerramento do projeto

SEU LOGO

### **FORMALIZAR ACEITE – TERMOS DE ACEITE**

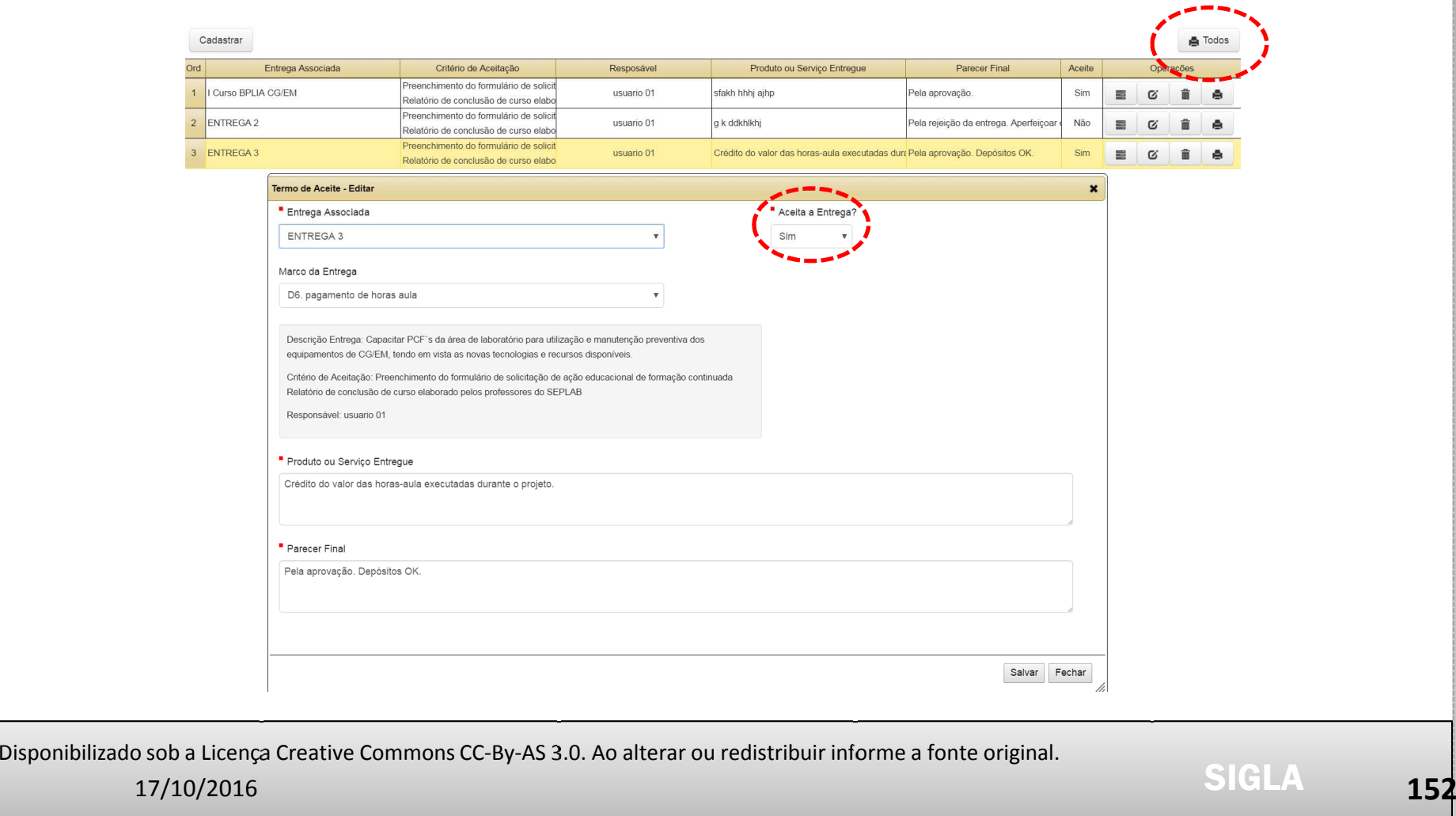

UNIDADE 6 – Encerramento do projeto

### **FORMALIZAR ACEITE – TERMOS DE ACEITE**

#### $\blacktriangleright$ **ATIVIDADE PRÁTICA**

•Cadastrar pelo menos três TERMOS DE ACEITE no seu projeto, registrando as seguintes informações:

- Entrega associada ao aceite.
- Descrição do produto ou serviço entregue na referida entrega.
- Parecer final do responsável pelo termo de aceite.
- Salvar o registro de aceite.

Disponibilizado sob a Licença Creative Commons CC-By-AS 3.0. Ao alterar ou redistribuir informe a fonte original.

SEU LOGO

UNIDADE 6 – Encerramento do projeto

**LIÇÕES APRENDIDAS**

As lições aprendidas, quando documentadas, tornam-se uma boa fonte de dados de análise para <sup>o</sup> projeto <sup>e</sup> para <sup>a</sup> organização. <sup>O</sup> módulo Lições Aprendidas resulta de uma análise das causas dos desvios <sup>e</sup> dos motivos das ações corretivas escolhidas durante <sup>o</sup>ciclo de vida do projeto.

Nas lições aprendidas devem ser informados os sucessos <sup>e</sup> falhas ocorridos ao longo do projeto, incluindo recomendações para melhorar <sup>o</sup> desempenho dos futuros projetos da organização.

Disponibilizado sob a Licença Creative Commons CC-By-AS 3.0. Ao alterar ou redistribuir informe a fonte original.

**<sup>154</sup>**

SEU LOGO

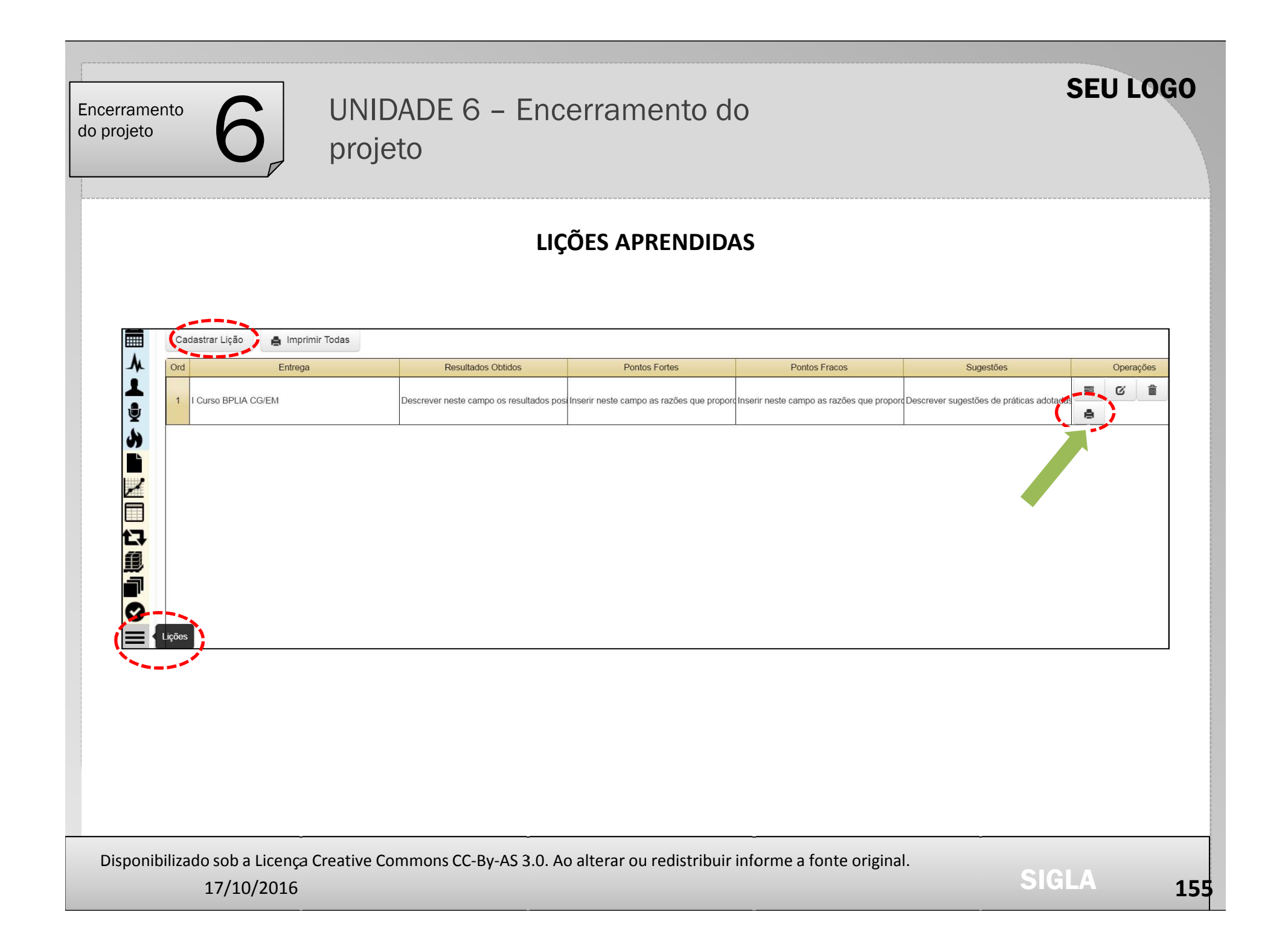

## **LIÇÕES APRENDIDAS**

#### $\blacktriangleright$ **ATIVIDADE PRÁTICA**

•Cadastrar as LIÇÕES APRENDIDAS no seu projeto, registrando as seguintes informações:

- Resultados obtidos.
- Pontos fortes.
- Pontos fracos/dificuldades enfrentadas.
- Sugestões para um processo semelhante.
- Salvar o registro no projeto.

Disponibilizado sob a Licença Creative Commons CC-By-AS 3.0. Ao alterar ou redistribuir informe a fonte original.

SEU LOGO

UNIDADE 6 – Encerramento do projeto

### **TERMO DE ENCERRAMENTO DO PROJETO - TEP**

Objetivo do processo: Finalizar todas as atividades de todos os grupos de processos de gerenciamento do projeto, visando encerrar formalmente <sup>o</sup> projeto <sup>e</sup> as obrigações contratuais, se for <sup>o</sup> caso. Investigar <sup>e</sup> documentar os motivos das ações realizadas se <sup>o</sup>projeto for encerrado antes de sua conclusão ou cancelado.

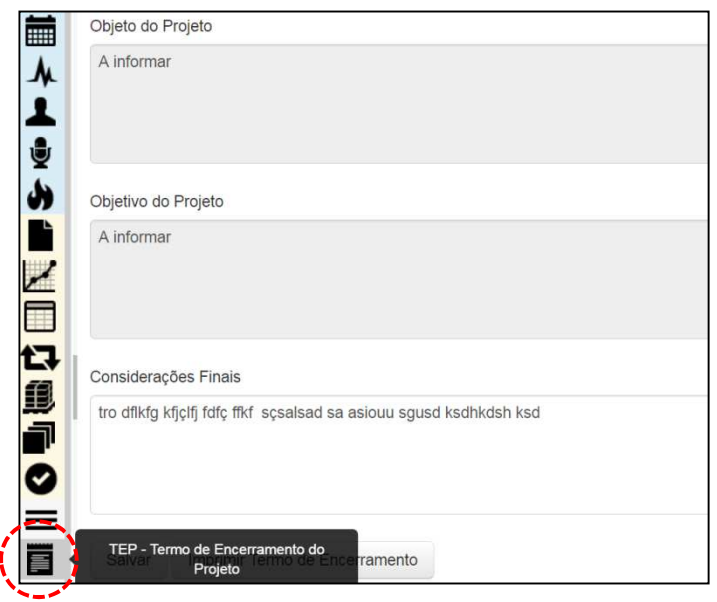

Disponibilizado sob a Licença Creative Commons CC-By-AS 3.0. Ao alterar ou redistribuir informe a fonte original.

17/10/2016

**<sup>157</sup>**

SEU LOGO

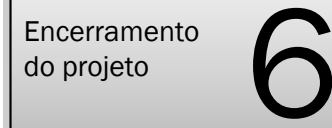

# UNIDADE 6 – Encerramento do projeto

### **TERMO DE ENCERRAMENTO DO PROJETO - TEP**

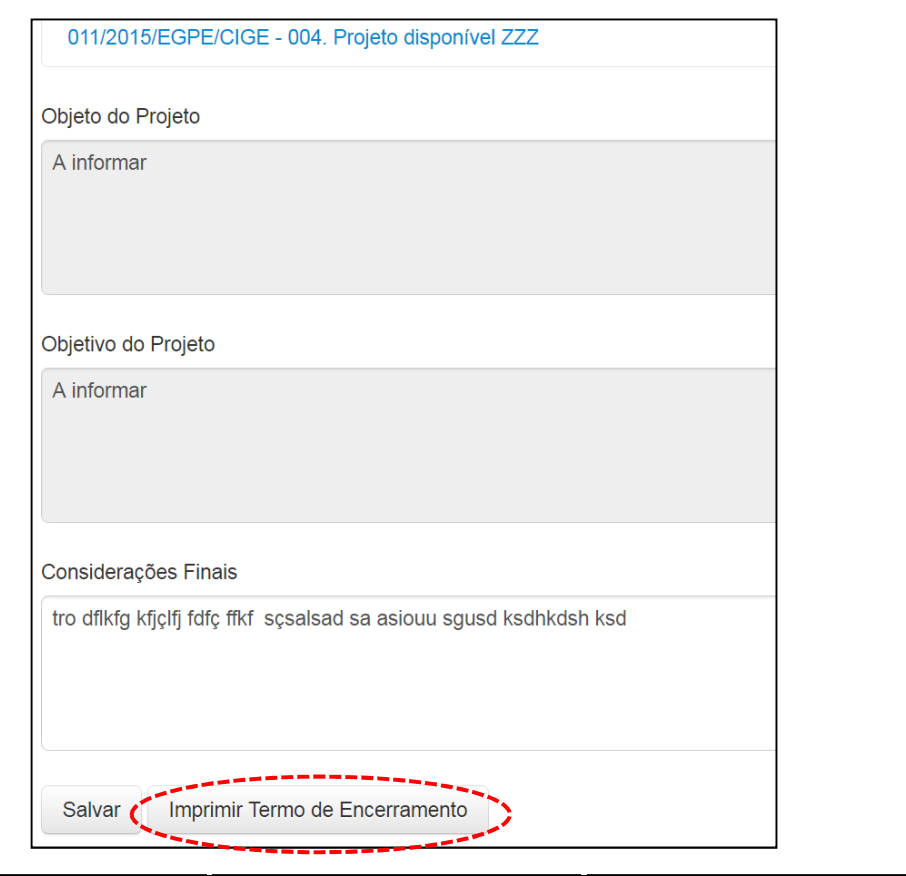

Disponibilizado sob a Licença Creative Commons CC-By-AS 3.0. Ao alterar ou redistribuir informe a fonte original.

17/10/2016

SEU LOGO

## UNIDADE 6 – Encerramento do projeto

### **TERMO DE ENCERRAMENTO DO PROJETO - TEP**

#### **1. TERMO DE ENCERRAMENTO**

#### 1.1 PROJETO

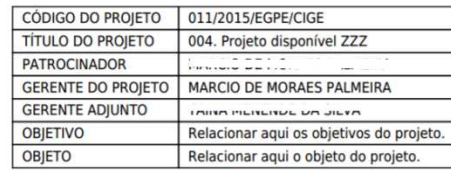

#### **1.2 LIÇÕES APRENDIDAS**

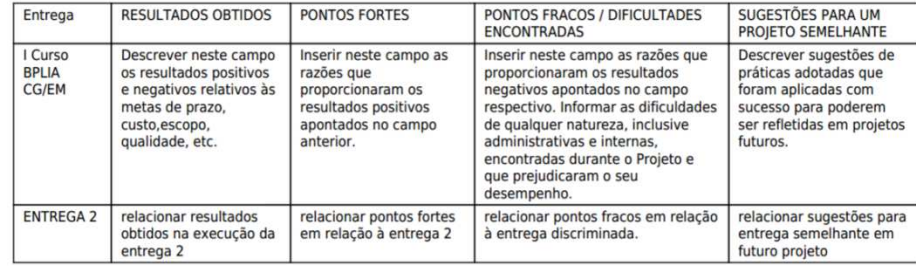

#### 1.3 CONSIDERAÇÕES FINAIS

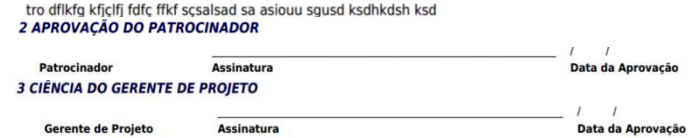

Disponibilizado sob a Licença Creative Commons CC-By-AS 3.0. Ao alterar ou redistribuir informe a fonte original.

17/10/2016

**<sup>159</sup>**

SEU LOGO

UNIDADE 6 – Encerramento do projeto

## **ENCERRAMENTO DO PROJETO**

#### $\blacktriangleright$ **ATIVIDADE PRÁTICA**

•Cadastrar o TEP no seu projeto, registrando as seguintes informações:

- Considerações finais.
- Salvar o registro no projeto.

Disponibilizado sob a Licença Creative Commons CC-By-AS 3.0. Ao alterar ou redistribuir informe a fonte original.

SEU LOGO

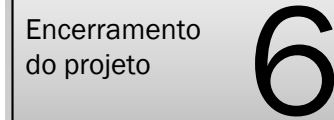

UNIDADE 6 – Encerramento do projeto

## UNIDADE 6 – RESUMO

• Compreender a interação das áreas de conhecimento em gerenciamento de projetos na fase de encerramento do projeto.

- Elaborar Termos de Aceite com o uso do sistema GEPnet.
- Preencher o registro de Lições Aprendidas.
- Formalizar o encerramento do projeto com o uso do Termo de Encerramento do Projeto (TEP).
- Aplicar os conhecimentos adquiridos em exercícios práticos.

SEU LOGO

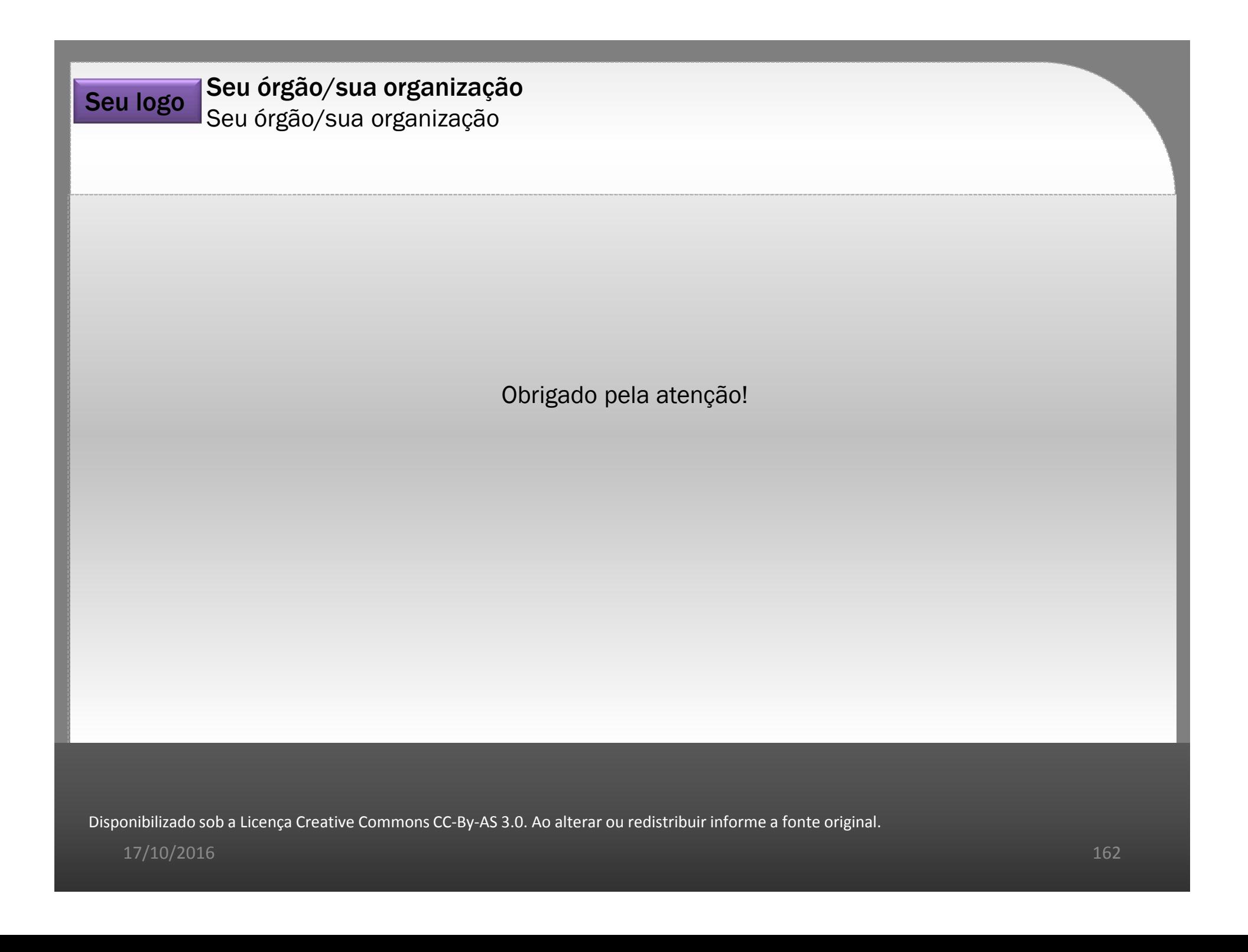